## UNIVERSIDAD NACIONAL AUTÓNOMA DE MÉXICO

 $11126$ 

**ESCUELA NACIONAL DE ESTUDIOS PROFESIONALES CAMPUS ARAGÓN** 

#### APLICACIÓN EN LA INDUSTRIA AUTOMOTRIZ DE UN **CONTROLADOR LÓGICO PROGRAMABLE COMO GOBERNADOR Y UN ROBOT COMO ESCLAVO.**

#### ESIS T | OUE PARA OBTENER EL TITULO DE: INGENIERO MECÁNICO P R E S E  $N$   $T$   $A$   $N$ : GALVÁN ZAVALETA ARMANDO ISRAEL **GRANILLO TORRES ERICK OSVALDO**

#### **ASESOR: ING. ALBERTO REYES SOLIS**

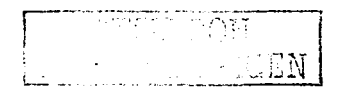

SAN JUAN DE ARAGÓN, EDO. DE MÉXICO

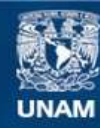

Universidad Nacional Autónoma de México

**UNAM – Dirección General de Bibliotecas Tesis Digitales Restricciones de uso**

# **DERECHOS RESERVADOS © PROHIBIDA SU REPRODUCCIÓN TOTAL O PARCIAL**

Todo el material contenido en esta tesis esta protegido por la Ley Federal del Derecho de Autor (LFDA) de los Estados Unidos Mexicanos (México).

**Biblioteca Central** 

Dirección General de Bibliotecas de la UNAM

El uso de imágenes, fragmentos de videos, y demás material que sea objeto de protección de los derechos de autor, será exclusivamente para fines educativos e informativos y deberá citar la fuente donde la obtuvo mencionando el autor o autores. Cualquier uso distinto como el lucro, reproducción, edición o modificación, será perseguido y sancionado por el respectivo titular de los Derechos de Autor.

#### **CONTENIDO**

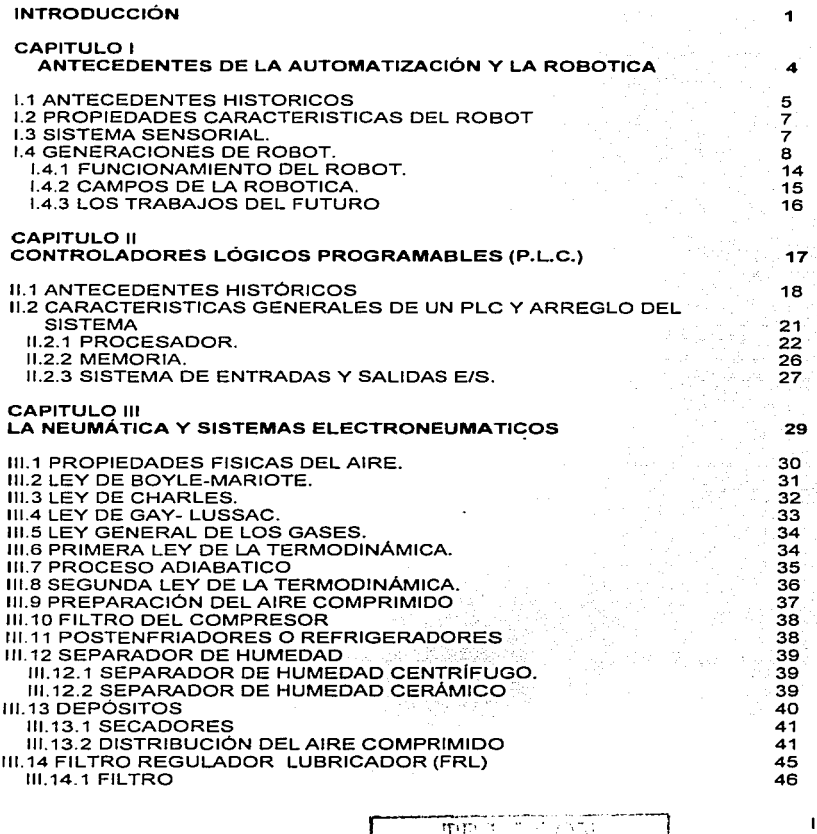

 $\left\{[K\lambda_{i_1},\ldots, \lambda_{i_n}]_{i_n}\right\}$ 

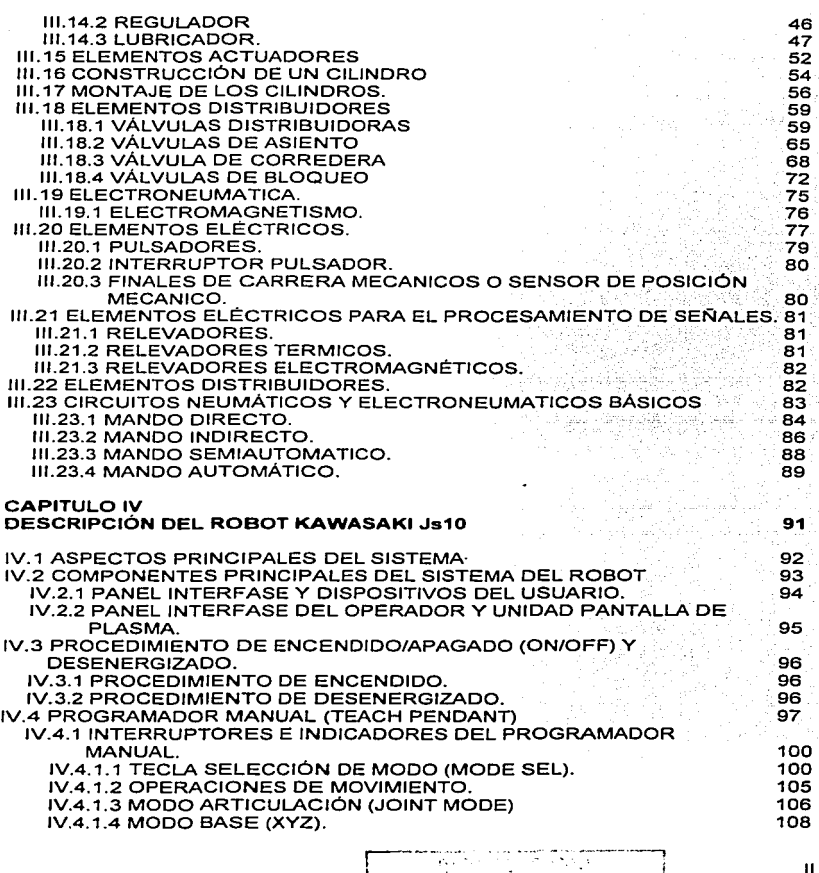

*¡-----;:* 

-\_\_\_\_ \_:\_ .. \_~ .~\T !

!

11

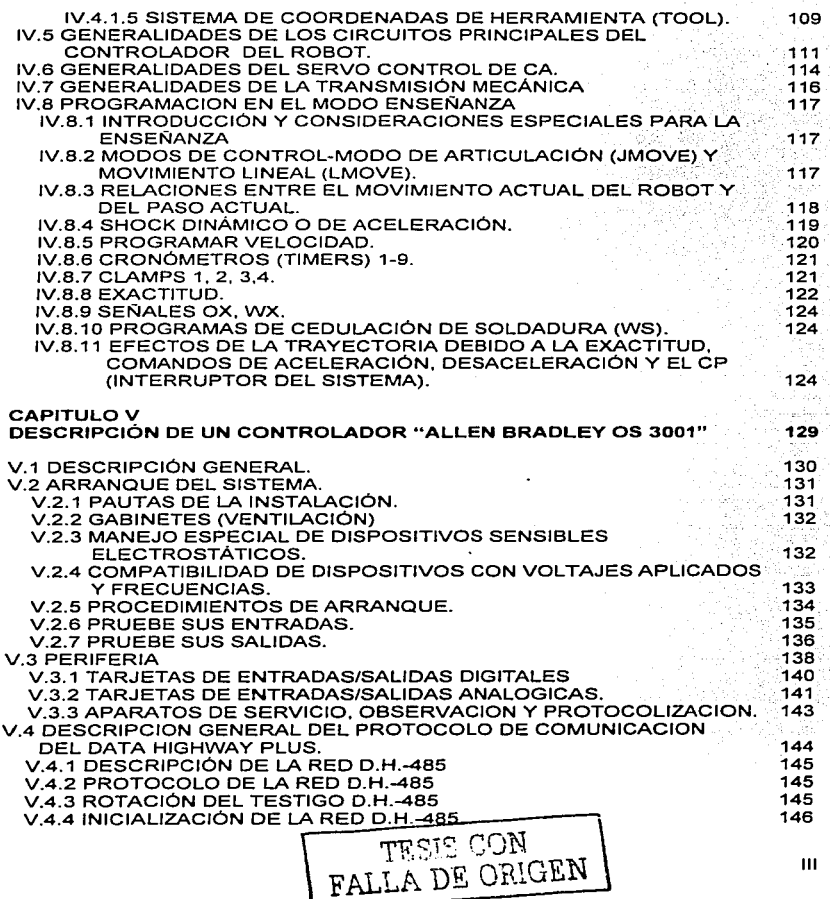

#### **CAPITULO VI**

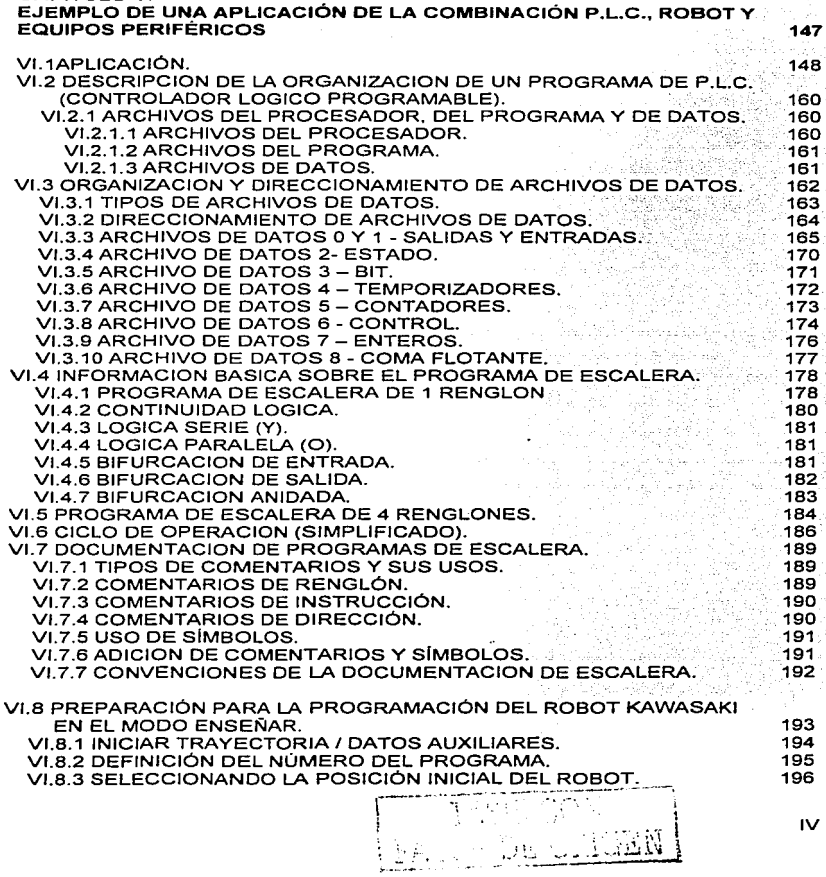

ina<br>Kandha

 $\sim$ 

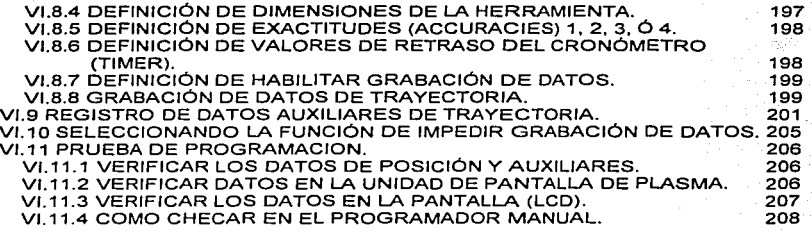

**CONCLUSIONES. GLOSARIO. BIBLIOGRAFÍA.** 

 $\cdot$ 

**210 213 226** 

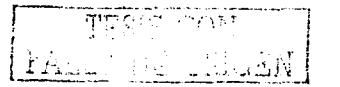

 $\ddot{\phantom{a}}$ ÷,  $\bar{\epsilon}$ 

V

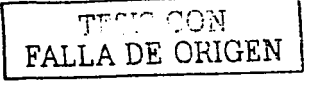

### **INTRODUCCION**

# PAGINACION

and the process of the con-

# DISCONTINUA

**INTRODUCCION** 

#### **INTRODUCCIÓN**

Ingeniería- Con esta palabra se nos hace ver que la humanidad ha distinguido a aquellas personas que destacan por su ingenio para resolver problemas de diferente indole: la palabra ingenio, en latin "ingenium", significa facultad o capacidad de invención. y para denominar a las personas que así se distinguen. se les llamó ingeniosos, que derivó posteriormente en Ingeniero.

Cualquier rama de la Ingeniería, la industria y la ciencia, requiere de un conjunto de conocimientos teóricos y prácticos que se han ido perfeccionando con el tiempo. Estos conocimientos, cuando se les reúne para un fin determinado, se denominan tecnologías y son específicas para un fin: así tenemos la tecnología del aiuste de metales, que abarca todos los conocimientos necesarios para la transformación de láminas metálicas en artículos útiles.

Cuando se dice unicamente tecnología, y no se especifica ninguna rama, entonces se está hablando en general de todos los conocimientos técnicos existentes. Así hemos oldo hablar del avance tecnológico de un país, en este caso se refiere a todas las ramas en que dicho país ha asimilado y usado estos conocimientos. Nuestro país no tiene un grado alto en su avance tecnológico.

La presente tesis contiene 6 capitulos; el primero damos breves antecedentes de la automatización y la robótica, con los que el lector se dará idea de los pasos que se siguieron para lograr conseguir los avances tecnológicos aplicados a la automatización actual.

En el segundo capítulo se encontrara una breve descripción de los controladores lógicos programables así como su historia y tipos de PLC.

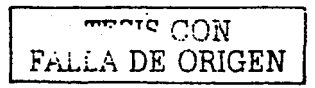

El tercer capitulo contiene información de la importancia de la neumática en la automatización así como conocimientos básicos de neumatica v electroneumática para aplicaciones prácticas.

Los capítulos 4 y 5 contienen la descripción general de los equipos utilizados en esta tesis como son el robot "Kawasaki Js10" y el PLC "Allen Bradley" OS3001".

El ultimo capítulo contiene la descripción y aplicación de conocimientos y equipos mostrados en esta tesis en una aplicación para la industria automotriz.

Por lo que la información en esta tesis a sido redactada en parte con conocimientos obtenidos en diferentes cursos de capacitación del tipo que se imparten en las empresas para los trabajadores, y con esto lograr una fácil asimilación de su utilización, operación y funcionamiento de estos elementos para una "aplicación practica" más que para la fabricación ó el diseño de elementos o herramientas para la automatización mostrados en esta tesis.

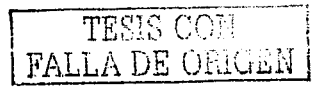

### **CAPITULO I**

#### ANTECEDENTES DE LA AUTOMATIZACION Y LA ROBOTICA

# TESIS CON FALLA DE ORIGEN

**Una máquina puede hacer el trabajo de cien hombres normales. pero ninguna máquina puede hacer el trabajo de un hombre extraordinario.**  *Elbert Hubbard* 

#### 1.1 ANTECEDENTES HISTORICOS

**Los robots han jugado un papel importante en la ficción humana. Los griegos escribieron acerca de una criatura de bronce llamada Talos. que recorria el perímetro de una isla tres veces al día y que custodiaba a una diosa llamada**  Europa.

**Otra criatura de la imaginación humana fue el Golem de Praga, que estaba**  hecho de arcilla y revivla cuando se escribla el nombre de dios en su frente.

**La idea de crear autómatas que imitaran a los hombres o animales es muy**  antigua. Se dice que Arquitas de Tarento construyó una paloma de madera que volaba (400 a.J.C.). Existen descripciones escritas de los ideados por Herén de **Alejandría, aunque no la seguridad de que fueron construidos.** 

Leonardo da Vinci se dedicó con su conocida inquietud, al intento de crear **máquinas que imitaran a los pájaros. pero al parecer sin obtener éxitos prácticos.**  A partir del siglo XVI, los relojeros, que hablan construido ya el primer reloj de cuerda (Pedro Hanlein; Nuremberg. 1500), se dedicaron con concierta regularidad a crear autómatas, en general para la diversión de la nobleza.

La palabra robot se empleó por vez primera en 1921. El nombre viene de una comedia de Karel Capek (Checoslovaco). La obra se llamaba R.U.R .. de Robots Universales de Rossum donde los robots de R.U.R. eran muy parecidos a los humanos y se encargaban de hacer todos los trabajos, ya que robota en checo significa trabajos forzados.

Los primeros trabajos de investigación que condujeron a los robots industriales de hoy se remontan al periodo que siguió inmediatamente a la Segunda Guerra Mundial.

**Durante los años finales de los cuarenta, comenzaron programas de**  investigación en Oak Ridge y Argoon National Laboratories para desarrollar

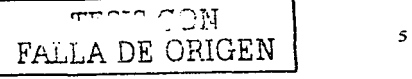

#### CAPITULO 1 ANTECEDENTES DE LA AUTOMATIZACIÓN Y LA RO BOTICA

**manipuladores mecánicos controlados de forma remota para manejar materiales radiactivos. Estos sistemas eran del tipo maestro-esclavo, diseñados para reproducir fielmente los movimientos de manos** *y* **brazos realizados por un operario humano. El manipulador maestro era guiado por el usuario a través de una secuencia de movimientos, mientras que el manipulador esclavo duplicaba a la unidad maestra tan fidedignamente tal como era posible.** 

A mediados de los años cincuenta George C. Devol desarrolló un dispositivo que llamó "dispositivo de transferencia programada articulada", un manipulador cuya operación podla ser programada (y, por tanto, cambiada) *y* que **podfa seguir una secuencia de pasos de movimientos por las instrucciones en el**  programa. Posteriores desarrollos de este concepto por Devol *y* Joseph F. Engelberger condujo al primer robot industrial, introducido por Unimation lnc. en 1959.

Al comienzo de los años sesenta, H. A. Ernst (1962) publicó el desarrollo de una mano mecánica controlada por una computadora con sensores táctiles. Este dispositivo. llamado el MH-1, podla sentir bloques *y* usar.está. információn para controlar la mano de manera que apilaba los bloques sin la ayuda de un **operario.** . .·· , .. · . .. ..

En 1963, la American Machine Foundri Company (AMF) introduio el robot comercial VERSATRAN. A finales de los años sesenta. McCarthy (1968) y sus colegas en el Stanford Artificial lntelligénce Laboratory pUblicarori el desárrollo de una computadora con manos, oios y oídos (es decir. manipuladores, camaras de **TV y** micrófonos). Demostraron un sistema que reconocía mensajes hablados. "veía" bloques distribuidos sobre una. rnesa\_, *.Y* .los mánipulaba de acuerdo con **instrucciones.** 

Mientras tanto en otros. palses:(en; particular Japón) comenzaron a ver el potencial de los robots industriales;.Ya en.1968, la compañía japonesa **Kawasaki Heavy Industries negoció una· licencia con Unimation para sus robots.** 

,' $\alpha$ i !~.!..·.\

#### CAPITULO 1 ANTECEDENTES DE LA AUTOMATIZACIÓN Y LA ROBOTICA

#### 1.2 PROPIEDADES CARACTERISTICAS DEL ROBOT

**En suma, un robot es un manipulador reprogramable de uso general con sensores externos que pueden efectuar diferentes tareas. Con esta definición. un robot debe poseer inteligencia que se debe normalmente a los algoritmos de computadora asociados con sus sistemas de control y sensorial.** 

#### 1.3 SISTEMA SENSORIAL.

**Para obtener información de lo que nos rodea. tanto los humanos Como los**  robots utilizamos dispositivos sensoriales. La mayoría de los humanos tienen cinco tipos de dispositivos sensoriales: el tacto, el gusto, el olfato, el oldo y la vista. El **robot tiene sensores internos y externos:' los sensores internos .se cercioran·' de cómo van las cosas dentro del robot, por ejemplo, el robot reconoce el rliVel de carga de sus baterfas, la posición de su cabeza y fa posición angular de su brazo. Unos conmutadores llamados de. posición limite le indica al sistema de control 81 momento en que una articulación ha girado hasta su limite extremo.** 

Pueden disponer de varios tipos de sensores táctiles. Unos están colocados alrededor de la base del cuerpo *y* le permiten saber si tocó o rozó alg-ún objeto. También podria detectar niveles muy bajos de sonido o muy altos, emitir *y*  olr ultrasonidos; que sirven para medir la distancia que lo separa de un obstáculo, a partir del tiempo que tardan las ondas en su trayecto de ida *y* vuelta.

Los humanos disponen de 150 millones de sensores luminosos en el ojo que son capaces de enviar señales a miles de millones de células nerviosas del **cerebro. La visión de los· robots está aún en estado de desarrollo.: <sup>1</sup> Por::·atiora.**  utilizan un método de análisis de los puntos luminosos de las imágenes. Descompone cada imagen en pequeños puntos o elementos infográficos, Ilamados píxeles, que traduce a valores numéricos. Su sistema de visión lo suelen emplear para la detección de obstáculos o para detectar fallos en piezas colocadas sobre una fina lámina de material plástico sobre la que se proyecta una luz intensa. Para poder inspeccionar las piezas los robots son capaces de calcular. **áreas, perímetros. centros. orientaciones y el número de agujeros de un objeto;** 

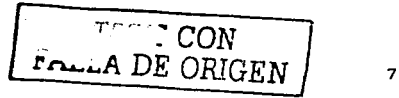

#### CAPITULO 1 ANTECEDENTES DE LA AUTOMATIZACIÓN Y LA ROBOTICA

también pueden considerar otros factores como la detección de bordes. intensidad de luz, oscuridad, colores, movimiento, o textura de una superficie.

El reconocimiento de formas es ya posible ya que el robot compara los datos con la información almacenada en su memoria: pero cuando el objeta está desplazado es cuando, empieza a tener dificultades. Como contrapartida el robot puede detectar muchas cosas que para los humanos son difíciles de controlar. Pueden medir temperatura, presión atmosférica, tiempo, fechas, gases inertes, distancias, nivel de radiactividad, nivel de ozono, infrarrojos y ultravioletas.

Sus actividades externas consisten en mover su cuerpo, cabeza, brazo o su mano. Por lo que '1os robots pueden utilizar tres tipos distintos de fuerza motriz: eléctrica, mecánica e hidráulica, pero los robots que son pequeños suelen emplear motores eléctricos accionados por baterias de corriente continua, va que los motores principales del robot son de corriente continua.

#### 1.4 GENERACÍONES DE ROBOT.

Ahora bien, el concepto robot es algo más amplio que el que conocemos como "robot industrial". Baste citar a los robots empleados en astronáutica, los de rescate en fondos submarinos o los vehículos quiados automáticamente.

Japón desde hace bastantes años. ha insistido en mantener una clasificación más amplia, en la que separa a los robots en clases distintas, al menos siete, y procura presentar su estadística de acuerdo con este criterio (tabla  $1$ 

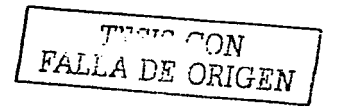

CAPITULO 1

ANTECEDENTES DE LA AUTOMATIZACIÓN Y LA ROBOTICA

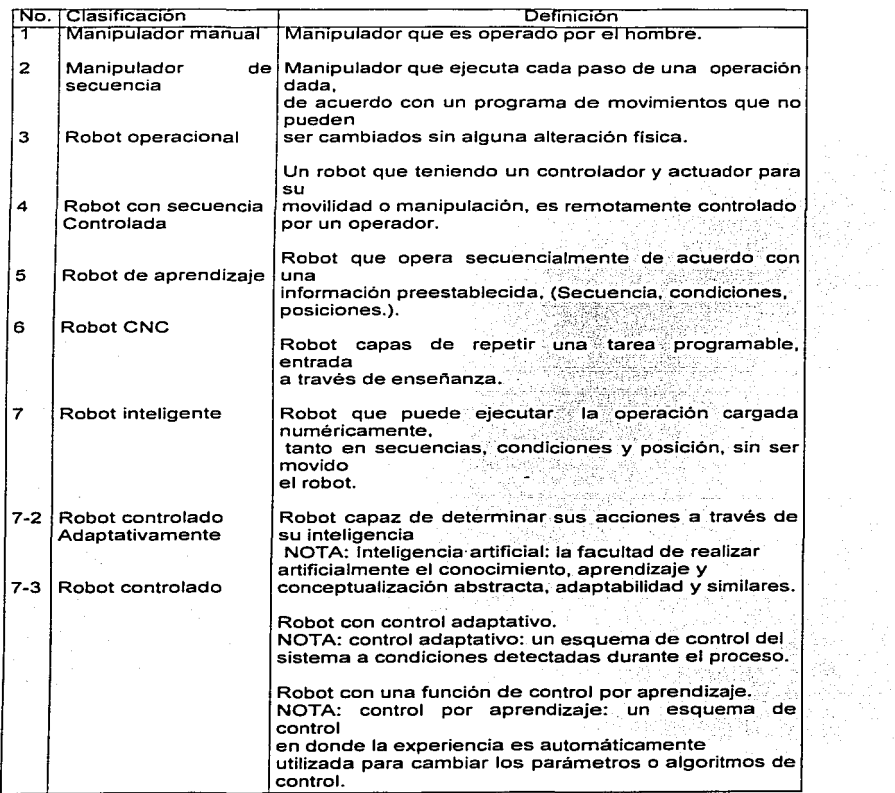

-

#### CAPITULO 1 ANTECEDENTES DE LA AUTOMATIZACIÓN Y LA ROBOTICA

**En 1975, General Motors propuso un proyecto para construir un robot que cumpliera las siguientes condiciones:** 

- 1. Tener un tamaño tal que pudiera ser ubicado en el sitio que ocupa **normalmente una persona.**
- 2. Tener una morfologfa tal que pudiera trabajar en una cadena de montaje de las **utilizadas para trabajar con personas.**
- 3. Que pudiera manejar piezas o herramientas de hasta 2,5 Kg; {El 90% de las piezas a montar de un automóvil cumplen esta condición).
- **4. Que fuera al menos tan rápido como una persona.**

De la colaboración entre G.M. *y* UNJMATION nació el primer PUMA. (PROGRAMATION UNIVERSAL MACHINE FOR ASSEMBLY) que además de **cumplir estas condiciones, podfa ser** progra~S·d·~ p~r. **un método textual potente, lo que representó un significativo** ava~ce. ~r, I~~ ·~c;;b:Ots pa~S **montaje. Una primera**  aplicación útil fue en el montaje de las vályulas con sus resortes y cuñas en las culatas de los motores para automóviles.

SCARA es el acrónimo de Selective Compliance Assembly Robot Arm que bajo la dirección del profesor Makino y en el "Precision Engineers Department of Yamanashi University" se desarrollo este robot que presentó una nueva aportación al mundo de los robots.

La idea fundamental fue: en algunos casos y en algunos sentidos se necesita "compliance", es decir, docilidad, sumisión, acomodamiento. El biombo, de origen oriental, cumplia esta condición e inspiró el SCARA.

Rigido en el eje vertical (z) y dócil en plano horizontal  $(x,y)$  podía ser muy útil en el montale de conjuntos en que sobre una base plana tuviera que montarse piezas insertadas, según la dirección del eje vertical (cartas electrónicas).

El primer prototipo se presentó en agosto de 1978; tenía baja velocidad y no tuvo aceptación.

El segundo prototipo apareció en mayo de 1980; conseguía 1 m/s de velocidad **máxima, y 1 g de aceleración máxima, no representaba vibraciones, ni** rebasamiento (hoy en día son normales velocidades de 5 mis).

**FALLA DE ORIGEN** 10

#### CAPITULO 1 **ANTECEDENTES DE LA AUTOMATIZACIÓN Y LA ROBOTICA**

En abril de 1981, salió el primer SCARA al mercado y al cabo de un año habla **400 funcionando. la mitad de todos los robots existentes en operaciones de montaje. Su éxito le ha llevado a ser el robot con mayor número de ventas en la actualidad, a pesar de sus limitaciones. Nacido en Japón, los japoneses han mantenido un cierto monopolio en la fabricación de los SCARA. de manera que**  IBM, ASEA, etc., comercializan SCARA fabricados en Japón.

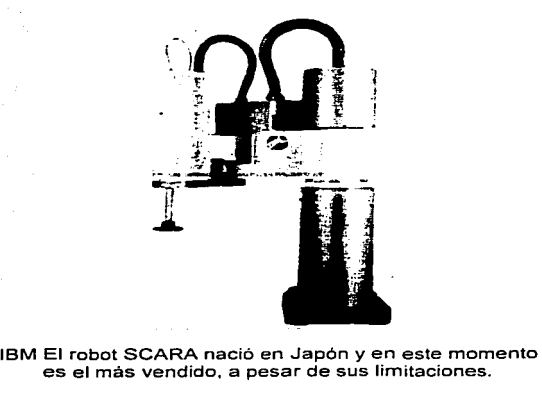

**es el mas vendido, a pesar de sus limitaciones.** 

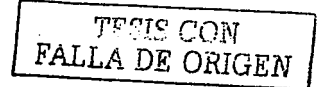

11

#### ANTECEDENTES DE LA AUTOMATIZACIÓN Y LA ROBOTICA

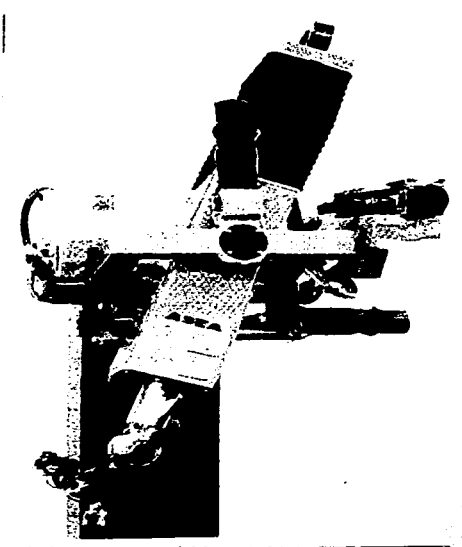

Robot ASAE pendular. Muy rápido en aplicaciones de<br>montaje. Sus múltiples manos le permiten recoger y montar<br>varias piezas distintas en tiempos muy cortos. (Cortesia de ASEA).

÷. للواطبة

#### CAPITULO 1

#### ANTECEDENTES DE LA AUTOMATIZACIÓN Y LA ROBOTICA

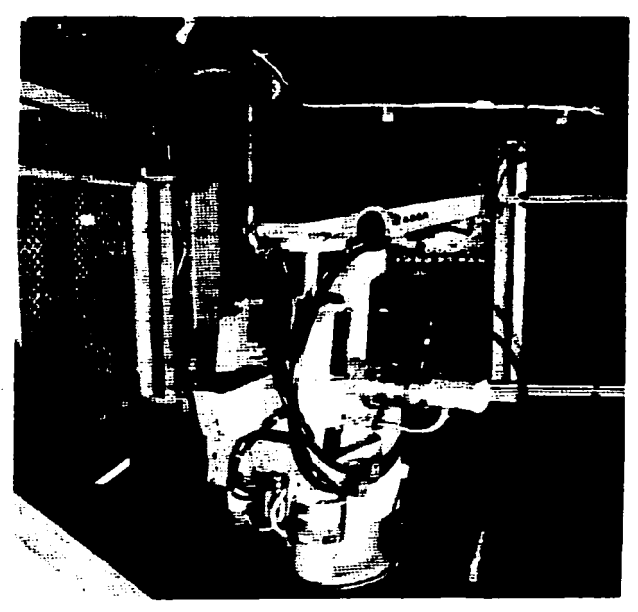

Robot ASEA fijo al techo y aplicando adhesivo<br>(cortesía de ASEA).

THE CON FALLA DE ORIGEN

CAPITULO 1 ANTECEDENTES DE LA AUTOMATIZACIÓN Y LA ROBOTICA

#### 1.4.1 FUNCIONAMIENTO DEL ROBOT.

Un robot industrial es un manipulador de uso general controlado por computadora. que consiste de algunos elementos rlgidos conectados en serie mediante articulaciones prismáticas o de revolución. El final de la cadena está fijo a una base soporte, mientras el otro extremo está libre y equipado con una herramienta para manipular objetos o realizar tareas de montaje. El movimiento de las articulaciones resulta en, o produce, un movimiento relativo de los distintos elementos. Mecánicamente, un robot se compone de un brazo y una muñeca, más una herramienta. Se disena para alcanzar una pieza de trabajo localizada dentro de su volumen de trabajo. El volumen de trabajo es la esfera de influencia de un robot, cuyo brazo puede colocar el submontaje de Ja muñeca en cualquier punto dentro de la esfera. El brazo generalmente se puede mover con tres grados de libertad. La combinación de los movimientos posiciona la muñeca sobre la pieza de trabajo. La muñeca normalmente puede realizar tres movimientos giratorios.

La combinación de estos movimientos orienta la pieza de acuerdo a la configuración del objeto para facilitar su recogida. Estos tres últimos movimientos se denominan a menudo elevación (pitch). desviación (yaw) y giro (roll). Por tanto, para un robot de seis articulaciones, el brazo es el mecanismo de posicionamiento, mientras que la muñeca es el mecanismo de orientación.

Muchos robots industriales que están disponibles comercialmente, se utilizan ampliamente en tareas de fabricación y de ensamblaje, por lo que la mayoría, aunque están controlados por mini $\mathbb{F}_{Y}$ ; microcomputadoras, son básicamente simples máquinas posiciónales ya que ejecutan una tarea dada mediante la grabación de secuencias prerregistradas o preprogramadas de movimientos que han sido previamente guiadas o enseñadas por el usuario con un control de mando portátil. Más aún. estos. ¡.c;b.~t;;·,están equipados con pocos *o*  ningún sensor externo para obtener la información vital en su entorno de trabajo. La visión del robot se puede definir como el proceso de extraer, caracterizar e interpretar información de· imágenes de un mundo tridimensional. Este proceso, también comúnmente conocido como visión de máquina o de computadora, se puede subdividir en seis áreas principales: 1) sensor, 2) preprocesamiento, 3) segmentación, 4) descripción, 5) reconocimiento. 6) interpretación.

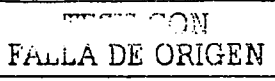

14

#### CAPITULO 1

#### ANTECEDENTES DE LA AUTOMATIZACIÓN Y LA ROBOTICA

Un gran obstáculo en la utilización de los manipuladores como máquinas de uso general son la falta de comunicación eficaz y apropiada entre el usuario y el sistema robótico, de forma que éste pueda dirigir al manipulador para cumplir una tarea dada

El método de enseñar y reproducir lleva consigo el instruir al robot al dirigirlo a través de los movimientos que va a realizar. Esto se suele efectuar en los pasos siguientes: 1) dirigir al robot con movimiento lento utilizando control manual a través de la tarea de montaje completa, siendo grabados los ángulos de las articulaciones del robot en posiciones apropiadas, con el fin de reproducir el movimiento: 2) edición y reproducción del movimiento enseñado. v 3) si el movimiento enseñado es correcto, entonces el robot lo elecuta a una velocidad apropiada de forma repetitiva. Este metodo se conoce como quiado y es el enfoque más comúnmente utilizado en los robots industriales actuales

#### LA 2 CAMPOS DE LA ROBOTICA

Los trabajos más conocidos de los robots son los de la industria pesada, v especialmente los de la industria automotriz. A continuación se describen algunos de los sectores industriales en los que se están presentando más oportunidades. para los robots.

#### **CONSTRUCCIÓN DE VIVIENDAS**

En Japón, unos robots construyeron una casa nueva en menos de cinco horas. En la fábrica, unos robots montaron las piezas componentes de la casa en cuarenta minutos. Las grúas levantaron la casa sobre el solar en cuatro horas. Esta nueva casa tenía 150 metros cuadrados y disponía de tres dormitorios y dos baños.

#### **INVESTIGACIÓN SUBMARINA**

Un robot llamado Eva, trabaja sobre el fondo marino. La aculcultura es desarrollada con robots por su meior soporte a altas presiones.

#### **AEROESPACIAL**

Los robots han estado en la luna y en Marte. Las señales de radio tardan cuarenta minutos en llegar a Marte; por tanto, es impórtate que los robots puedan tomar decisiones y actuar por su cuenta. Hasta el momento los robots han actuado en el espacio exterior como prolongación de los seres humanos. Sin embargo, los

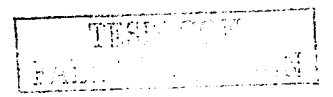

#### CAPITULO 1 ANTECEDENTES DE LA AUTOMATIZACIÓN Y LA ROBOTICA

robots son capaces de analizar el suelo *y* tomar fotografias sin la ayuda humana directa. El trasbordador espacial emplea un gran brazo de robot para recuperar y manipular satélites.

#### ENERG/A NUCLEAR

En centrales nucleares, hay lugares a los que los humanos no pueden acceder debido a que Ja radiación es demasiado intensa. Los robots pueden ocuparse de comprobar y manejar los materiales· radiactivos.

#### INDUSTRIA LIGERA

En el estado de Texas, hay robot que aprenden a montar unos dispositivos electrónicos llamados calculadoras. Algunos robots' trabajan en líneas de montaje junto a los humanos, o para otros robots. Este proceso se llama réplica.

#### AGRICULTURA

En Australia hay aproximadamente unos:145 millones de ingenios llamados ovejas. Los investigadores intentan desarrollar métodos para emplear brazos de robot que corten la lana de las oveias. El brazo es capaz de medir la distancia que hay entre la máquina que corta la lana y la piel. Un ordenador recopila información sobre el tamaño y forma de cada "ingenio- oveja" para poder determinar el corte -<br>óptimo de la lana

# .<br>1.4.3 LOS TRABAJOS DEL FUTURO

Están apareciendo nuevas e interesantes oportunidades de trabalo para los robots. A medida que los sistemas de visión mejoren, los robots podrán dedicarse a seleccionar: piezas: en el :interior, de una caja, a :inspeccionar alimentos v empaquetar productos.

Al ser los robots más inteligentes, se les van abriendo oportunidades en trabajos más complejos. Entre los trabajos posibles están los de entrevistador, director de tráfico, lector para ciegos, guardia de seguridad, cortador de patrones. de vestidos, minero del carbón, limpia ventanas y bombero. Los robots ya están aprendiendo a ayudar a los minusválidos. y a colaborar en la neurocirugia, tanto humana como la de los robots.

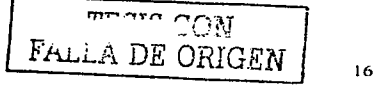

#### **CAPITULO II**

#### **CONTROLADORES LOGICOS PROGRAMABLES (P.L.C.)**

 $\cdot$ 

FALLA DE ORIGEN

#### 11.1 ANTECEDENTES HISTÓRICOS

A mediados de. la década de los 60 la empresa General Motors, preocupada por los costos elevados que implicaban los sistemas de control basándose en relés, debido a los tiempos de parada por averías y a su poca flexibilidad para adaptarse a las necesidades de producción de nuevos modelos. estaban trabajando con la empresa Digital Corporation C. para obtener un sistema de control que respondiera a los siguientes requerimientos:

- Debía emplear electrónica estática.
- **Adaptación al medio industrial, es decir, a las condiciones ambientales del** taller de producción.
- Deblan ser programables en un lenguaje asequible al personal de operación y de mantenimiento de la planta.
- De fácil mantenimiento.
- Debian ser reutilizables.

El primer autómata trabajaba con una memoria de ferrita, P.or tanto fácilmente reprogramable, y superaba las exigencias de G.M.: no tardó en extenderse su **empleo a otras industrias. El autómata nació como sustituto de los armarios de**  relés y se mostró particularmente adaptado al control en las cadenas de montaje. **es decir, en los procesos secuenciales. Para facilitar su programación y**  mantenimiento por parte del personal de la planta, el lenguaje empleado era el de **las ecuaciones de Boole y posteriormente ·el esquema de contactos. Las caracteristicas mencionadas se resumen en la siguiente definición:** 

El Autómata programable Industrial es un equipo electrónico, programable en **lenguaje no informático, diseñado para controlar, en tiempo real y en ambiente industrial. procesos secuenciales.** 

No obstante, el concepto de producto que se desprende de la anterior definición ha quedado hoy superado por la evolución del producto, paralela al desarrollo de los microprocesadores, extendiéndose sus aplicaciones al campo del **control de procesos que requieren operaciones de regulación. cálculo,** 

manipulación y transmisión de datos tal como se recoge en la gráfica de la figura 1.

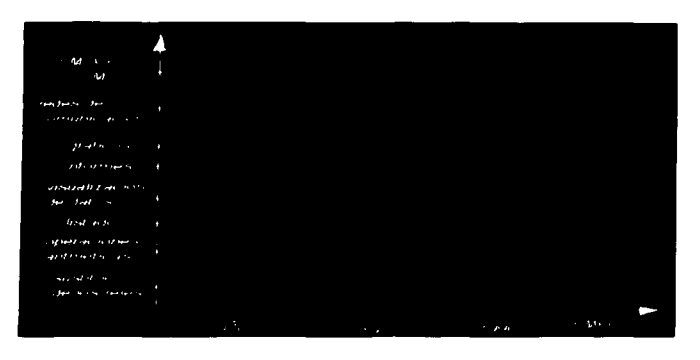

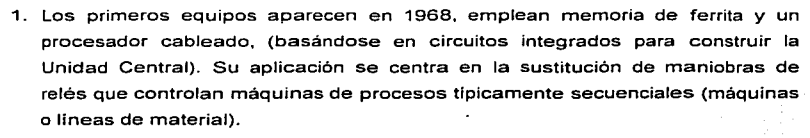

- 2. En la primera mitad de la década de los 70 incorporan la tecnologfa de microprocesador lo que permite aumentar sus prestaciones:
- Incorporación de elementos de interconexión hombre máquina.
- Manipulación de datos.
- Operaciones aritméticas.
- Comunicación con ordenador.

Su aplicación aumenta las prestaciones de la máquina ya que con la capacidad de tratamiento numérico, el Autómata puede desarrollar acciones correctivas en curso de funcionamiento.

··-- ·--~-~

#### CAPITULO 11 CONTROLADORES LÓGICOS PROGRAMABLES (P.L.C.)

- 3. La segunda mitad de la década de los 70 se caracteriza por una constante mejora de prestaciones y el desarrollo de elementos especializados.
- Incremento de la capacidad de memoria.
- Posibilidad de entradas / salidas (E/S) remotas.
- E/S analógicas y numéricas. Control de posicionamiento.
- Mejoras en el lenguaje de programación.
- Desarrollo de las comunicaciones con periféricos y ordenador.

Sus aplicaciones se extienden al control de procesos, al poder efectuar lazos de regulación trabajando con dispositivos de instrUmentación. En esta etapa, el Autómata desarrolla el control adaptativo sin intervención del operador. Otros campos de aplicación son el posicionamiento mediante entradas lectoras para codificadores y salidas de control de motores pasopaso, la generación de informes de producción, y además, el empleo de redes de comunicación. Por otra parte la disponibilidad de E/S remotas aporta una considerable reducción de costos en grandes instalaciones.

- 4. En la década de los 80 se han incorporado masivamente los avances de la tecnologia de microprocesadores consiguiendo:
- Alta velocidad de respuesta (ciclo de ejecución).
- Reducción de dimensiones.
- E/S inteligentes (servo controladores, controladores PID).
- Capacidad de almacenaje de grandes cantidades de datos.
- Mejoras en el lenguaje. Instrucciones de bloques, instrucciones de cálculo matemático con datos de coma flotante.
- Lenguajes alternativos: lenguaje de bloques funcionales, lenguaje de diagrama de fases (GRAFCET), y lenguajes de alto nivel (tipo BASIC).

También en estos últimos años han aparecido equipos pequeños y compactos, que junto con la reducción de los precios, han hecho que la aplicación se extienda a todos Jos sectores industriales.

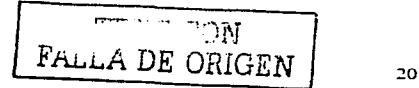

#### 11.2 CARACTERISTICAS GENERALES DE UN PLC Y ARREGLO DEL SISTEMA

El PLC es una máquina electrónica digital programable que está constituida por dos elementos básicos:

- La unidad central de proceso (CPU).
- El sistema de entradas y salidas (E/S).

Con estos elementos, el equipo ya opera sobre la máquina o proceso a controlar, pero existen otros componentes que aunque no forman parte del Autómata como equipo, son necesarios para su aplicación. Estos componentes generalmente denominados periféricos, son los equipos de programación, las unidades de dialogo y test, las impresoras, los visualizadores, terminales, etc., también pueden formar parte del sistema de control del autómata, otros autómatas, equipos de control numérico (CNC), robots y ordenadores. Este conjunto de equipos define el entorno del autómata como se represente en la "10:ira ".La unidad Central de Proceso (CPU), que se considera formada por el procesador y la memoria, es la inteligencia del sistema y se encarga de realizar las tareas de control interno y externo, mediante la interpretación que el procesador hace de las instrucciones o códigos de operación almacenados en la memoria. sobre la base de las señales que se obtienen de las entradas para poder generar. una respuesta hacia una ó varias salidas.

En las tareas que realiza la Unidad Central tiene lugar un intercambio continuo de información entre los distintos componentes de la misma. como se describe a continuación:

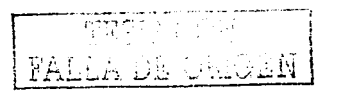

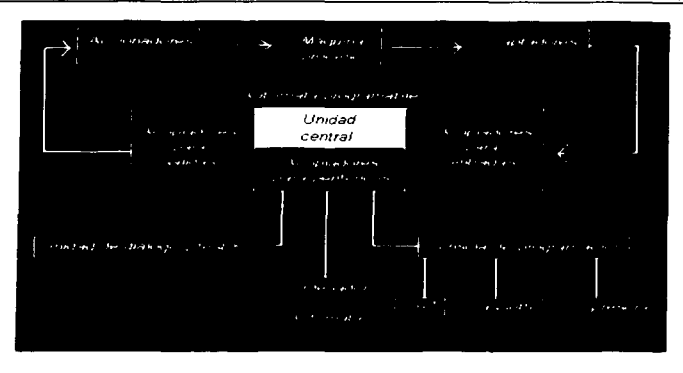

#### **II.2.1 PROCESADOR.**

Encargado de la adquisición y actualización de los estados de las entradas y salidas, sobre la base de la interpretación de las instrucciones de la memoria de programa, o de usuario, y funciones internas.

كالكتابين

En los autómatas actuales, el procesador lo constituyen una o varias placas de circuito impreso, en donde alrededor de un microprocesador se agrupan una serie de circuitos integrados (chips), principalmente memorias. En esas memorias el fabricante ha grabado una serie de programas ejecutivos denominados firmware. destinados a que el microprocesador realice las tareas propias del procesador.

En la placa del procesador puede estar la totalidad o parte de la memoria del sistema y dependiendo del diseño, los circuitos de interconexión al sistema de E/S y de comunicación con periféricos.

En la figura 3 se ilustra una posible configuración de una Unidad Central, en este caso en formato de rack, que incorpora la fuente de alimentación del sistema; de la figura se desprende que se trata de una ejecución con procesador y memoria en un solo módulo, que además incorpora circuitos de interconexión a E/S que

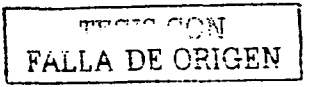

#### **CAPITULO II**

CONTROLADORES LÓGICOS PROGRAMABLES (P.L.C.)

pueden montarse en el mismo rack, y un módulo de expansión para la interconexión de F/S adicionales.

El procesador dispone de un conmutador / selector del modo de trabajo que permite seleccionar la actividad del mismo (MARCHA, INHIBICION DE SALIDAS, PROGRAMACION. TEST. etc.), uno o varios canales de comunicación en serie, y los indicadores de diagnóstico del sistema, que permiten la visualización del resultado de las operaciones de vigilancia del procesador (MEMORIA, BATERIA, TEST OK, FORZADO, I/O, etc.).

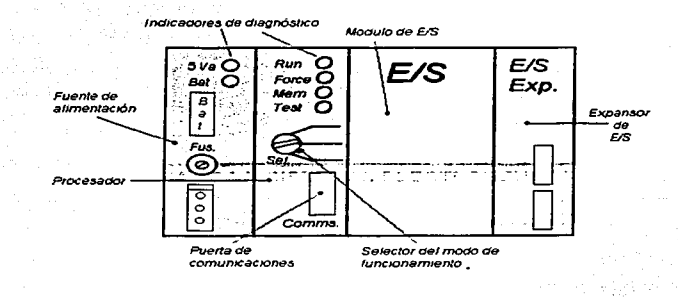

El procesador se comunica con los distintos componentes de la Unidad Central mediante el bus, o barras de datos, direcciones y señales de control (figura 4). Su tarea principal consiste en la lectura de las instrucciones del programa de usuario, o de aplicación, y su resolución mediante el empleo de los estados de las entradas v salidas del sistema.

 $\sim$   $\sim$ 

Esta tarea se efectua de forma ciclica ya que por la naturaleza del procesador el tratamiento de la información se realiza de forma secuencial, es decir, instrucción tras instrucción; estas operaciones ciclicas reciben el nombre de ciclo de ejecución o escrutación de programa (scan) que queda definido por un conjunto de operaciones y un tiempo de ejecución o de ciclo (scan time).

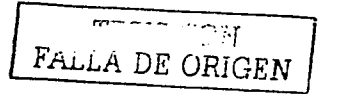

23

#### **CAPITULO 11 CONTROLADORES LÓGICOS PROGRAMABLES (P.L.C.)**

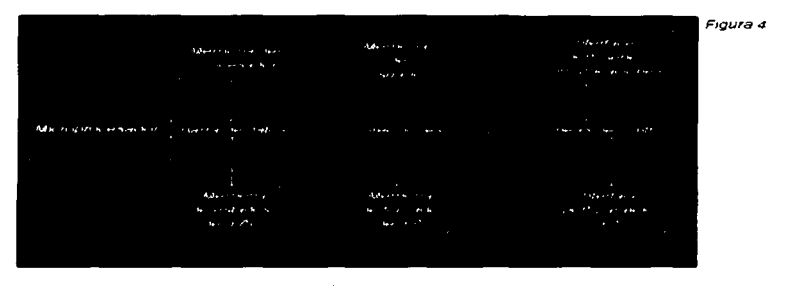

**Dealers** Contact:

**Por otra parte en la puesta en marcha y en la parada del sistema. el procesador ejecuta una serie de secuencias preestablecidas:** 

- **Al dar alimentación se efectúan una serie de comprobaciones internas del procesador:: comprobación de la memoria, comunicaciones correctas entre los componentes, etc.**
- Comprobación de la integridad del programa de aplicación.
- Comprobación de los elementos de E/S para detectar un posible fallo en\_ un módulo.
- $\bullet$  Comprobación de la operatividad de los circuitos de comunicación con periféricos.
- **Se envía una orden al sistema 'de E/S. para** asegura~ **que todas las salidas están desactivadas.**
- Se inicia el ciclo de exploración del programa. En la parada del sistema, el procesador realiza de una forma ordenada:
- Cese de la escrutación del programa.
- Puesta a cero de todas las salidas, excepto aquellas variables internas que han **sido seleccionadas como retentivas.**

 $\sqrt{2}$ lt6\_1=L ... -,  $\frac{1}{10}$  . The  $\frac{1}{100}$ 

24

#### CAPITULO 11 CONTROLADORES LÓGICOS PROGRAMABLES (P.L.C.)

**El tiempo total del ciclo de ejecución lo determinan los tiempos empleadas en las distintas operaciones. El tiempo dedicado al final del ciclo a la actualización de**  E/S y autodiagnóstico suele estar alrededor del milisegundo (1 ms) al que habrá **que sumar el de atención a las comunicaciones, si éstas tienen lugar (2 a 4 ms**  adicionales). El tiempo de exploración del programa es variable en función de la **cantidad y tipo de las instrucciones, y de la ejecución de subprogramas o saltos**  condicionales, pudiendo alcanzar algunas decenas de milisegundos (hasta 70 ms); **el tiempo de exploración es uno de los parámetros que caracterizan a un autómata y** se expresa, generalmente, en milisequindos por cada mil instrucciones (ms/K).

Para reducir los tiempos de ejecución algunas Unidades Centrales se **construyen alrededor de\_· dos ·a** ~·¿·~··,;proc,esad\_ares **dedicados a funciones**  especificas, operaciones lógicas, cálculos, control de E/S, etc. trabajando simultáneamente.

También existe una tendencia a descargar el trabajo de la Unidad Central mediante la incorporación de módulos inteligentes dedicados a tareas especificas.

En el curso del funcionamiento normal del equipo se realizan las siguientes funciones de diagnóstico:

- vigilancia del ciclo de ejecución. Si el tiempo de ciclo supera cierto valor, el procesador detiene la ejecución del programa y realiza un chequeo completo de sus circuitos.
- Comprobación de la integridad de la memoria de programa (paridad de los códigos de instrucción).
- Comprobación de la operatividad del bus de E/S; cuando el procesador ordena la activación o desactivación de una salida, se comprueba que el módulo corresponde adecuadamente y ejecuta la orden.

Cualquier anomalía que se presente, queda reflejada en los indicadores de diagnóstico del procesador y en la generación de un código de error que se almacena en el procesador, y en su caso, dependiendo de la importancia del fallo, se produce la parada total del sistema.

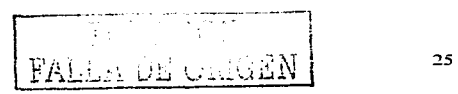

#### CONTROLADORES LÓGICOS PROGRAMABLES (P.L.C.)

#### **CAPITULO II**

#### **II.2.2 MEMORIA.**

A diferencia de otros equipos programables el autómata dispone de una memoria perfectamente organizada en áreas de trabajo específicas, tal como se muestra el esquema de la figura de representaría la organización tipica de la memoria de un autómata.

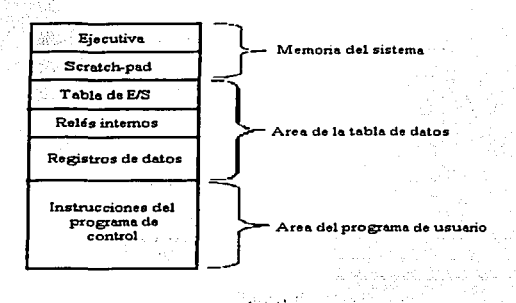

En primer lugar, hav que considerar un área de memoria del sistema generalmente no accesible al usuario (por lo menos en su totalidad), en donde se almacenan los programas de ejecución o "firmware" y un espacio de memoria de almacenamiento temporal intermedio que es empleado por los programas de ejecución (memoria scratch-pad). En segundo lugar se distingue un área de memoria de datos en el que se almacena información del estado de E/S (variables de E/S), estados internos intermedios o auxiliares (variables internas), y los datos a números (variables numéricas).

Por último se considera un área de memoria de usuario (de programa, o de aplicación) dónde residen las instrucciones que definen el algoritmo de control.

La memoria está organizada en palabras y registros, constituidos por cierto número de bits: 8,12,16 ó 32, dependiendo del tipo de procesador que se emplee. Cada una de las palabras o registros constituye una información completa que

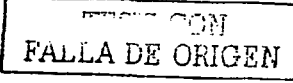

#### **CAPITULO II**

#### **CONTROLADORES LÓGICOS PROGRAMABLES (P.L.C.)**

define una instrucción o un dato numérico, o bien un grupo de estados de E/S, en función del área de memoria a que pertenezca.

La cantidad de palabras de que dispone la memoria se expresa en unidades de millar o K(En realidad corresponde a 1024 que es potencia de 2); así se habla de una memoria de 1.2.4.8.16..., ó 64K palabras o instrucciones. Las palabras de 8 bits reciben el nombre particular de bite por lo que también puede encontrarse la expresión K bites para definir la cantidad de memoria, aunque cada vez es menos frecuente.

Hay que señalar que las características del autómata deben quedar claramente especificadas con respecto la cantidad de memoria disponible para almacenar un programa. La memoria de usuario puede ser constituida por unidades RAM... por su característica volátil, precisa del soporte de una batería, o por memorias permanentes del tipo UVPROM<sup>2</sup> (Ultraviolet Reproglamable Read Only Memory) con borrado por radiación ultravioleta o del tipo EEPROM ( Electrically Erasable Read Only Memory ) reprogramables electricamente, y tienen la ventaia de no precisar batería para conservar el programa pero adolecen de la falta de flexibilidad de las memorias RAM.

#### **II.2.3 SISTEMA DE ENTRADAS Y SALIDAS E/S.**

El control efectivo de una máquina o proceso se basa en un continuo intercambio de información entre el equipo de control y dicho proceso. La información que se recoge del proceso recibe el nombre genérico entradas. mientras que las acciones de control sobre las máquinas o proceso se denominan salidas. Los dispositivos de entrada son los iniciadores de las señales de entrada y corresponden a un amplio coniunto de elementos como, interruptores final de carrera, pulsadores, presostatos, detectores de posición, sensores, etc.; mientras que los elementos dispositivos de salida se encargan de aportar potencia a las señales de salidas generadas por el sistema de control y corresponden a relés, contactores, arrancadores de motores, electro-válvulas, etc.

La mayor parte de los autómatas (PLC) se presentan en una configuración compacta que incluya la unidad central y parte del sistema de E/S en una sola

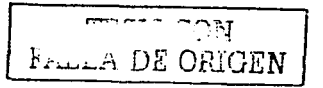

#### **CAPITULO II**

#### **CONTROLADORES LÓGICOS PROGRAMABLES (P.L.C.)**

envolvente, pero son expandibles mediante unidades compactas o módulos de E/S. Los módulos de E/S se dividen comúnmente en:

- Entradas y Salidas discretas. Bajo la denominación de E/S discretas (también Todo-Nada) se agrupan aquellos componentes del sistema de F/S destinados a la captación o generación de señales de y hacia dispositivos con dos estados diferentes, que corresponden a la presencia de un nivel de tensión, va sea en corriente continua "CC" ó corriente alterna "CA".
- Entradas y Salidas analógicas. Son módulos destinados a la conversión de una magnitud analógica (tensión o corriente) correspondiente a la medida de una magnitud física (temperatura, caudal, presión, etc.), que varía sin solución de continuidad. En general la conversión se hace a un código binario de 11 ó 12 bits: al que corresponde un valor numérico, o bien desde el valor numérico al código binario.

Es habitual que en un módulo de entradas analógicas exista un solo conversor analógico / digital (A/D), v las magnitudes de entrada sean tomadas secuencialmente una a una para su conversión.

Los fabricantes ofrecen distintas elecuciones de los módulos, pero las más empleadas corresponden a 4,8, o 16 canales para las entradas. y cuatro canales para las salidas (que incorporan un conversor digital / analógico por canal). Los rangos o bandas de trabajo que permiten son los usuales en instrumentación o en convertidores de señal (transmiters): 0 a 5 Vcc, 0 a 10 Vcc, -10 a +10 Vcc y 4 a 20 mA, que so0n también adecuados a las entradas de gobierno de bariadores de velocidad, valvulas motorizadas, etc.

TEST CON FALLA DE ORIGEN
# LA NEUMATICA Y SISTEMAS ELECTRONEUMATICOS

FALLA DE ORIGEN

#### LA NEUMÁTICA Y SISTEMAS ELECTRONEUMATICOS

La finalidad de este capítulo, es por una parte, tratar de explicar algunos conceptos físicos necesarios para una mejor comprensión en los temas siguientes, y por otra indicar el camino que recorre el aire desde que es succionado por el compresor hasta su utilización.

Es importante señalar que cada uno de los temas es muy extenso, por lo que sí se analizara a detalle se perdería el obletivo del trabalo, debido a esto se recopiló lo más importante y lo más concreto posible para una meior compresión en el tratamiento del aire.

#### **III.1 PROPIEDADES FISICAS DEL AIRE.**

La tierra en su conjunto esta envuelta por una capa gaseosa que recibe el nombre de atmósfera.

Esta capa es una mezcla gaseosa con las siguientes características: Sin color (incoloro), sin olor (inodoro), sin sabor (insipido). La mezcla contiene los siguientes elementos:

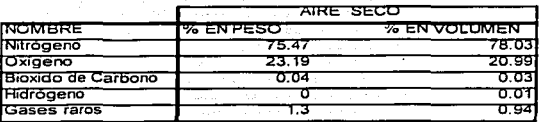

a shi ne ƙasar ƙafa ta ƙasar ƙafa tarihin

Junto con estos elementos, encontramos también en cantidades menores anhidrido carbónico, vapor de aqua y partículas sólidas que son de gran importancia. para nuestros estudios.

El aire como todos los gases, se reduce en volumen cuando sufre la acción de una fuerza exterior, también cuando se introduce en un recipiente tiende a repartirse por iqual en el interior del mismo y adopta la forma del recipiente que lo contiene.

Es común que en los gases la viscosidad es mínima y por tanto se transporta con facilidad a grandes distancias a través de tuberías. Debido a las características

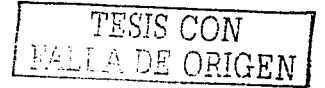

#### CAPITULO III **CALLA DE LA NEUMÁTICA Y SISTEMAS ELECTRONEUMATICOS**

anotadas anteriormente aunada con otras podriamos enumerar algunas de sus ventajas que son:

- 1. La materia prima es gratis.
- 2. Puede ser almacenada en depósitos.
- 3. No es tóxica.
- 4. Fácilmente transportable por tuberías. incluso a grandes distancias.
- 5. Medio de trabajo muy limpio, por lo que no existe contaminación.
- 6. No implica riesgos grandes ni accidentes.
- 7. Admite su combinación con otras formas de energía.
- 8. El mantenimiento de sus instalaciones es de bajo costo.
- 9. Medio de trabajo muy rápido que permite velocidades elevadas.
- 10. No existe peligro de chispas, ni sobrecargas, que ocurren en los equipos electromecánicos y por lo tanto se puede utilizar en ambientes flamables explosivos.
- 11. Los elementos neumáticos son reutilizables, pudiendo desarmarse en un sistema v operar en otro diferente.

Como existen ventajas, también hay desventajas, algunas de ellas son:

- 1. El aire comprimido debe ser tratado antes de su utilización, lo que provoca que el costo de instalación sea elevado.
- 2. No es posible obtener velocidades de trabajo bajas *y* uniformes.
- 3. La fuerza está limitada a 3000 Kg. (dependiendo del área *y* la presión a manejar).
- 4. El escape de aire comprimido produce ruido.'

#### 111.2 LEY DE BOYLE-MARIOTE.

Observando las figuras  $\alpha$  y  $\beta$ , podemos ver que la figura  $\beta$  muestra un recipiente abierto por la parte superior. por lo tanto la presión interior es la atmosférica.

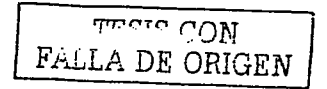

#### **LA NEUMÁTICA Y SISTEMAS ELECTRONEUMATICOS**

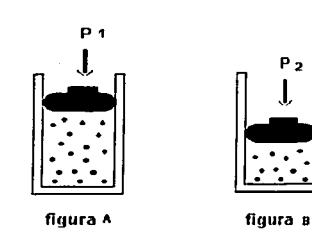

Si a este recipiente le dotamos de un pistón que efectue un cierre hermético y en su parte superior colocamos un peso (P). Se observa en la figura b que el pistón desciende, por lo que el volumen ocupado por el aire disminuve.

La fuerza "P" actuando sobre la superficie del pistón nos crea una presión igual a:

P=F/A. Si aumentáramos la fuerza hasta 2P, el volumen ocupado sigue disminuvendo, y la

presión también aumenta.

Los físicos Boyle y Mariote, fueron los primeros en determinar la relación entre el volumen y la presión.

#### $P \times V = CONSTANTE$

Esta ecuación nos expresa que P y V son inversamente proporcionales.

La temperatura del aire se considera constante, se supone que el recipiente no se deforma con la presión y que no existe rozamiento entre pistón y cilindro. Para la aplicación de esta ley se utilizan presiones absolutas.

#### **III.3 LEY DE CHARLES.**

**CAPITULO III** 

Si observamos la naura 2 nos daremos cuenta que al calentar el aire en el interior del cilindro, teniendo en cuenta que la presión es fija, el volumen aumenta debido a la dilatación de los gases al ser calentados. Donde la ley de Charles nos dice que mientras que la masa y la presión de un gas se mantenga constante, el volumen del gas es directamente proporcional a su temperatura absoluta.

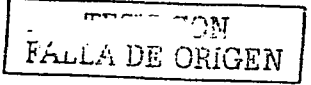

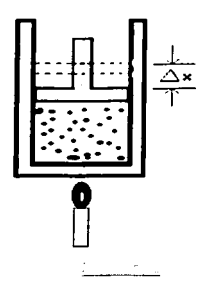

#### III.4 LEY DE GAY- LUSSAC.

Si en la execution de aumentaramos la cantidad de calor y el volument permaneciera constante, entonces, en el interior del recipiente existiría un aumento de presión.

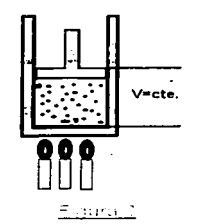

En términos de esto la ley de Gay-Lussac nos dice que: Si el volumen de una muestra de gas permanece constante. la presión absoluta del gas es directamente proporcional a su temperatura absoluta, es decir

$$
\frac{p_1}{p_2} = \frac{p_2}{r_3}
$$

$$
\begin{array}{c}\n \overbrace{\text{F}_{\text{full}}}\n \overbrace{\text{C}}\n \text{D} \text{N}\n \end{array}
$$

33

## III.5 LEY GENERAL DE LOS GASES.

En general como resultado de un proceso térmico, un sistema sufre cambios en volumen, temperatura vapresión, y en las tres leves mencionadas anteriormente ninguna de esas condiciones se satisfacen en su totalidad. Una relación más general combina las tres leves y se la nombra ley general de los gases, que es la siguiente:

$$
P1 V1 = P2 V2
$$
  
T1 T2

Donde (P1, V1, T1) pueden considerarse como las condiciones del estado inicial y (P2, V2, T2) las condiciones del estado final. En otras palabras, para una masa dada la razón (PV/T) es constante para cualquier gas ideal.

#### III.6 PRIMERA LEY DE LA TERMODINÁMICA.

La primera lev de la termodinamica es simplemente una forma de expresar el principio de la conservación de la energía que nos dice que, la energía no puede crearse ni destruirse, sólo transformarse de una forma a otra. Al aplicar esta levía un proceso térmico tendremos la siguiente ecuación que representa el postulado matemático de la primera lev de la termodinámica.

La ecuación anterior puede enunciarse como sigue:

$$
\boxed{\Delta \mathbf{Q} = \Delta \mathbf{W} + \Delta \mathbf{U}}
$$

En cualquier proceso termodinámica, el calor neto absorbido por un sistema es iqual a la suma del equivalente térmico del trabaio realizado por el sistema y el cambio de su energía interna.

Hay tres cantidades que pueden sufrir cambios. El proceso más general es aquel en el que intervienen las tres cantidades antes referidas. Por ejemplo, el fluido de la figura 4, se expande mientras está en contacto con una llama. Si se considera que al sistema, se le agrega una transferencia de calor neto Q impartido al gas. Esta energía se emplea de dos formas:

1. La energía interna U del gas se incrementa por una porción de la energía térmica de entrada.

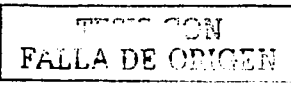

2. El gas efectua una cantidad de trabajo W sobre el embolo que es equivalente al resto de energía disponible.

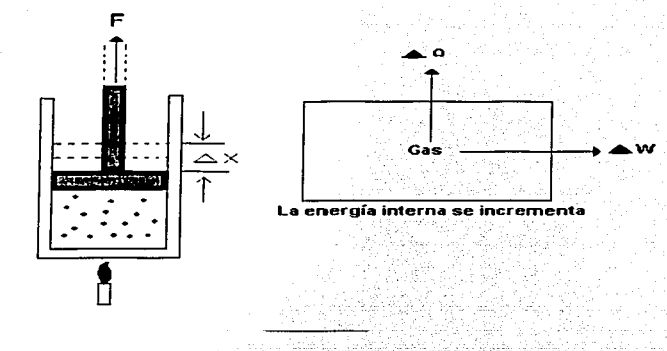

#### **III 7 PROCESO ADIABATICO**

Supóngase un sistema completamente aislado de sus alrededores, de modo que no pueda haber un intercambio de energía térmica Q. cualquier proceso que ocurra por completo dentro de una camara aislada se llama proceso adiabático. y se dice está rodeado por paredes adiabáticas.

Un proceso adiabatico es aquel en el que no hay intercambio de energía térmica Q entre un sistema y sus alrededores.

Aplicando la primera ley a un proceso en el cual Q=0, se obtiene:

#### $\Delta W = -\Delta U$

La ecuación dice que en un proceso adiabático el trabajo se realiza a expensas de la energía interna.

Como elemplo de un proceso adiabatico considerese la proceso, en la cual un émbolo se levanta por la acción de un gas que se expande, si las paredes del cilindro están aisladas y la expansión ocurre con rapidez, el proceso será aproximadamente adiabático. A medida que el gas se expande, realiza trabajo sobre él émbolo pero

$$
\begin{array}{c}\n\hline\n\text{mean} & \text{COM} \\
\hline\n\text{Ff} & \text{DR} & \text{ORIGEN}\n\end{array}
$$

#### **LA NEUMATICA Y SISTEMAS ELECTRONEUMATICOS**

pierde energia interna y experimenta una caída en la temperatura. Si se invierte el proceso forzando al embolo de regreso hacia abaio, se hace trabajo sobre el gas y habrá un incremento en la energía interna.

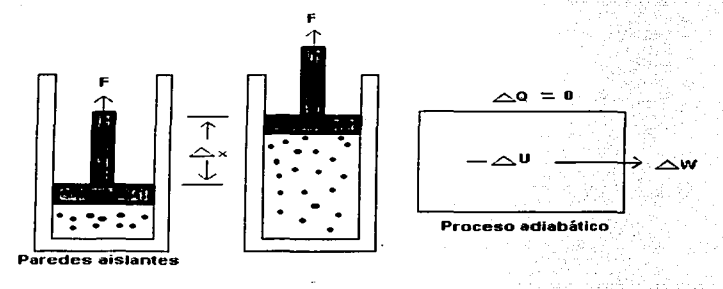

### III.8 SEGUNDA LEY DE LA TERMODINÁMICA.

La Segunda Ley de la Termodinámica es la más universal de las leves físicas. En su interpretación más general, establece que cada instante el Universo se hace más desordenado. Hay un deterioro general pero inexorable hacia el caos. Uno de los patrones fundamentales de comportamiento que encontramos en el mundo físico es la tendencia de las cosas a desgastarse y agotarse. Las cosas tienden, para usar un término especializado, hacia un estado de equilibrio termodinámico. En todas partes podemos encontrar ejemplos de la Segunda Ley de la Termodinámica. Los edificios se derrumban, la gente envejece, las montañas y las costas se erosionan, los recursos naturales se agotan. Los científicos han inventado una magnitud matemática, la entropia, para cuantificar el desorden.

En su versión más específica, la Segunda Ley de la Termodinamica señala que, al expandirse el Universo, se degrada la calidad de la energía disponible. Pero no su cantidad. Con el término calidad de la energía nos referimos a la extensión de su dispersión. La calidad alta, la energía útil, es una energía localizada. La calidad baja,

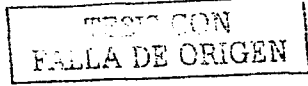

LA NEUMÁTICA Y SISTEMAS ELECTRONEUMATICOS

#### **CAPITULO III**

la energía consumida, es una energía caóticamente distribuida en todas direcciones. Cuando la energía está localizada se puede llegar a hacer cosas: pero la energía pierde su potencialidad de producir cambios cuando se ha dispersado. La degradación de la calidad es dispersión caótica.

Además de la materia, existen otras muchas formas de energía: de movimiento. calorífica, química, etc., así como los diversos tipos de energía electromagnética. Pues bien: de acuerdo con el segundo principio de la Termodinamica - cualquier proceso que tenga lugar dentro de un sistema cerrado (que no reciba energía del exterior) da lugar a la degradación de una cierta proporción de la energía que ha tomado parte en dicho proceso.

La forma final de la energía degradada es el calor. Por ello los movimientos terminan nor detenerse, las diferencias de potencial eléctrico o guímico por anularse. la temperatura por uniformarse. Sin aporte de energía exterior, todo sistema físico se deteriora y evoluciona hacia la inercia total. La Segunda Ley de la Termodinamica se enuncia a veces así:

La entropia de un sistema cerrado aumenta siempre.

#### **III.9 PREPARACIÓN DEL AIRE COMPRIMIDO.**

En la práctica se presentan muy a menudo los casos en que la calidad del aire comprimido desempeña un papel importante.

Las impurezas en forma de particulas de suciedad u óxido, residuos de aceite lubricante y humedad dan origen muchas veces a averias en las instalaciones neumáticas y a la destrucción de los elementos neumáticos.

Como hemos visto el aire contiene humedad y al comprimirlo se condensa, debido al efecto oxidante de la humedad en el acero y otros materiales metálicos, es muy importante reducirla al mínimo en los circuitos de aire, por lo tanto, se deben instalar en el equipo ; accesorios y dispositivos de seguridad que puedan ayudar al adecuado funcionamiento y que puedan advertir al operador con antelación de algún problema, de manera que pueda investigar y reparar cualquier parte antes de que ocurra una falla total o un daño serio al sistema.

La figura 6 ilustra esquemáticamente una instalación industrial típica de un compresor de aire:

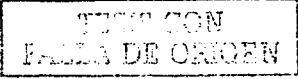

- 
- 
- 
- 1. Filtro del compresor. 4. Separador de agua y aceite.
- 2. Compresor. 5. Deposito de aire comprimido
- 3. Postenfriador o refrigerador. 6. Secador. 7 ጣ ጣ ര π.

#### 111.10 FILTRO DEL COMPRESOR

El aire que entra al compresor debe ser filtrado. Si se admite continuamente a la máquina polvo u otras materias extrañas, pronto causarán un rápido desgaste de las partes móviles y formarán un recubrimiento sobre las paredes del cilindro, émbolo, anillos, válvulas, etc.

Existen muchos tipos de filtros. en donde sus elementos filtrantes pueden limpiarse y usarse de nuevo, mientras que otros están diseñados para usarse solamente una vez, los materiales de que están hechos éstos pueden ser; tela, fieltro, lana-algodón, fibra de vidrio, fibra celulosa, malla de alambre. etc.

#### 111.11 POSTENFRIADORES O REFRIGERADORES

Los postenfriadores son elementos que se utilizan inmediatamente después del compresor, quitan entre un 50% y 80% de toda la humedad del aire. su función principal es la remoción del calor de compresión, utilizando como medios de enfriamiento agua o aire ambiente según sea el diseño.

#### 111.12 SEPARADOR DE HUMEDAD

**La función principal de un separador de humedad es eliminar los condensados que salen del aire comprimido a partir del postenfriador. existen varios tipos de separadores de los cuales mencionaremos dos que son:** 

#### 111.12.1 SEPARADOR DE HUMEDAD CENTRIFUGO.

La **couse** nos muestra un separador centrifugo. El aire entra en el cuerpo del separador por la parte inferior y a través del deflector direccional, al pasar el aire por el deflector se establece una fuerza centrifuga que obliga a las partlculas liquidas e **impurezas a adherirse a la pared del separador. Estas condensaciones liquidas con particulas sólidas en suspensión se escurren hacia la parte inferior del separador y son sacadas al exterior por medio de la purga. El aire libre de contaminantes sigue por el circuito a través del conducto superior de salida.** 

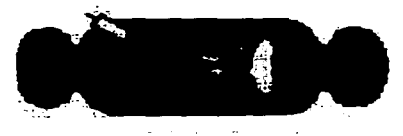

111.12.2 SEPARADOR DE HUMEDAD CERÁMICO

**Este tipo de separador funciona de la manera siguiente:** 

A la entrada del aire, una malla filtrante se dedica a eliminar las particulas liquidas y sólidas de tamaño intermedio, las cuales, debido a la diferencia de densidad respecto al aire, se depositan por gravedad en el fondo del separador.

La rigura à nos representa el flujo del aire hasta la salida. Normalmente se utilizan **cuando se requiere aire más limpio que el que proporciona un separador cerámico.** 

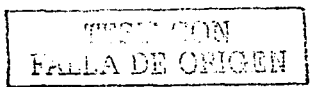

#### LA NEUMÁTICA Y SISTEMAS ELECTRONEUMATICOS

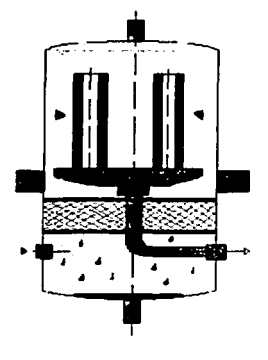

#### **III.13 DEPÓSITOS**

En las instalaciones de aire comprimido se debe tener un depósito entre el compresor y la red de distribución. La función del depósito es:

- 1. Amortiquar las pulsaciones del caudal de aire salido del compresor, dando lugar a un fluio más uniforme.
- 2. Hacer frente a las demandas de caudal sin que se provoquen caldas de presión.
- 3. Precipitar parte de la humedad (agua y aceite) que tiene el aire comprimido proveniente del compresor.
- 4. Adaptar el caudal de salida del compresor al consumo de aire comprimido en la red.

Un deposito no nos sirve para transmitir energía, sino, para acumular el aire que pueda ser requerido en cualquier momento.

No es recomendable conectar varios compresores a un depósito, en cambio si es recomendable conectar varios recipientes después del depósito principal.

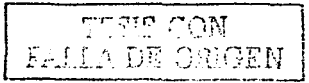

Los depósitos pueden ser horizontales y verticales y se hacen con chapa de acero y tienen los dos fondos en forma convexa.

La capacidad de los depósitos depende del caudal de alre proporcionado por el compresor y de la demanda de la red de distribución.

#### **III.13.1 SECADORES**

Los secadores son equipos que tratan al aire para quitarle toda la humedad que puedan tener hasta su último enfriamiento.

Estos secadores deben ir acompañados de un elemento corrector de temperatura para el alre comprimido, en los secadores frigoríficos se recomienda un elemento protector contra la suciedad que podría tener el aire.

Tipos de secadores

Secadores regenerativos Secadores guimicos Secadores frigorificos

#### **III.13.2 DISTRIBUCIÓN DEL AIRE COMPRIMIDO**

Se entiende por distribución de aire comprimido a la parte de la instalación que a tiene como misión hacer llegar hasta los puntos de consumo el aire generado por el compresor.

Se conoce con el nombre de aire comprimido al conjunto de todas las tuberias que parten del deposito, colocadas fijamente entre si y que conducen el aire comprimido a los puntos de toma de los equipos consumidores individuales. Las tuberías requieren un mantenimiento y vigilancia regulares, por tal motivo no deben instalarse dentro de obras y espacios reducidos. Se conoce por perdida de presión entre dos puntos de uni circuito a la diferencia de presión existente entre ellos, el origen de estas perdidas radica en el rozamiento del aire, tanto interno como con las conducciones. La perdida de presión admisible será un 2% mayor de la presión de servicio. Se tienen tres tipos de redes

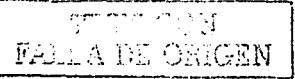

1. Red abierta.- la figura 9 nos muestra este tipo de red, como se puede observar tiene forma de árbol (ramificaciones), y se utiliza para instalaciones pequeñas.

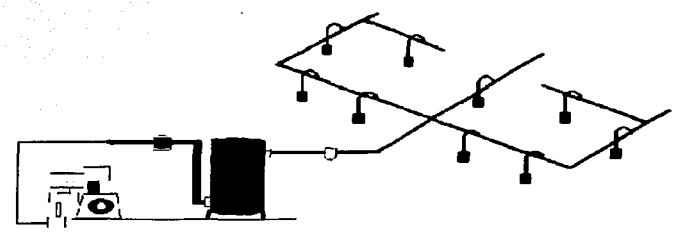

2. Red serrada.- cuando existe suficiente espacio la tubería principal se instala en lazo cerrado como se indica en la figura 10, ya que ésta asegura un mejor abastecimiento de las tomas individuales en situaciones de carga grande.

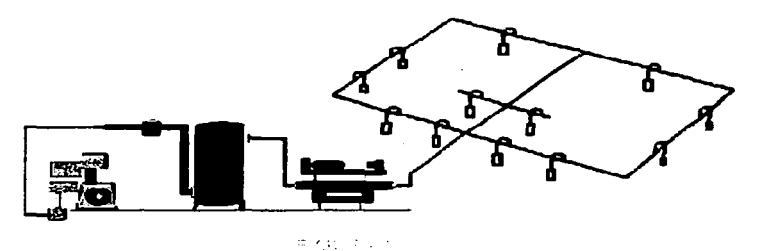

3. Red de tipo parrilla.- en este tipo de red hay un circuito cerrado que permite trabajar en cualquier sitio con aire comprimido, mediante las conexiones longitudinales y transversales de la tubería de aire comprimido. Esta distribución nos mejora el trabajo de mantenimiento, debido a que ciertas

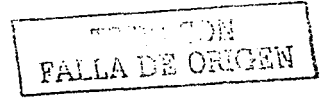

tuberías de aire comprimido pueden ser bloqueadas mediante válvulas de cierre para efectuar reparaciones y trabajos de mantenimiento. (figura 11).

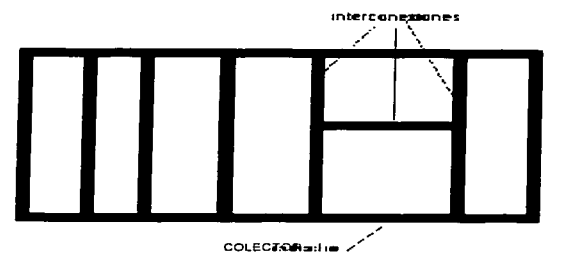

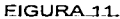

La tubería de la red de aire comprimido debe dirigirse siempre hacia arriba y después derivarse con inclinación de 1 a 3% de la longitud de la tubería como se ve en la figura 12.

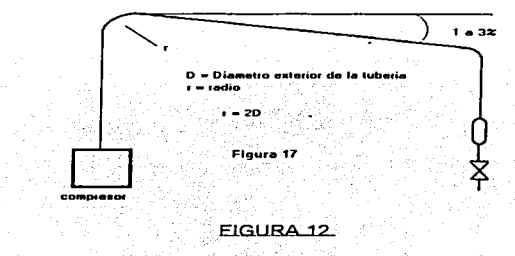

Cuando es muy grande la longitud de la tubería, se instala en forma de diente de sierra, y en cada cambio de dirección se prolonga la tubería hacia abajo y al final se coloca un recipiente para la condensación y una válvula de purga manual y automática como se observa en la figura 13. Las tomas de consumo deberán

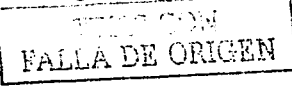

#### CAPITULO 111, CAPITULO 11, IN, I LA NEUMÁTICA Y SISTEMAS ELECTRONEUMATICOS

**efectuarse por la parte superior de la alimentación. ya que si existen condensados, lógicamente se deslizará por la parte inferior del tubo.** 

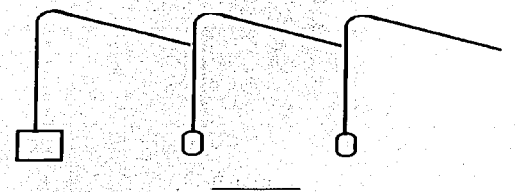

**La figura 14 muestra dos\_ formas de efectuar las bajas. según se hagan; a)**  empotrada en la pared b) descienda por el centro.

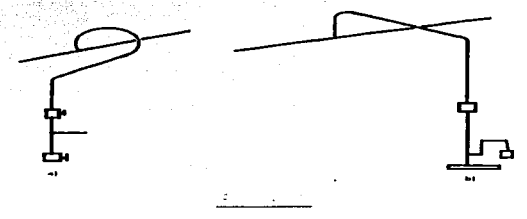

**Las tuberías deben poderse desarmar fácilmente, ser resistentes a la corrosión y de precio económico. Pueden clasificarse en:** 

1. Tubería principal.- Es Ja línea que sale del depósito *y* conduce Ja totalidad del caudal de aire. Debe tener un margen de seguridad en cuanto a futuras ampliaciones de la compañia.

La velocidad máxima del aire en estas tuberlas es de 8 m/s, generalmente a este tipo de tuberlas se le debe dar una pendiente de 1 a 3% para evitar que se arrastre la humedad condensada.

2. Tuberia secundaria-. - Son las que toman el aire de la tuberla principal, son ramificaciones distribuidas por las áreas de trabajo (redes de distribución) *y*  **de las cuales salen las tuberías de servicio. El caudal de aire que manejan** 

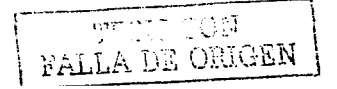

será el correspondiente a la suma de caudales parciales que de ella se **Heriven** 

3. Las tuberías de servicio o bajantes son las que alimentan los equipos neumáticos. Ilevan enchufes rápidos y las manqueras de aire, así como el grupo (filtro-regulador-lubricador) FRL llamado también unidad de mantenimiento. La velocidad máxima del aire en las tuberías de servicio es  $de$  15  $m/s$ 

#### III.14 FILTRO REGULADOR LUBRICADOR (FRL)

Durante el estudio se ha podido observar que todo el camino que recorre el aire comprimido, está pensado de forma que se obtenga una buena separación entre el aire v el vapor, pero solamente eliminabamos en parte dicho vapor, quedando posiblemente en el aire otras impurezas que pueden deteriorar los circuitos o hacerlos fallar (según el tamaño y composición.) La retención de estas impurezas es la primera función de la unidad de mantenimiento (FRL), normalmente está colocada al final de una instalación neumática.

Además de esta primera misión el grupo cumple otros dos objetivos:

- · Establece v mantiene una presión de alimentación determinada lo más constante posible.
- Añade al aire comprimido el lubricante necesario y en la forma apropiada, para disminuir los rozamientos internos en los diversos componentes y reducir consecuentemente su desgaste.

La unidad de mantenimiento FRL representa una combinación de los siguientes elementos:

1. Filtro de aire comprimido.

- 2. Requiador de presión.
- 3. Lubricador de aire comprimido.

La misión del filtro es retener las impurezas que arrastra la corriente del aire y estas pueden ser:

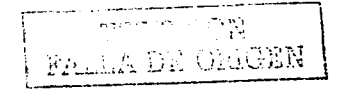

 $45$ 

#### LA NEUMÁTICA Y SISTEMAS ELECTRONEUMATICOS

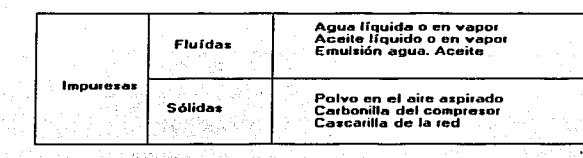

#### 111.14.1 FILTRO

**Para eliminar las particulas liquidas y sólidas se utilizan filtros de aire comprimido. En la** *z* **analizar se muestra en corte un tipo de filtro que nos servirá para analizar su funcionamiento.** 

- 1. Recipiente.
- 2. Chapa deflectora.
- 3. Purga manual o automática.
- **4. Filtro en forma de vaso, normalmente el material es de bronce sinterizado pero también los fabrican de otros materiales:**
- 5. Entrada de aire.
- 6. Salida de aire.

Para entrar en el depósito o recipiente (1), el aire tiene que atravesar la chapa deflectora (2), provista de ranuras directrices. Como consecuencia el aire se somete a un movimiento de rotación que hace que los componentes líquidos y particulas grandes de suciedad se separen-por-efecto de la fuerza centrifuga. y sean lanzados contra la pared del recipiente *y* acumularse en el fondo.

El camino que seguirá el aire-será ahora a través del filtro (4) que es el que separa otras partlculas de suciedad. donde quedan retenidas las de mayor tamaño del poro (ancho 40 Mm) *y* sale limpio de partlculas.

#### 111.14.2 REGULADOR

El regulador tiene la misión de mantener la presión de trabajo (secundaria) lo **más constante posible, independientemente de las variaciones que sufra la presión de**  la red (primaria) *y* del consumo de aire. La presión primaria siempre ha de ser mayor **que Ja secundaria.** .-. '·.1

**FALLA DE ORIGEN** 

#### LA NEUMÁTICA Y SISTEMAS ELECTRONEUMATICOS

#### **CAPITULO III**

La presión es regulada por la membrana (1), como se indica en la pausa de Dicha membrana está sometida, por un lado, a la presión de trabajo. y por el otro a la fuerza de un resorte (2), ajustable por medio de un tornillo (3).

A medida que la presión de trabajo aumenta, la membrana actúa contra la fuerza del muelle. La sección de paso en el asiento de válvula (4) disminuye hasta que la válvula cierra el paso por completo. Dicho en otros términos, la presión es regulada por el caudal que circula.

Al tomar aire, la presión de trabajo disminuye y el muelle abre la válvula. La requilación de la presión de trabajo disminuye y el muelle abre la válvula. La requiación de la presión de salida ajustada consiste, así, en la apertura y cierre constantes de la válvula. Con el objeto de evitar oscilaciones, encima del platillo de válvula (6) hav dispuesto un amortiquador neumático o muelle (5).

Cuando la presión secundaria aumenta demasiado. la membrana es empulada contra el muelle, entonces se abre el orificio de escape en la parte central de la membrana y el aire puede salir a la atmósfera por los orificios de escape existentes en la caia. La presión de trabalo se visualiza en un manómetro.

#### III.14.3 LUBRICADOR.

El lubricador tiene la función de lubricar los elementos neumáticos en medida suficiente. El lubricante previene un desgaste prematuro de piezas móviles, reduce el rozamiento y protege los elementos contra la corrosión.

Los lubricadores trabajan generalmente según el principio de VENTURI. La diferencia de presión P (caída de presión) entre la que existe antes de la tobera y la que hay en el lugar más estrecho de ésta, se emplea para aspirar el líquido (aceite) de un depósito y mezclarlo con el aire.

El lubricador no trabaja hasta que la velocidad del flujo es suficientemente grande. Si se consume poco aire, la velocidad del flujo en la tobera no alcanza para producir una depresión suficiente y aspirar el aceite del depósito.

El lubricador mostrado en la figura el trabaja según el principio de Venturí, los elementos que lo forman son:

1. Entrada.

الأثرات دلناسة *PALLA DE ORIGEN* 

#### NEUMÁTICA Y SISTEMAS EL ECTRONEUMATICOS

- 2. Salida.
- 3. Válvula de retención.
- 4. Tubo elevador.
- **5. Estrechamiento de sección.**
- 6. Canal.
- 7. Cámara de goteo.
- 8. Canal.

El aire comprimido atraviesa el aceitador (verificar si hay otra forma de nombrar a este equipo) desde la entrada (1) hasta la salida (2). Por el estrechamiento de sección en la válvula (5), se produce una calda de presión, en el canal (8) y en la cámara de goteo (7) se produce una depresión (efecto de succión). A través del canal (6) y del tubo elevador (4) se aspiran gotas de aceite, que llegan a trav\_és de\_ la "cámara de goteo *y* del canal hasta la cámara de aire comprimido, que fluye hacia la salida. Las **gotas son pulverizadas por el aire comprimido y llegan en ese estado hasta el consumidor.** 

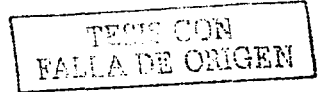

 $\bullet$ 

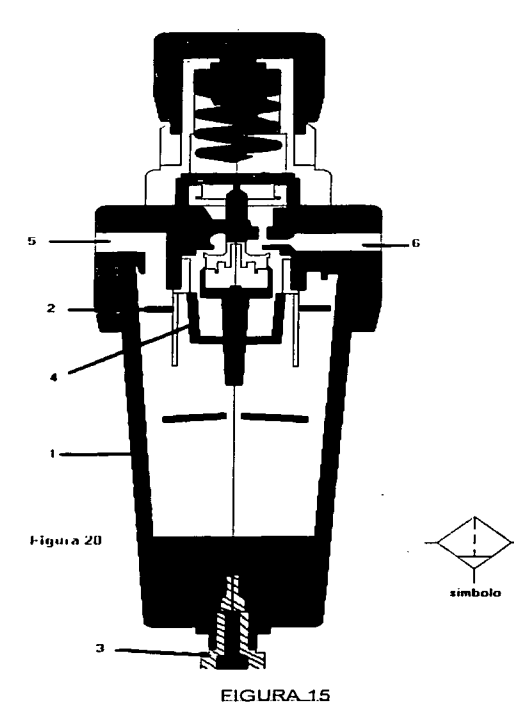

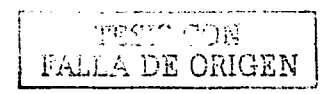

٠

**CAPITULO.III** 

#### SISTEMAS FI **ECTRONEUMATICOS**

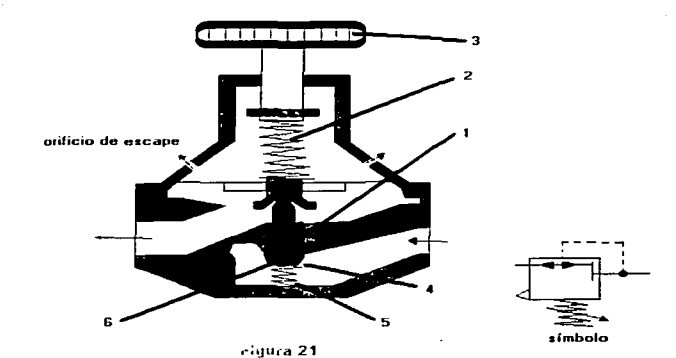

FIGURA 16.

FALLA DE ORIGEN

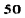

and the

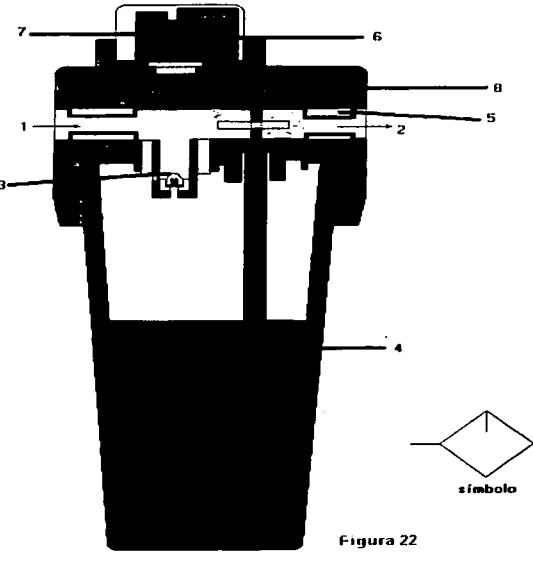

EIGURA.1Z

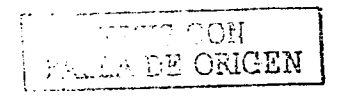

 $51\,$ 

#### 111.15 ELEMENTOS ACTUADORES

**Un cilindro neumático es un accionador lineal que transforma la presión de un suministro de aire comprimido en movimiento lineal y fuerza lineales.** L~. **fuerza**  disponible en función de la presión de aire y del área de la sección del embolo. Los cilindros neumáticos se fabrican en una amplia gama de medidas desde 12.5 mm (1/2") de interior hasta los e 660 ó 710 mm (14 ó 16") de interior capaces de esfuerzos de 5000 y 6000 Kg.

**Dichos cilindros suelen especificarse para presiones de hasta 9 Kg/cm<sup>2</sup>** Podemos dividir los cilindros neumaticos en tres grandes grupos:

- 1. Cilindro de simple efecto con una lumbrera de admisión y un solo sentido de actuación ( ). La carrera de retorno se efectúa por gravedad. por una **carga ó por un muelle siendo este último más usual. Estos cilindro pueden subdividirse en:** 
	- **Normalmente en tracción en cuyo caso, la. carrera útil es la salida o de**  extensión. El cilindro sirve para empular.
	- **Normalmente en extensión. La carrera útil es de retracción** *y* **el cilindro tira de**  la carga.

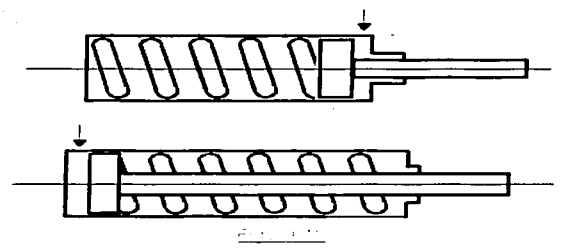

2. Cilindro de doble efecto con dos lumbreras (una en cada extremo). El cilindro **actúa en ambos sentidos al admitir aire comprimido alternativamente por una lumbrera. mientras la otra comunica el escape** ( ). **Estos cilindros se**  subdividen en:

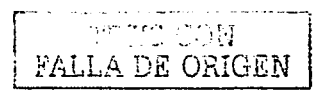

CAPITIN O III

- · De simple vástago, más frecuentes y con la ventaja de que sólo requieren una empaquetadura.
- De vástago pasante, que se extiende por ambos extremos del cilindro.

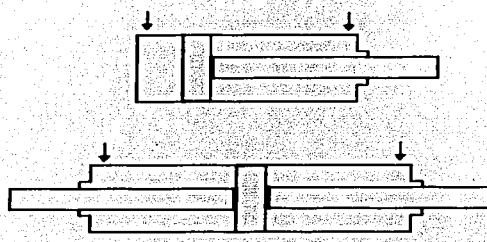

Cilindros de doble efecto. De vástago pasante.

- 3. Cilindros gemelos ó de tandem cada uno de los cuales llevan unas lumbreras de suministro (2009). Se subdividen enti-لاقتالا وإولين
	- · Conexión por delante, con un vástago común para ambos cilindros.
	- · Conexión por detrás, con los vástagos orientados hacia el exterior e independencia de movimientos de los émbolos.

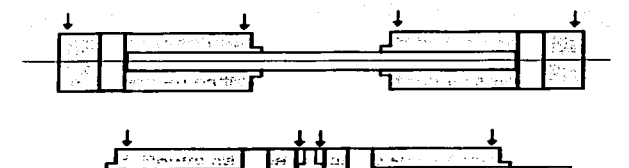

Cilindros en tándem. Conexión frontal y trasera.

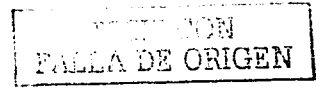

#### III.16 CONSTRUCCIÓN DE UN CILINDRO.

Los cilindros neumáticos suelen fabricarse en tres versiones: ligero, medio y pesado. Los cilindros más pequeños se llaman, a veces, cilindros miniatura. Esta clasificación se basa en la rigidez de la construcción para un uso determinado, pero no tiene que ver con la presión de trabajo del cilindro, por lo que los hay con amortiquamiento y sin amortiquamiento, consistiendo esta diferencia en: que sin amortiquamiento el pistón termina sus carreras golpeando sus tapas, mientras que con amortiquamiento esto se puede evitar y requiar(++1) n28 y figura 27).

Básicamente un cilindro neumático consta del cilindro propiamente dicho, de extremos cerrados (tapas). Dentro del cilindro va un émbolo con sus juntas y un vástago.

Los cilindros suelen fabricarse a partir de tubo metálico estirado en frio, pulidos Interiormente. Entre los materiales se incluyen el aluminio, el latón de cobre y el acero. Los cilindros grandes pueden ser moldeados de aluminio, latón, bronce, o acero. Los cilindros no metálicos se usan en ciertas aplicaciones ligeras; los materiales pueden ser: nylon, poliacetal, poli carbonato, PVC rigido y resinas epoxis reforzadas. Los plásticos presentan algunas ventalas en cuanto a producción a bajo coste y uso en ambientes corrosivos, pero una limitación básica es su módulo elástico más elevado. que puede causar problemas de estanqueidad si el pistón trabaja en un amplio intervalo de temperaturas. La máxima temperatura de servicio de los plásticos es muy inferior a la de los metales, sobre todo en el caso de los termoplásticos.

Las tapas suelen ser de aluminio, latón o acero mecanizados en bloque, o bien moldeados de los mismos materiales o de fundición. Es preferible que el material de la tapa sea el mismo que el del cilindro para evitar la posibilidad de corrosión electrolítica de las uniones entre metales. Para acoplar las tapas existen varios sistemas. Las tapas no integradas pueden atornillarse (no es corriente), soldarse o asegurarse por otros medios mecánicos. Es común el montaje de tapas de cilindros para trabajos medios y pesados mediante tirantes. Las tapas son cuadradas con taladros en los cuatro ángulos para aloiar las varillas de acero de alta resistencia a la fricción, que sirven de tirantes, roscadas por ambos extremos.

CAPITULO III NEUMÁTICA Y SISTEMAS ELECTRONEUMATICOS

Normalmente los émbolos son de aluminio, pero los hay de latón, moldeados. foriados o soldados. La forma del pistón depende de las juntas que se empleen. Las juntas de anillo se adaptan a los pistones mecanizados con ranuras adecuadas.

Los vástagos se fabrican de acero dulce, rectificados, pulidos y cromados; de acero templado cromado; de acero inoxidable rectificado y pulido.

Los colinetes del vástago suelen ser de bronce sinterizado en forma de caguillo o de simple apoyo en la tapa posterior si el material de ésta se adapta, (por ejemplo fundición).

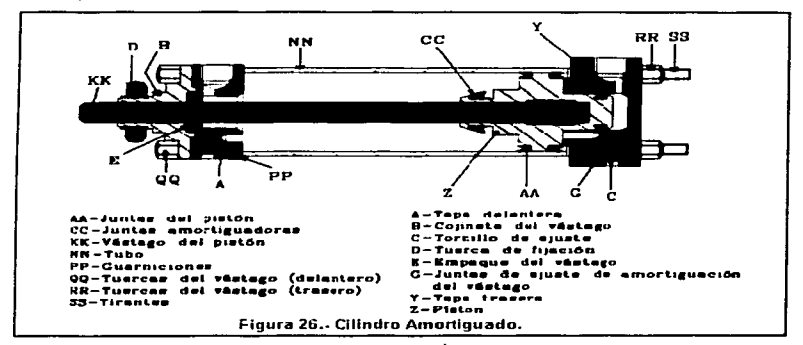

EIGURA 21

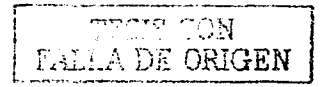

55

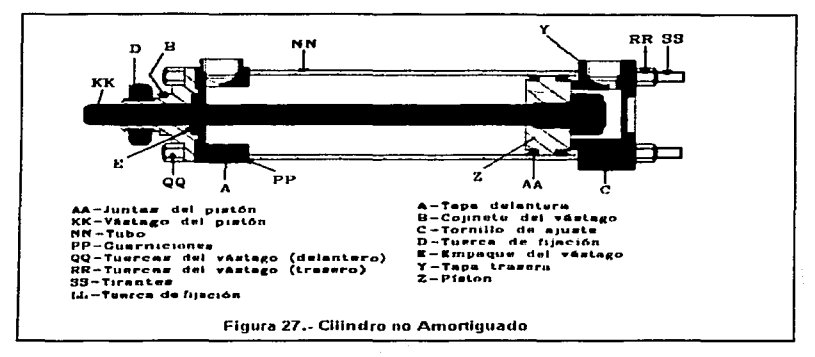

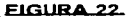

#### III.17 MONTAJE DE LOS CILINDROS.

風雨 煙杯

El método de montaje de los cilindros neumáticos puede influir en el máximo esfuerzo que son capaces de dar. A su vez, la elección de montaje depende de la construcción del cilindro: así, la construcción con tirantes favorecerá este mismo tipo de montale como solución más directa; en otros casos, la construcción impondrá un montale especial, como, por ejemplo, el de alineación central integrada. Pero, en general, cualquiera que sea la forma de construcción, los cilindros dentro de las gamas normalizadas se adaptan a una gran variedad de montajes (Figuras 23 y 24). Los montajes se dividen en:

- 1. Rigidos, que absorben la fuerza según el eje del cilindro.
- 2. Rigido, que absorben la fuerza en un plano paralelo al eje, pero fuera de él.
- 3. Articulados.

PETE CON TEST ON

56

#### LA NEUMÁTICA Y SISTEMAS ELECTRONEUMATICOS

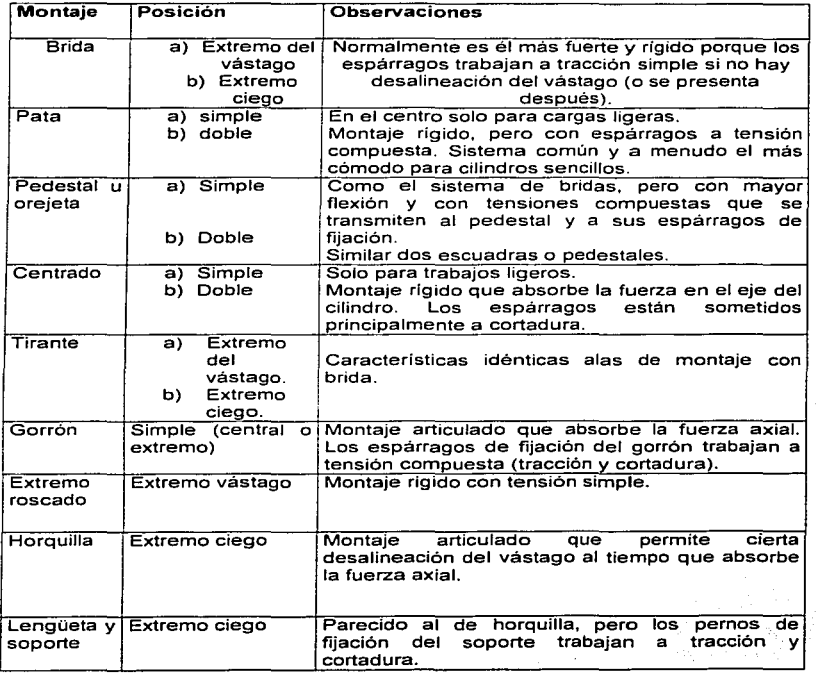

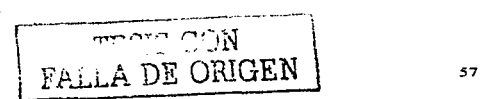

#### LA NEUMÁTICA Y SISTEMAS ELECTRONEUMATICOS

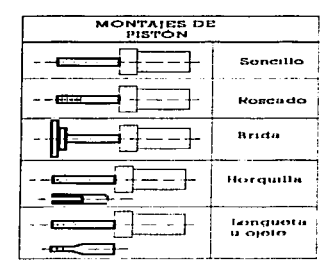

 $\begin{array}{l} \begin{array}{l} \begin{array}{l} \begin{array}{l} \end{array} \\ \end{array} \end{array} \end{array} \end{array} \begin{array}{l} \begin{array}{l} \begin{array}{l} \end{array} \\ \begin{array}{l} \end{array} \end{array} \end{array} \end{array} \begin{array}{l} \begin{array}{l} \begin{array}{l} \end{array} \\ \end{array} \end{array} \end{array} \begin{array}{l} \begin{array}{l} \begin{array}{l} \end{array} \\ \end{array} \end{array}$ 

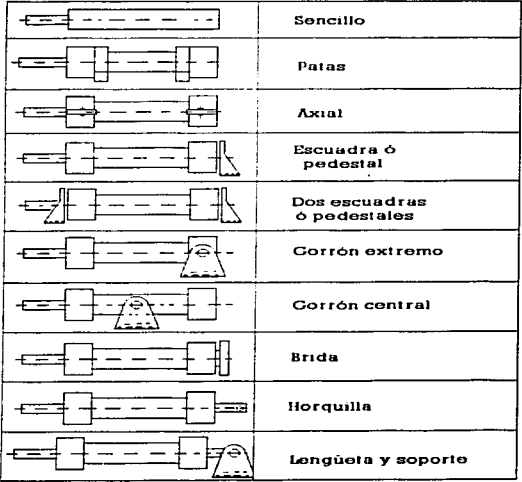

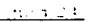

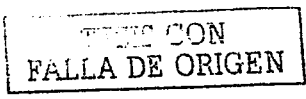

 $\sim$ 

#### **III.18 ELEMENTOS DISTRIBUIDORES**

Los elementos distribuidores o válvulas distribuidoras se definen como elementos que mandan la puesta en marcha, el paro y la dirección, así como la presentación o el caudal del fluido de alimentación

#### **III.18.1 VÁLVULAS DISTRIBUIDORAS**

Los distribuidores se pueden clasificar según varios conceptos, siendo los más importantes los que atienden al número de vias y al número de posiciones. El número de posiciones es la cantidad posible de combinaciones es la cantidad

posible de combinaciones entre las distintas vías que es capaz de realizar un distribuidor

Generalmente estos elementos ofrecen dos o tres posiciones fijas, aunque también los hay con más.

El número de vías es la cantidad de orificios distintos que tiene un distribuidor por los que puede circular aire debidamente canalizado en uno u otro sentido.

Según esta definición, los distribuidores serán:

- a) De dos vías si tienen una sola entrada y una sola salida (llamada utilización).
- b) De tres vias, si tienen una entrada, una salidas utilizables y un escape.
- c) De cuatro vías, si tienen una entrada, dos salidas utilizables y un escape.
- d) De cinco vías, si tienen una entrada, dos utilizaciones y dos escapes.

Para representar las válvulas distribuidoras en los esquemas de circuitos se utilizan símbolos para un mayor entendimiento en el funcionamiento de los mismos, pero éstos no dan ninguna orientación sobre el método constructivo de la válvula.

El símbolo de un distribuidor está compuesto por tantos cuadrados unidos como posiciones pueda tener: Dentro de cada cuadrado se dibujan los distintos caminos que recorre el aire cuando el distribuidor adopta la posición correspondiente, estos pueden . ser, flechas en laces y cierres.

Las vías se representan en la posición de reposo, es decir sin que se ejerza ninguna acción externa al distribuidor.

#### LA NEUMÁTICA Y SISTEMAS ELECTRONEUMATICOS

Para representar la entrada de la presión en posición de reposo, se tomará como regla general, el segundo cuadrado (posición) de izquierda a derecha y la segunda entrada (vía) de derecha a izquierda.

Los siguientes elemplos nos darán una visión más clara de lo comentado anteriormente.

Las posiciones de las válvulas distribuidoras se representan por medio de cuadrados.

La cantidad de cuadrados unidos, indica la cantidad de posiciones de la válvula distribuidora.

Las lineas representan tuberías o conductos. Las flechas indican el sentido de circulación del fluido.

Las posiciones de cierre dentro de las casillas se representan mediante líneas transversales.

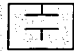

La unión de conductos o tuberlas se representa mediante un punto.

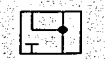

Las conexiones (entradas y salidas) se representan por trazos unidos a la casilla que representa la posición de reposo o inicial.

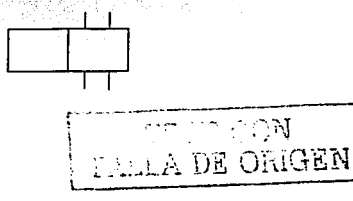

60

Las posiciones se distinguen por medio de las letras minúsculas a, b, c, ., y o,

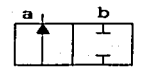

Válvulas de tres posiciones. Posición intermedia en posición de reposo (o).

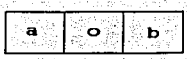

Conducto de escape sin empalme de tubo (aire evacuado a la atmósfera). Triángulo directamente junto al símbolo.

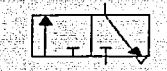

Conductos de escape con empalme de tubo (aire evacuado a un punto de reunión). Triángulo separado del símbolo.

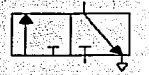

Los orificios de entradas, salidas, utilizaciones y pilotajes se definen por medio de letras mayúsculas o números (dependiendo del sistema a manejar), para evitar errores en el montaje de los elementos. El siguiente cuadro nos muestra para que letras o números corresponden cada uno de ellos.

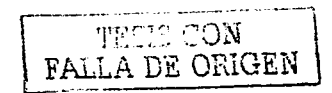

#### CAPITULO 111 LA NEUMÁTICA Y SISTEMAS ELECTRONEUMATICOS

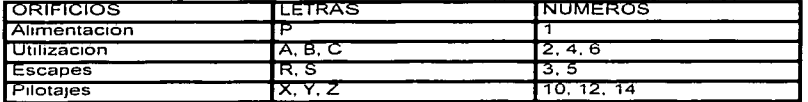

Ejemplo: Una válvula de cinco vías dos posiciones 5/2, nos indica que tiene dos cuadros y cinco conexiones y se representa en la correspondientes. , con sus letras y números

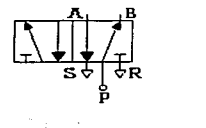

Para el accionamiento de válvulas distribuidoras se utilizan símbolos que se colocan horizontalmente a los lados de los cuadrados, y son clasificados de la siguiente forma:

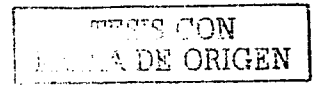

#### LA NEUMÁTICA Y SISTEMAS ELECTRONEUMATICOS

### **L** - Acionamientos musculares.

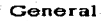

**Botón Pulsador** 

Palanca

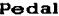

L

Б

#### 2.- Accionamientos mecánicos

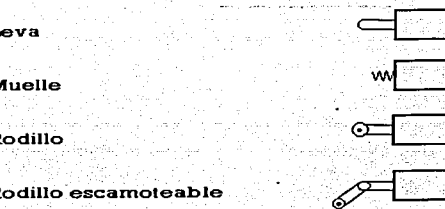

Escamoteable: retractil, ocultable, hacer desaparecer un órgano cuando su presencia sea inútil o contraproducente.

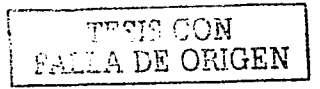

LA NEUMÁTICA Y SISTEMAS ELECTRONEUMATICOS

3 - Accionamientos eléctricos

Electroimán con un sólo arrollamiento

Electroiman con dos arrollamientos en un mismo sentido

Electroimán, dos arrollamientos de acción reciproca

4 - Accionamientos neumaticos: a. - Accionamientos directos.

Por presión

Por depresión

Por presión diferencial

b. - Accionamientos indirectos (servopilotate)

Por presión en la válvula de mando principal

Por depresión en la válvula de mando principal

8 - Accionamiento combinado.

Electroimán y servopilotaje neumático

Electroimán o neumático (válvula de servopilotaje)

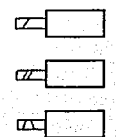

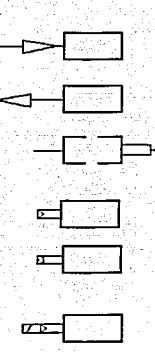

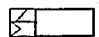

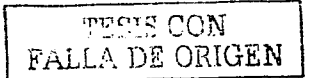
### **LA NEUMÁTICA Y SISTEMAS ELECTRONEUMATICOS**

Según el tipo de accionamiento se distingue entre:

- 1. Hacinamiento permanente (señal continua): Cuando la valvula es accionada por cualquiera de los tipos anteriores durante todo el tiempo, hasta que tiene lugar el reposicionamiento: normalmente por medio de un muelle o resorte (señal monoestable)
- 2. Accionamiento momentáneo (impulso): cuando el accionamiento sucede por una señal breve, y permanece indefinidamente en esa posición anterior (señal de memoria).

También las válvulas se clasifican según la construcción:

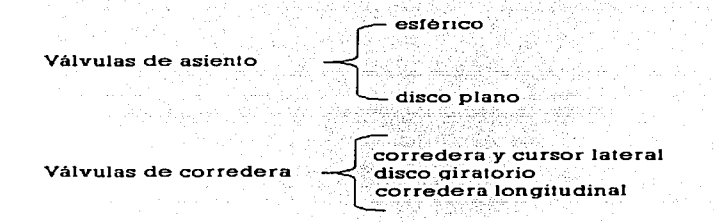

El funcionamiento de las válvulas lo ejemplificaremos mejor mostrando algunas válvulas. Cabe aclarar que aquí solo se mencionan algunas, pero existen un sin número de tipos de válvulas que los fabricantes y distribuidores tienen a disposición para diferentes tipos de procesos o aplicaciones, observando estas en catálogos que los distribuidores disponen.

## III.18.2 VÁLVULAS DE ASIENTO

Los empalmes cierran y abren por medio de bolas, discos, placas o conos. El sello se asegura generalmente por medio de juntas elásticas. Los elementos de desgaste son muy pocos y, por tanto, estas válvulas tienen gran duración.

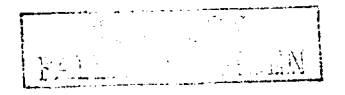

## a).-Válvulas de asiento esférico.

La construcción es muy simple y, por tanto, muy económicas. Se distinguen por **sus dimensiones pequeñas.** 

Un muelle mantiene presionada la bola contra el asiento, por lo cual el aire comprimido no puede fluir de (P) hacia (A). como lo muestra la *travira 20* 

**Al aplicar el accionamiento, la bola se separa del asiento al , vencer la resistencia del muelle y la fuerza del aire comprimido.** 

Estas válvulas son distribuidoras 2/2 (dos vías *y* dos posiciones). también existen 3/2 (tres vías *y* dos posiciones),

**.Como podemos ver la anotación de las válvulas pueden ser en forma de razón, donde el numerador nos indica el número de vías. y el denominador nos dice el número de posiciones.** 

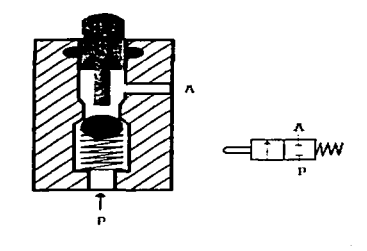

## b),-Válvulas de asiento plano.

El tiempo de respuesta en este tipo de válvulas es muy pequeño. puesto que un desplazamiento .corto determina un gran caudal de paso. Cuando la válvula es accionada. se cierra primeramente el conducto de escape de A hacia R (la ilustración en la entra ), por que el accionador asienta sobre el disco, al seguir apretando el disco se separa del asiento. *y* el aire puede circular de P hacia A.

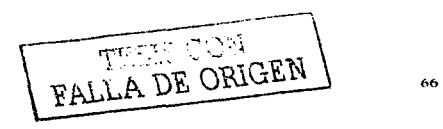

### **CAPITULO III**

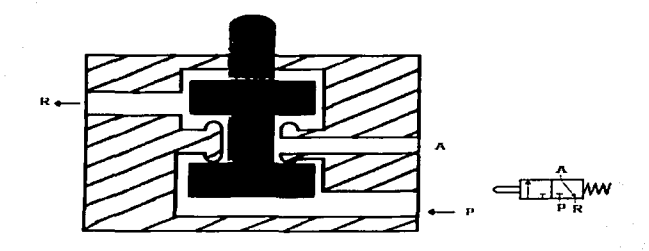

Las válvulas distribuidoras 3/2, se fabrican para mandos con cilindros de simple efecto o para pilotaje de servo elementos, y pueden ser cerrada en su posición de reposo (figura 35) o abierta en su posición de reposo ( ). En este caso, al accionarla se cierra con un disco el paso de P hacia A.

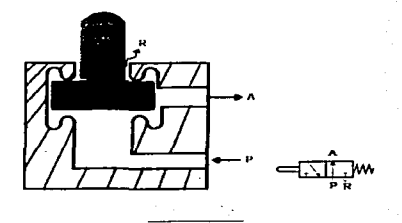

Válvula distribuidora 5/2, de accionamiento neumático por ambos lados. La tras su pos muestra el tipo de válvula que más se utiliza para cilindros de doble efecto, a los elementos internos en conjunto se les llama de memoria, debido a que la señal permanece en la posición correspondiente hasta que recibe un impulso inverso. Al recibir presión el émbolo de mando se desplaza, como en una corredera, al centro del émbolo se encuentra un disco con una junta, que los conductos de trabajo A ó B

FALLA DE ORIGEN

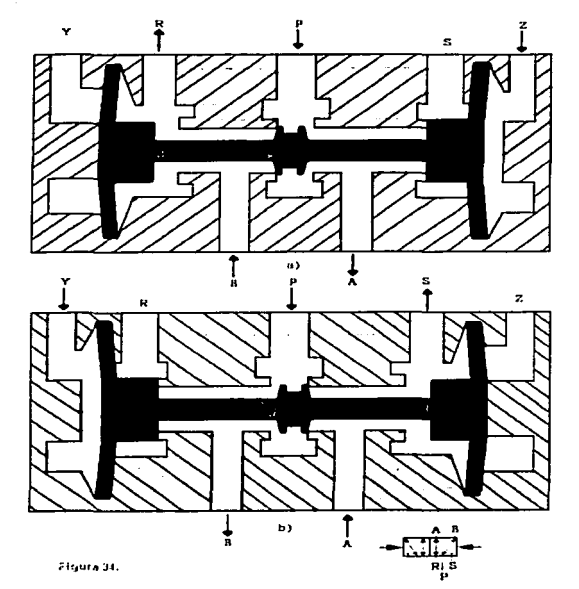

con el empalme de presión P los separa de este, el escape se realiza a través de R ó s.

FIGURA 29.

# **III.18.3 VÁLVULA DE CORREDERA**

En estas válvulas, los diversos orificios se unen o se cierran por medio de una corredera o émbolo, ya sea plana o giratoria.

a).- Válvula de corredera longitudinal.

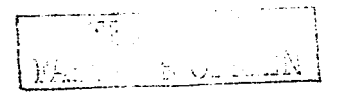

El elemento de mando en está válvula es un embolo que realiza un desplazamiento longitudinal y une o separa al mismo tiempo los correspondientes conductos.

La fuerza de accionamiento es reducida, por que no hay que vencer una resistencia de presión de aire o muelle como sucede en las valvulas analizadas anteriormente, pueden accionarse manualmente o mediante medios mecánicos. eléctricos o neumáticos. Estos tipos de accionamiento también pueden emplearse para reposicionar la válvula a su posición inicial. La carrera es mucho mayor que en las válvulas de asiento plano.

 $\mathbf{a}$ nos muestra como está construida una válvula de embolo longitudinal, con accionamiento neumático por ambos lados.

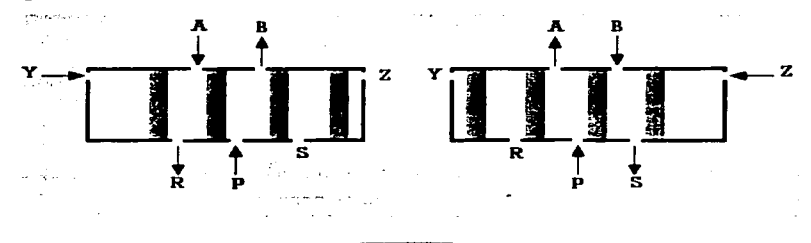

b).- Válvula dé corredera y cursor lateral.

En esta válvula, un embolo de mando se hace cargo de la función de inversión. Los conductos se unen o separan por medio de una corredera plana adicional, la estangueización sigue buena aunque la corredera plana se desgaste, puesto que se reajusta automáticamente por el efecto del aire comprimido y del muelle incorporado.

La válvula mostrada en la fictura 31 es una distribuidora 4/2, al recibir el émbolo de mando aire comprimido por la entrada Z, se una P con A, y el aire de B se escapa por R.

Cuando desaparece la presión de aire por Z y aparece por-Y el émbolo principal **Where** CON FALLA DE ORIGEN hace que se comunique P con B y A con R.

69

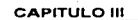

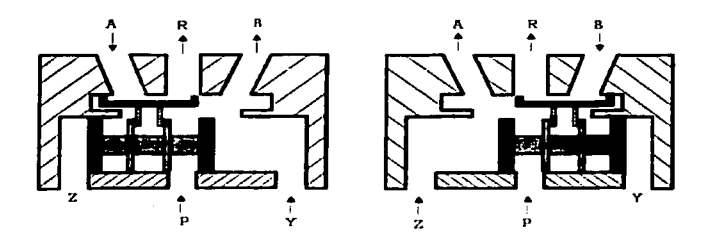

# e).- Válvula de disco giratorio.

Estas válvulas son accionadas generalmente por un mando manual o por pedal. Se fabrican generalmente como válvulas distribuidoras 3/3 ó 4/3.Dos discos al girar. unen los diversos conductos. La nos muestra que todos los conductos se encuentran cerrados en la posición media. cuando se hace girar el disco en la válvula se obtienen las posiciones requeridas.

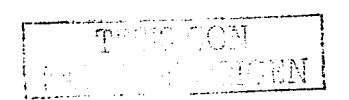

and a strategic control

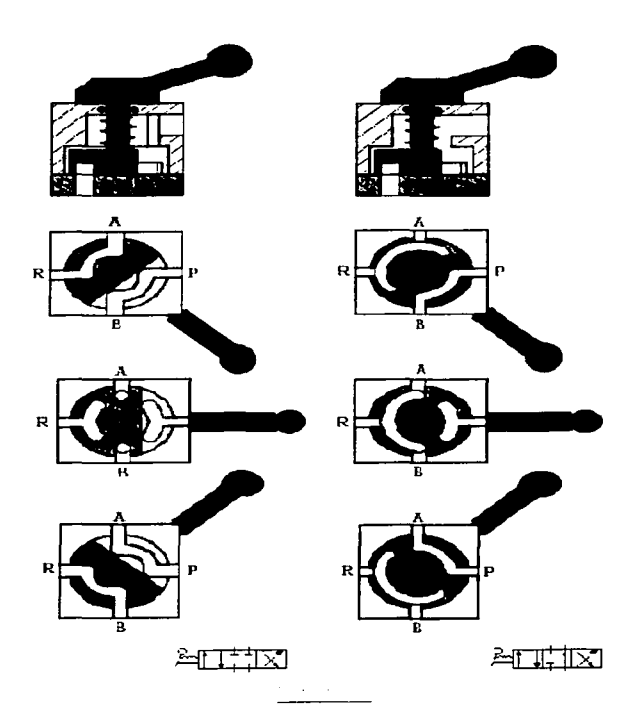

72

## III.18.4 VÁLVULAS DE BLOQUEO

Son elementos que bloquean el paso del caudal preferentemente en un sentido. y en el otro lo permiten. El cierre hermético de la válvula se obtiene mediante la presión que actúa sobre una pieza obturadora.

a) Válvula antirretorno.

Estas válvulas impiden el paso absolutamente en un sentido. y en el sentido contrario el aire circula libremente con una pérdida de presión mínima (medialse). El sello u obturación en el sentido donde se impide el paso, se efectúa mediante un cono, una bola o una membrana.

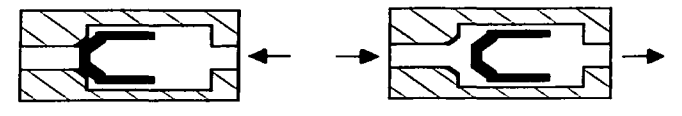

b) Válvula selectora de circuito o módulo "o" denominado más comúnmente como válvula tipo OR.

También se le llama antirretorno de doble mando o antirretorno doble. Tiene dos entradas X e Y, y una salida A. Cuando el aire comprimido entra por X, la bola cierra la entrada Y, y el aire circula de X a A y viceversa  $(1 + 1 + 1)$ .

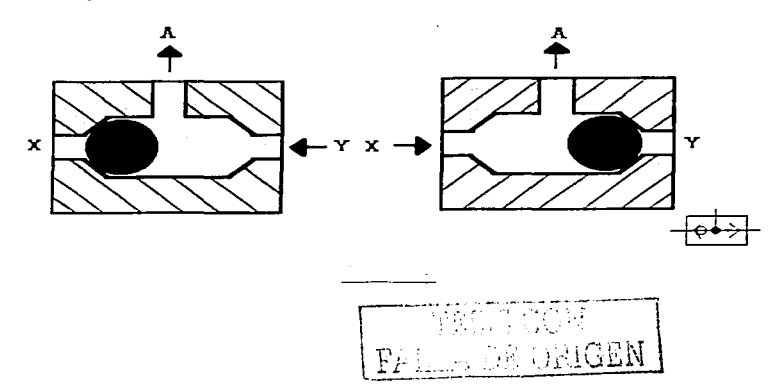

**e) Válvulas antirretorno** *y* **estrangulación.** 

**También se conoce por el nombre de regulador de velocidad. Como se muestra en la** *pouce*  $\leq$ . **se estrangula el caudal de aire en un sentido y el aire pasa por el** regulador que ha sido ajustado a través de un tornillo regulador. En el sentido **contrario el aire circula libremente a través de la válvula antirretorno abierta. Estas válvulas se utilizan para regular la velocidad de cilindros neumáticos. Las vélvulas antirretorno y estrangulación deben montarse lo más cerca posible de los cilindros.** 

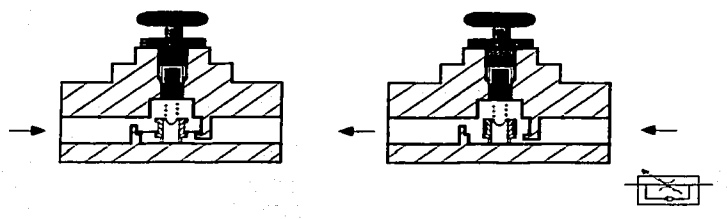

## d) Vélvulas de escape rápido.

Esta válvula permite elevar la *velocidad de los émbolos en los cilindros y con ella* se ahorran largos tiempos de retorno, especialmente si se tratan de cilindros de simple **efecto.** 

La válvula tiene una entrada P. un escape R y una salida A, *acara os.* 

Cuando se aplica presión por P. la júnta se desliza y cubre la salida R, por lo tanto el aire circula de P hacia A. Si se deja de aplicar el aire comprimido por P, el aire que proviene de A<sup>c</sup>empuja la junta contra el empalme P, cerrándolo por lo tanto el aire circula de A hacia R, dejándolo escapar rápidamente sin recorrer conductos largos y quizá estrechos . hasta la válvula de mando. Se recomienda montar este elemento .<br>directamente sobre el cilindro o lo más cerca posible de éste.

FALLA DE ORIGEN

## CAPITULO 111 LA NEUMÁTICA Y SISTEMAS ELECTRONEUMATICOS

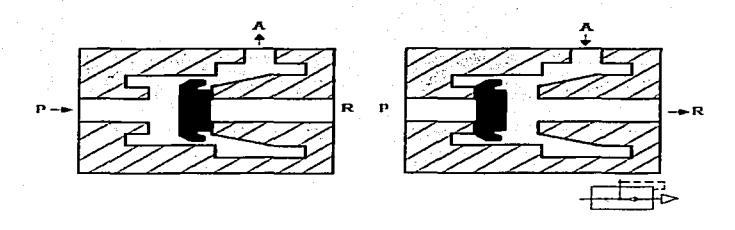

e) Válvula de simultaneidad o módulo Y (AND).

Esta válvula tiene dos entradas X e Y, *y* una salida A. El aire comprimido puede pasar únicamente cuando hay presión en ambas entradas. Si la alimentación es por una entrada solamente no existe salida por A, en razón del desequilibrio de las fuerzas que actúan sobre la pieza móvil. Si las señales de entrada son de una presión distinta. la mayor cierra la válvula *y* la menor se dirige hacia la salida A. Esta válvula se utiliza principalmente en mandos de enclavamiento. funciones de control y operaciones lógicas ( ).

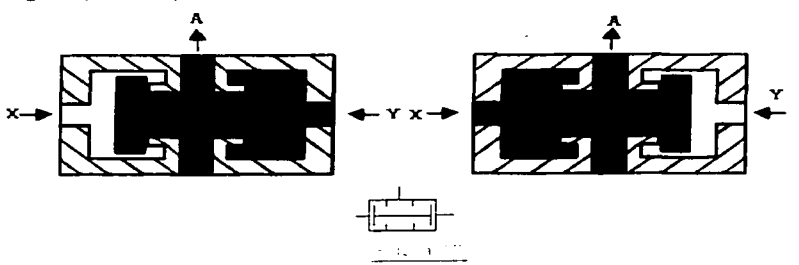

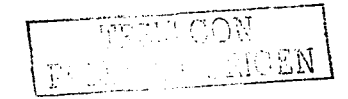

## III.19 FLECTRONELIMATICA.

Unos de los inconvenientes de la automatización neumática es la distancia que pueden cubrir las señales generadas por los captadores de información. Debido a la pérdida de carga en las conducciones, las señales se debilitan y retrasan su efecto. perdiendo de esta forma la condición de elementos rápidos y seguros.

Uniendo las ventalas de la neumatica en la obtención v regulación de movimientos con los de la electricidad en la transmisión de las señales da lugar a la automatización con electro-neumática.

La automatización con electro-neumática se aplica, en los casos en que las señales deban recorrer largos tramos desde que son generados hasta que producen su efecto en otras válvulas o actuadores, utilizándose la energía eléctrica para generar los movimientos.

También se recurre a la electro-neumática para completar en origen automatismos eléctricos en los que alguna de sus fases requiere movimientos típicos de las aplicaciones neumáticas.

Así mismo se aplica el mando eléctrico para circuitos neumáticos cuando se trata de automatizar máquinas o procesos existentes en los cuales tanto los captadores de información como los controles ya existentes son del tipo eléctrico.

Como sabemos la electricidad es una forma de energía. Aparece como calor, luz, acción mecánica o química, etc.; existiendo actualmente seis formas de generar electricidad.

- 1. Por fricción.
- 2. Por reacciones químicas.
- 3. Por presión.
- 4. Por calor.
- 5. Por luz.
- 6. Por magnetismo.

Pero el fenómeno que nos interesa para el tema de electro-neumática es el de electromagnetismo, ya que es el principio por el que funcionan la mayoría de los elementos electro-neumáticos.

TESIS CON FALLA DE ORIGEN

## **III.19.1 ELECTROMAGNETISMO.**

En 1819. Hans Christian Oersted, al observar la forma en que un conductor con corriente influía en una brujula, descubrió que la corriente eléctrica produce un campo magnético.

Puesto que el campo magnético de un electrón forma una travectoria cerrada a su alrededor, los campos magnéticos de los electrones se combinan para formar una serie de tales travectorias alrededor del alambre. La dir4ección del campo magnético depende de la dirección del flujo de corriente. Al mover una brujula alrededor del alambre, ésta se alineará con las líneas de flujo.

Se puede usar la regla de la mano izquierda para determinar la dirección del campo magnético. Si se cierran los dedos alrededor del conductor, el pulgar señala la dirección del fluio de la corriente eléctrica, entonces los dedos indicarán la dirección del campo magnético.

Cuanta más corriente pase por un conductor, más intenso será el campo magnetico. Así como el campo magnetico, las líneas de flujo son más densas cerca del alambre y se apartan una de la otra al aleiarse de éste. El campo, pues, es más intenso cerca del conductor y es más débil al aumentar la distancia.

El número de lineas de fuerza por unidad de área disminuye en proporción inversa a la distancia del conductor. Por ejemplo, a un centimetro del conductor, la densidad de fuerza es la mitad de lo que sería a medio centímetro de distancia.

Si el alambre se retuerce para formar una espira. los campos magnéticos producidos alrededor del conductor se orientarán de tal manera que todos entraran en la espira por un lado y saldrán por el otro. En el centro de la espira las lineas de flujo se comprimen para crear un campo más denso y, por consiguiente, más intenso. Si se devanan espiras en la misma dirección para formar una bobina, habrá más campos y las lineas de fluio en la bobina serán mucho más densas. El campo magnético en la bobina se vuelve muy intenso

Cuantas más espiras se tengan, más intenso sera el campo magnético. Si la bobina se comprime ligeramente. los campos se juntarán aun más para formar un electroimán fortísimo.

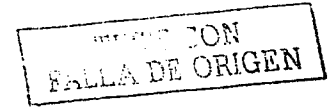

### CAPITULO III

Para producir un campo magnético intenso se utiliza una bobina devanada helicoidalmente que recibe el nombre de SOLENOIDE

El campo magnético en un solenoide se puede hacer más intenso sise introduce un núcleo de hierro dentro del embobinado. El hierro dulce es el apropiado para el núcleo de un electrolmán, pues el bierro duro se magnetizaría en forma permanente.

## **III.20 ELEMENTOS ELÉCTRICOS.**

Para poder incursionar en la técnica de mando debemos mostraremos los elementos más importantes y usuales de la electricidad.

En esta parte mostraremos los elementos eléctricos para:

- 1. La estrada de señales.
- 2. El procesamiento de señales.

## 1 - ELEMENTOS ELÉCTRICOS PARA LA ENTRADA DE SEÑALES.

Estos elementos tienen la función, de introducir las señales eléctricas procedentes de los diferentes puntos de mando (instalación), esto se lleva a cabo con diferentes tipos de accionamiento y tiempos de accionamiento de diferente duración. Cuando el control de tales elementos sucede por la unión de contactos eléctricos, se habla de "mando por contacto". En cuanto a la función se distingue entre los elementos contacto de cierre, contacto de apertura y contacto de conmutación<sup>1</sup>. El contacto de cierre tiene el cometido de cerrar el circuito, el contacto de apertura ha de abrir el circuito, el contacto de conmutación abre o cierra el circuito (181.1941).

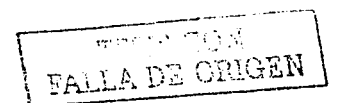

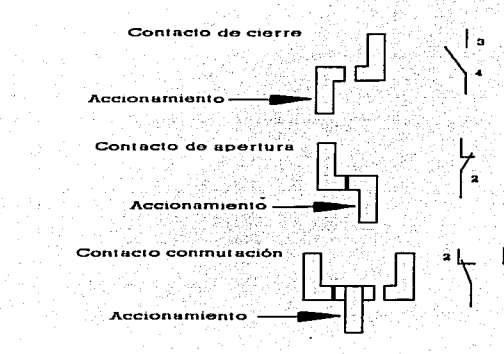

Conmutación: cambio de conexiones que se efectúa con un conmutador para modificar los circuitos. Conmutador: dispositivo de contactos múltiples con el cual se puede sustituir una porción de un circuito, y poder permitir pasar de un circuito a otro sin necesidad de tener varios contacto.

El accionamiento de estos elementos puede ser manual o mecánicamente o bien por mando a distancia (energía de mando eléctrica, neumática).

Otra distinción de estos elementos esta en si es pulsador ó interruptor:

El pulsador ocupa por el accionamiento una determinada posición de contacto y solamente mientras existe el accionamiento del mismo. Al soltario vuelve a ocupar la posición inicial.

El interruptor también ocupa por el accionamiento una posición de conexión muy determinada. Pero mantener dicha posición no hace falta un accionamiento continuo del interruptor. Este interruptor incorpora casi siempre un accionamiento mecánico. Sólo por un nuevo accionamiento regresa el interruptor a su posición inicial.

FALLA DE ORIGEN

## **CAPITULO III**

## III.20.1 PULSADORES

Para que una máquina o instalación pueda ponerse en movimiento, hace falta un elemento que introduzca la señal. Un pulsador, es un elemento tal, que ocupa en el accionamiento continuo la posición deseada de conexión.

La aplicación de los pulsadores es necesaria en todos aquellos casos, donde deben alcanzarse determinados desarrollos funcionales por la introducción de señales o donde hace falta un accionamiento continuo por razones de seguridad. En la realización del circuito juega la elección de estos elementos, va sea como contacto de cierre o contacto de apertura o contacto de conmutación, un papel muy importante  $C_1$  and  $\mathbf{y}$  and  $\mathbf{y}$ .

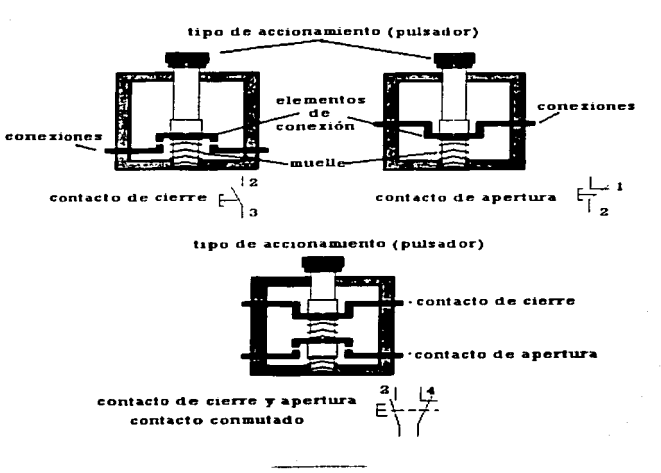

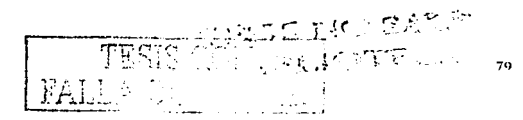

## 111.20.2 INTERRUPTOR PULSADOR.

Estos interruptores quedan ·mecánicamente enclavados en el primer accionamiento; en el vuelve a quedar anulada la señal anterior, al interruptor reconoce la posición anterior. Los elementos eléctricos para introducción de señales pueden estar dotados de diferentes accionamientos. La siguiente figura nos muestra un interruptor basculante,

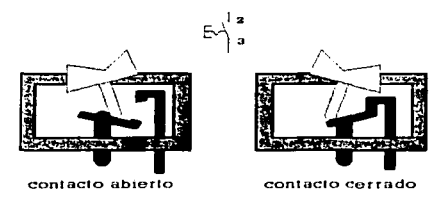

# 111.20.3 FINALES DE CARRERA MECANICOS O SENSOR DE POSICIÓN MECANICO.

Con los finales de carrera se detectan determinada posiciones de piezas de maquinaria u otros elementos de trabajo, como los pistones neumáticos.

Los finales de carrera mecánicos normalmente constan de un rodillo o leva que detecta la pieza en movimiento, una vez accionado, por medio de una palanca le trasmite el moVimiento a los contactos que hacen cambio de posición, cuando la fuerza .externa desaparece, el resorte o muelle regresa los contactos a su posición inicial como lo indica en la siguiente

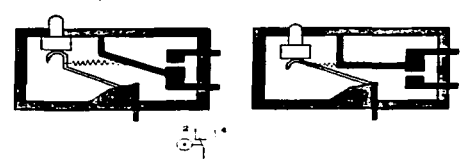

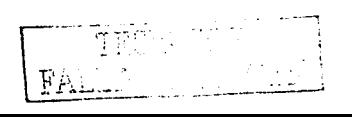

81

## III.21 ELEMENTOS ELECTRICOS PARA EL PROCESAMIENTO DE SEÑALES.

Son elementos que nos sirven para procesar señales, recibiendola de los elementos mencionados anteriormente (pulsadores e interruptores), para después transformaria y mandaria a sus utilizaciones.

Existen diferentes elementos para el procesamiento de las señales, los más comunes son los relevadores que se clasifican en diferentes tipos.

### **III.21.1 RELEVADORES**

Se denomina relevador al dispositivo que utilizando va sea un impacto electrico que es enviado a distancia o a la acción de otros fenómenos (como presión, temperatura, etc.), actúa de modo automático como interruptor, accionado o desconectando un circuito

Los relevadores constituven un tipo de dispositivo que han permitido el rápido desarrollo de los automatismos en proceso de control y mando.

En la práctica un relevador ha de satisfacer determinadas exigencias como: a).- Ampliamente exento de mantenimiento.

b).- Alta frecuencia de conexiones.

c) .- Conexión tanto de muy pequeñas, como también de relativamente altas intensidades y tensiones.

d) - Alta velocidad funcional, es decir tiempos de conmutación cortos.

Atendiendo a la función que desempeñan se puede clasificar en dos grandes grupos: de protección y de maniobra. No obstante con los mismos fundamentos de constitución, un mismo relevador puede ejercer distintas funciones. Según la construcción los relevadores pueden ser térmicos. y electromagnéticos.

## **III.21.2 RELEVADORES TERMICOS.**

Fundamentalmente consta de una lámina bimetálica formada por dos tiras de metal de diferentes coeficiente de dilatación, que se dilata gracias al calor producido por la corriente que pasa por ella o por la misma temperatura ambiente en hornos. estufas, planchas, etc. Al producirse la dilatación la lámina se pandea y por lo tanto el relevador conecta o desconecta el circuito en el que está instalado.

# **III.21.3 RELEVADORES ELECTROMAGNÉTICOS**

Están formados por un electroiman que atrae a un núcleo de hierro y éste actúa sobre dispositivos o resortes abriendo o cerrando el circuito cuando el valor de la corriente llega a un cierto limite prefijado de antemano, como lo indica la siguiente figura (serra 421.6)

Aplicando tensión a la bobina circula corriente electrica por el arrollamiento y se crea un campo magnético, por lo que la armadura es atraída al núcleo de la bobina. Dicha armadura, a su vez, está unida mecánicamente a los contactos, que llegan a abrirse o a cerrarse. Esta posición de conexión durará mientras esté aplicada la tensión a la bobina. Ya que desaparezca la tensión, se desplaza la armadura a la posición inicial, debido a la fuerza del resorte.

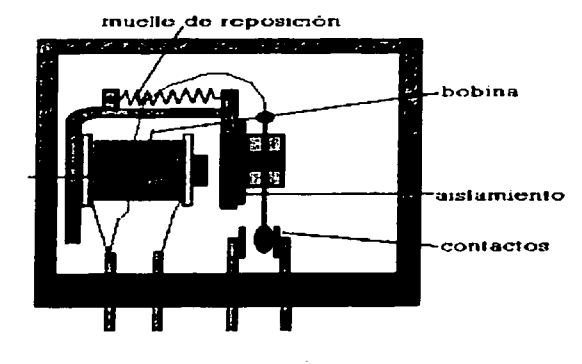

## **III.22 ELEMENTOS DISTRIBUIDORES.**

Se ha analizado algunos elementos eléctricos para elaborar circuitos electroneumáticos básicos, lo que falta de indicar antes de analizar como formar diagramas, es a los elementos distribuidores.

## CAPITULOlll LA NEUMÁTICA Y SISTEMAS ELECTRONEUMATICOS

La gran diferencia consiste en el accionamiento del distribuidor. ya que en si la válvula es idéntica a lo que analizamos en neumático. Los distribuidores con accionamiento eléctrica, conocida como electro-válvula. se componen generalmente de un distribuidor base, un amplificador y un cabezal piloto eléctrico (válvula solenoide).

El funcionamiento de la válvula solenoide, junto can el cuerpo completo del distribuidor se representa en la

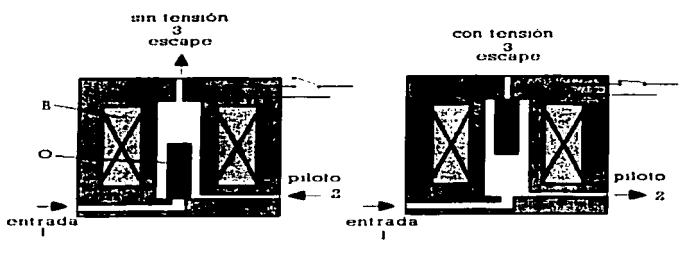

Cuando el circuito eléctrico se encuentra abierto no pasa corriente por la bobina B y el cilindro obturador O está cerrando la entrada de aire gracias a la fuerza de un resorte: el obturador tiene en su extremo una junta. En esta posición el aire que eventualmente puede llegar al pilotaje del distribuidor queda en escape.

Cuando se cierra el circuito eléctrico, la bobina está bajo tensión y atrae él al obturador, que con una junta adecuada cierra el escape y abre la entrada de aire hacia el pilotaje del distribuidor con accionamiento neumático, el cual cambiará de posición.

## 111.23 CIRCUITOS NEUMÁTICOS Y ELECTRONEUMATICOS BÁSICOS

Los circuitos neumáticos son una serie de elementos distribuidores y actuadores conectados entre si por mangueras que transmiten la dirección del aire para lograr la automatización neumática.

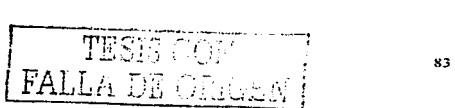

### LA NEUMÁTICA Y SISTEMAS ELECTRONEUMATICOS

Para entender como elaborar un circuito analizaremos el concepto de mando y sus clases

Entenderemos por mando al conjunto de elementos cuva función principal es de gobernar grandes energías, empleando para ello otras de menor valor, sin importar que sean de origenes distintos

La acción de mando se puede clasificar en directo e indirecto. El mando es directo cuando la acción humana controla directamente sobre los actuadores: en caso contrario se habla de mando indirecto.

En el caso de circuitos electro-neumáticos cabe mencionar que los puntos de unión entre las energías eléctrica y neumatica en los circuitos donde están combinados son principalmente los distribuidores neumáticos con hacinamientos eléctricos, donde una señal eléctrica se convierte en otra neumática. Debido a lo anterior, tenemos que indicar que en los diagramas electro-neumáticos siempre existirán, un circuito neumático y otro eléctrico.

## **III.23.1 MANDO DIRECTO.**

Mostraremos algunos diagramas de mando directo con elementos neumáticos y electro-neumáticos.

Mando de un cilindro de simple efecto con regulación de velocidad con solo elementos neumáticos a) y con elementos electro-neumáticos b). Las características y el campo de aplicación de este tipo de mandos son las mismas con la diferencia de que anora la energía de mando es eléctrica. El mando directo constituye la forma más simple de mando, y por consiguiente el primer nivel de automatización. Se emplea para obtener movimientos muy elementales y a corta distancia del operador.

## **LA NEUMÁTICA Y SISTEMAS ELECTRONEUMATICOS**

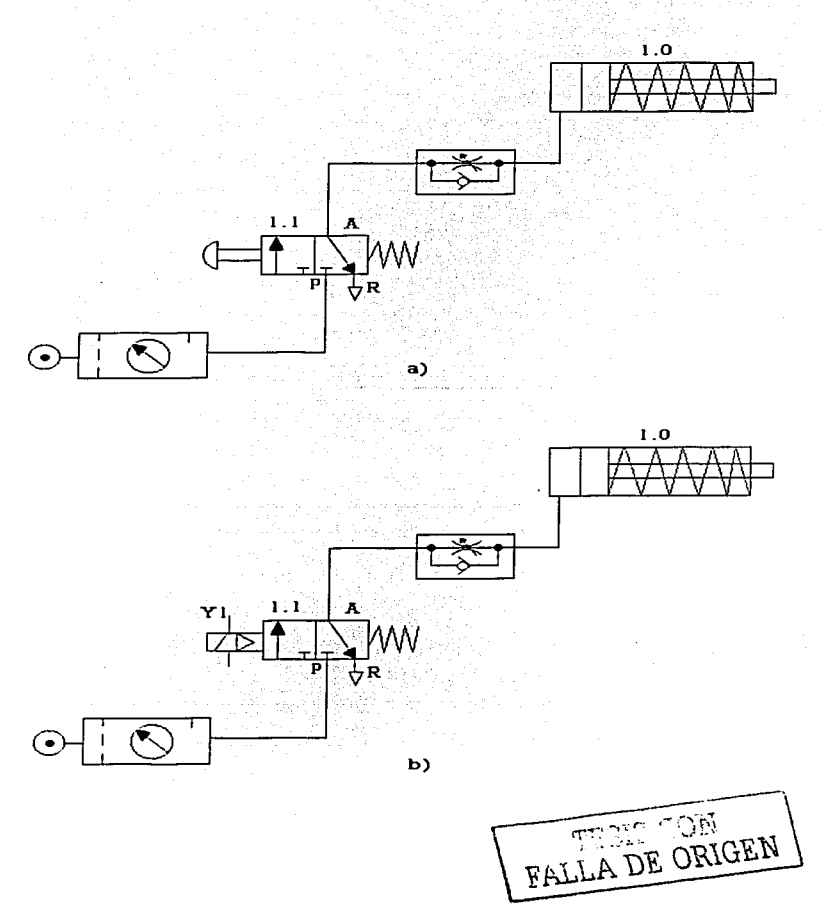

### **III.23.2 MANDO INDIRECTO**

El mando indirecto es cuando la acción del operador revierte sobre otras válvulas que a su vez mandan a los actuadores una forma simple de mando indirecto. lo podemos indicar à través de un mando indirecto de un cilindro de simple efecto como a continuación lo indicó en el diagrama siguiente con elementos neumáticos a).

Con elementos electro-neumáticos para obtener el mando indirecto conectaremos en serie con la bobina de la válvula un pulsador normalmente abierto. de modo que al pararlo se cierren sus contactos y alimente por la bobina y el distribuidor adopta su posición de origen. En este mando el efecto amplificador se logra con el cambió de energía de maniobra, y el efecto memoria se logra con la realimentación de un relevador.

La amplificación consiste en gobernar una energía grande actuando sobre una pequeña; en nuestro caso la pequeña corriente que alimenta a la bobina de la electroválvula opbierna el aire a presión para dirigir el actuador.

La realimentación es una forma de conexión del relevador para obtener una memoria electrica. Un impulso emitido por el pulsador llevara corriente hasta la bobina del relevador, el cual cambiara la posición de los contactos en paralelo con el pulsador de marcha: de esta forma el relevador recuerda la orden recibida. Si queremos desconectarlo será necesario apretar otro pulsador (paro), con lo cual cortamos la alimentación de la bobina del relevador, para que los contactos regresen a su posición inicial. figura b).

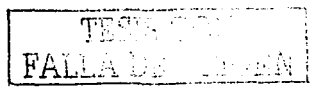

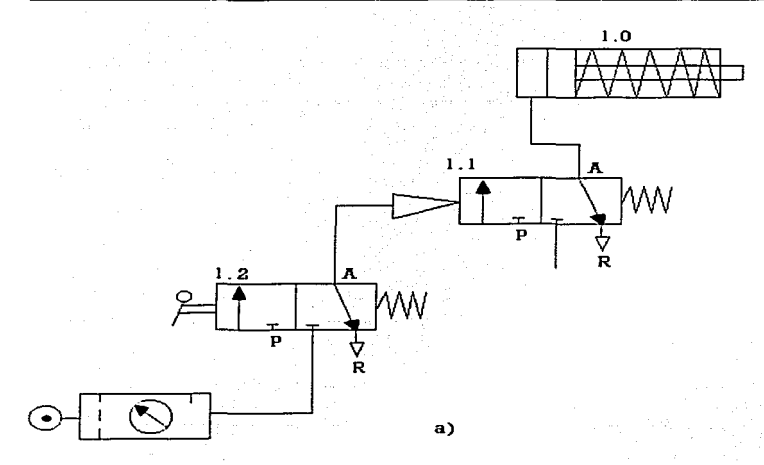

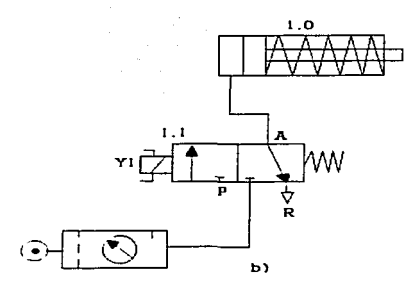

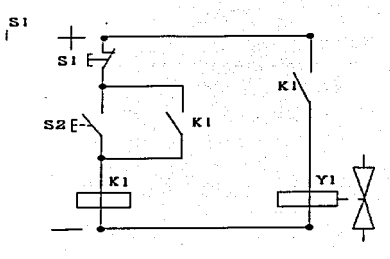

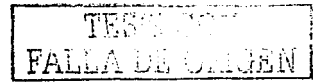

### **CAPITIII O III**

## III.23.3 MANDO SEMIAUTOMATICO.

El mando semiautomático con elementos neumáticos se obtiene al colocar el distribuidor de paro en un lugar tal, que al llegar al punto máximo en su carrera de avance lo active y el cambio de posición de la valvula lo genere el mismo are comprimido. De esta forma el operador solo emite el impulso de avance, mientras que el captador de información genera en el momento oportuno el impulso de retroceso. como le indica el diagrama a).

Este mando con elementos electro-neumáticos se obtiene al colocar de manera similar al anterior solo que en ves de un paro se coloca un final de carrera que el cilindro active, de esta forma el operador emite una señal para gobernar el avance. mientras que el final de carrera electrico genera en el momento oportuno el impulso eléctrico de retroceso como lo muestra el diagrama b).

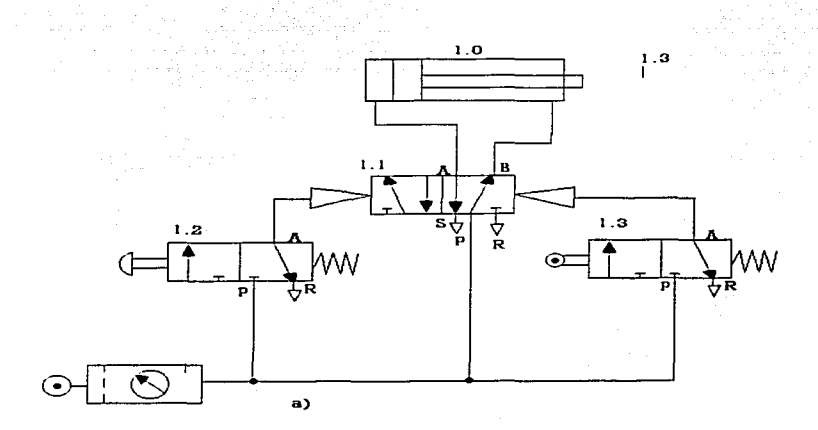

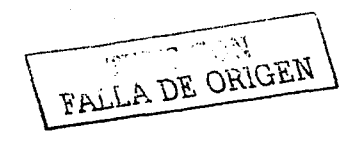

### CAPITULO 111 LA NEUMÁTICA Y SISTEMAS ELECTRONEUMATICOS

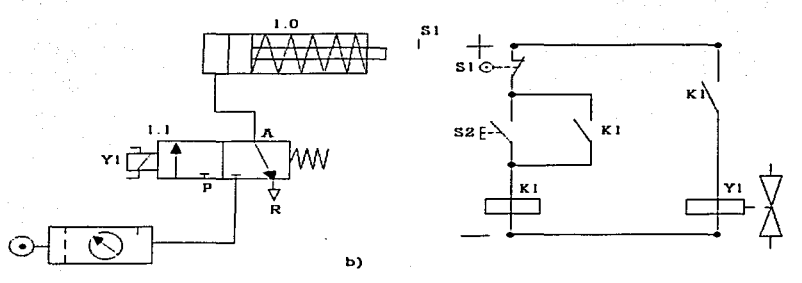

## 111.23.4 MANDO AUTOMÁTICO.

El mando automático con elementos neumáticos lo constituye cuando al poner en marcha el circuito, el sistema de mando gobierna al cilindro para que efectúe sucesivas carreras, de avance y retroceso de forma continua hasta que el operador lo detenga como le muestra el diagrama a).

Con elementos electro-neumáticos el circuito dispone de dos finales de carrera, de forma que realicen las inversiones en el recorrido del cilindro al llegar al final de un desplazamiento en un sentido.

Al conectar el circuito de mando a la corriente, el cilindro avanzará, va que en reposo se encuentra activado un final de carrera (S1) para cuando le mande la señal el interruptor energice la bobina del relevador y cambie de posición los contactos, uno de ellos energiza la bobina de la electro-válvula. haciéndola\_' que cambie de posición para que avance el cilindro. En su avance el cilindro desactiva S1, pero como existe retroalimentación por el contacto cerrado en paralelo sigue la señal en la bobina. al llegar el cilindro a su carrera máxima activa S2. se corta la alimentación al relevador desenergizandolo haciendo que todos los contactos vuelvan a su· posición inicial, como la válvula es monoestable manda el cilindro a su posición original. al llegar activa 51 volviéndose a repetir el ciclo hasta que se desactive el interruptor. Ver figura b).

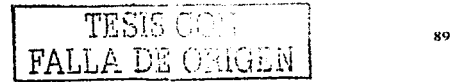

## **LA NEUMÁTICA Y SISTEMAS ELECTRONEUMATICOS**

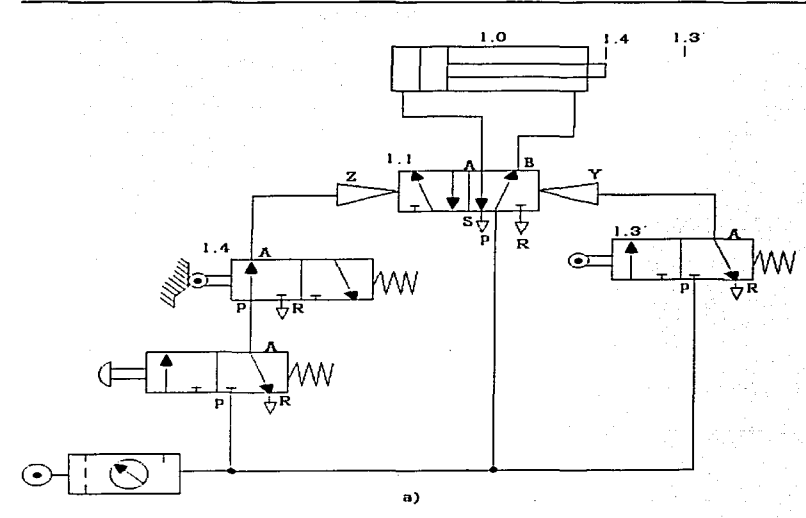

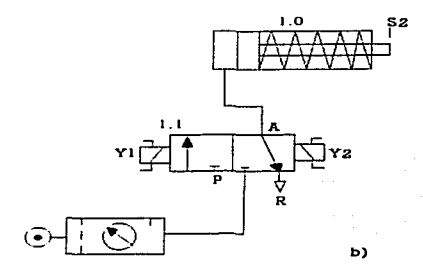

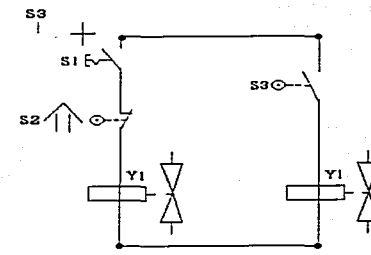

FALLA DE ORIGEN

 $90\,$ 

# **CAPITULO IV**

# DESCRIPCIÓN DEL ROBOT KAWASAKI Js 10

FALLA DE ORIGEN

## IV.1 ASPECTOS PRINCIPALES DEL SISTEMA

El robot Kawasaki de unidad mecánica de seis ejes y el robot de unidad mecánica de siete ejes, constan de ta unidad mecánica, el controlador del robot Kawasaki. equipo periférico de soporte y el software del controlador del robot. La sofisticación de este diseño, tiene la capacidad de realizar lo siguiente:

- Movimiento y programación de coordenadas articuladas.
- Movimiento y programación de Coordenadas cartesianas (Base, Universal) y de Coordenadas cartesianas de herramienta.
- Capacidades programadas del movimiento articulado.
- Capacidades programadas del movimiento lineal.
- Un lenguaje de programación a bloques tipo Paso a Paso.
- Capacidades completas de programación de datos auxiliares y de programa a través de un sistema de menú usuario-amigable.
- Pantalla de Menaje de error, auto-diagnóstico.
- Bitácora de errores y aspectos de registro de operación.
- Capacidad de interfase de entradas y salidas digitales.
- El software del controlador de CA del sistema servo motor sin escobillas utiliza transistores PWN (Modulación por Ancho de Pulso), en conjunto con el diseño excelente de un equipo mecánico. que permite al robot ejecutar una velocidad, gran exactitud. una carga considerable, gran capacidad de carga en la muñeca y alta rigidez mecánica, por Jo cual se lleva a cabo una reducción en el consumo de energia.
- La alta eficiencia mecánica y el movimiento continuo es logrado a través. del uso de rodamientos de bolas, engranes reductores y acoplamientos cicloidales de reducción en los ejes del robot.
- $\bullet$  La programación fuera de linea se realiza a través del programa de Kawasaki ROSET (Robot Simulator for application Engineering and Teaching system simulador del Robot para aplicación de ingeniería y sistema de enseñanza), el cual es opcional.

La unidad mecánica Kawasaki, con una herramienta apropiada e interfase. es capaz de ejecutar muchas actividades en el ambiente industrial.

Algunas de estas incluyen soldadura por resistencia, aplicaciones de manipulación. aplicaciones por aspersión. etc.

92  $\text{FALL}$ A Da Ui

### **CAPITULO IV**

## IV.2 COMPONENTES PRINCIPALES DEL SISTEMA DEL ROBOT

Los dos componentes principales del sistema del robot Kawasaki son el controlador del robot y la unidad mecánica (el robot). El controlador del robot está ilustrado en la figura 1 y la unidad mecánica en la figura 2.

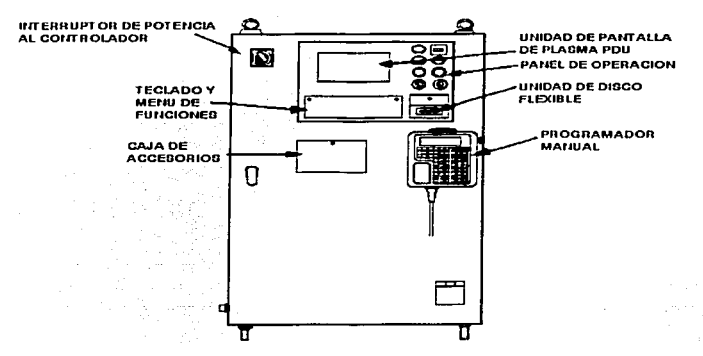

Figura 1.

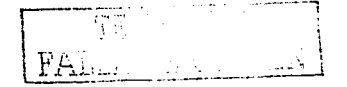

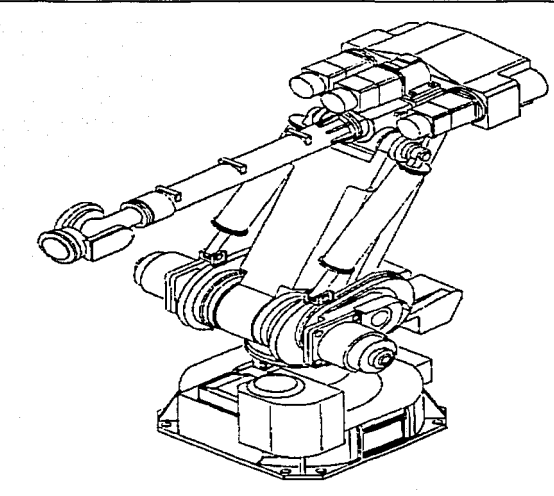

## **Figura 2.**

# IV.2.1 PANEL INTERFASE Y DISPOSITIVOS DEL USUARIO.

**Los componentes primarios de interfase del sistema del robot**   $\overline{a}$ **Kawasaki para el usuario incluyen lo siguiente:** 

**Plasma.**  Panel Interfase del Operador Kawasaki *y* la Unidad de Pantalla de

- Programador Manual (Teach Pendant).
- Puerto de Acceso de la Impresora (opcional).
- Unidad de Disco Flexible.
- **Panel de Funciones.**
- Teclado (opcional).

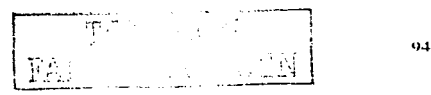

IV.2.2 PANEL INTERFASE DEL OPERADOR Y UNIDAD PANTALLA DE PLASMA.

El Panel Interfase del Operador Kawasaki y Ja unidad de Pantalla de Plasma C- ), permiten al usuario realizar actividades. tales como energizar el motor, seleccionar los modos de operación enseñar o repetir, estados de detener o activar. inicio de ciclo. restablecer condiciones de error y seleccionar la.función de paro de emergencia.

El Panel de Funciones permite al usuario seleccionar programas, repetir condicione de status y velocidad, realizar edición de programas, cambiar datos del sistema, enseñar localizaciones y datos auxiliares.

El teclado permite al usuario programar secuencias, mediante el uso de lenguaje de programación "AS" (Superior Avanzado - lenguaje de.alto nivel).

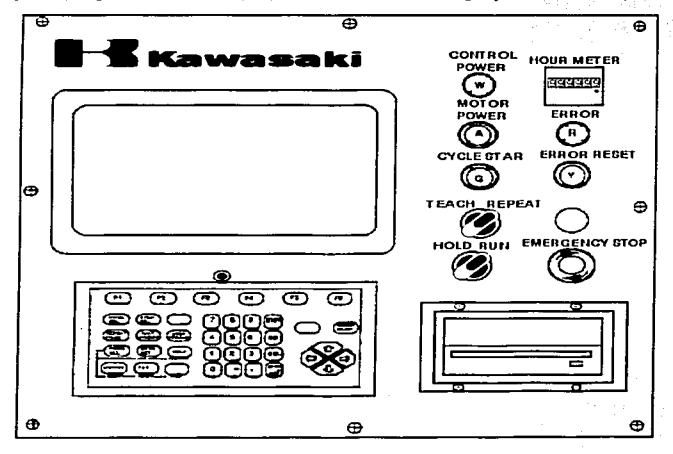

Figura 3. Panel Interfase del Operador *y* Pantalla de Plasma.

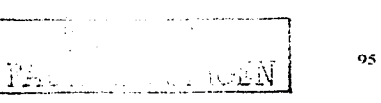

IV.3 PROCEDIMIENTO DE ENCENDIDO/APAGADO (ON/OFF) Y DES ENERGIZADO.

## IV.3.1 PROCEDIMIENTO DE ENCENDIDO.

**1. Asegurarse que el área de trabajo esté libre de toda el personal. y todas las dispositivas de seguridad estén en su lugar y operando.** 

2. Colocar el interruptor de dos posiciones DETENER/ACTIVAR (HOLD/RUN) en la posición de DETENER (HOLD).

3. Colocar el interruptor de dos posiciones ENSEl\jAR/REPETIR (TEACH/REPEAT) en el Panel Interfase del Operador en la posición de ENSEÑAR (TEACH).

**4. Abrir la puerta frontal del controlador y asegurarse que el Interruptor NFB (Non**  Fuse Breaker) de la UNIDAD DE SERVO POTENCIA esté en la posición de ENCENDIDO (ON). y cerrar la puerta del controlador.

**5. Girar el Interruptor Principal de corriente a la posición de ENCENDIDO (ON). En**  este instante la lampara indicadora de ENERGIZACION DEL CONTROL (CONTROL POWER) se iluminara.

**6. Remover el Programador Manual (Teach Pendant) de su soporte y checar que no haya condiciones de error en la pantalla del Programador Manual.** 

**7. Checar que no haya condiciones de error en la Pantalla del Controlador.** 

**8. Seleccionar el Moda de Enseñanza (TEACH) en el Programador Manual CT:each**  Pendan!) presionando el interruptor de Enseñanza (TEACH LOCK ON). En la parte **superior de la pantalla del Programador Manual se podrá leer ahora el modo**  ENSEÑANZA (TEACH).

9. Colocar el interruptor de dos posiciones DETENER/ACTIVAR (HOLD/RUN) en la posición de ACTIVAR (RUN).

10. presionar el botón de ENERGIA DEL MOTOR (MOTOR POWER). En este tiempo la lámpara del indicador de Energía del Motor (MOTOR POWER) se **iluminará.** 

## IV.3.2 PROCEDIMIENTO DE DESENERGIZADO.

1. Asegurarse que el área de trabajo esté despejada de todo el personal y **todas las dispositivos de seguridad estén en su lugar y aperando.** 

**2. Si existe definida una posición de origen y el dispositivo o piezas de trabaja na interfieren o si se puede ejecutar el envio del robot a su posición inicial,** 

 $\begin{pmatrix} 1 & 0 & 0 \\ 0 & 0 & 0 \end{pmatrix}$ i <sup>96</sup> l :< · .. ' .. *,¡.,!.:... •• : ...* 

sin interferencia de algún objeto que exista en el entorno del trabajo, enviar el robot a su posición inicial.

3. Asegurarse que el robot esté en la condición detener o Ja condición de paro antes del siguiente paso de este procedimiento.

4. Girar el interruptor principal de energia a la posición de APAGADO (OFF). En este momento la lámpara indicadora de ENERGIA DEL CONTROL (CONTROL POWER) se apagara.

## IV.4 PROGRAMADOR MANUAL (TEACH PENDANT)

El Programador Manual Kawasaki (Teach Pendant) es un panel de operación remota, que consta de una pantalla de cristal líquido LCD (Liquid Crystal Display), teclado de membrana e interruptores ( : ... J - ). Esta es la interfase principal del operador con el controlador del robot permitiendo al usuario articular el robot, manipular los datos *y* enseñar la posición geométrica para la unidad mecánica.

El Programador Manual está unido al controlador del robot, a través de un cable de interfase conectado en el interior del panel de la puerta.

El Programador Manual está equipado con un cableado para paro de emergencia, botón de paro de emergencia y un interruptor de Gatillo, el cual debe ser presionado para habilitar las operaciones de movimiento del robot.

El Programador Manual Kawasaki (teach pendant) anexo al controlador del robot, está equipado con una pantalla de cristal líquido, menú de teclas suaves y teclas de doble función. Por medio de él, el usuario puede mover y programar Ja unidad mecánica en el sistema de coordenadas de articulación base (XYZ) o de herramienta.

A través del Programador Manual, el usuario puede seleccionar las siguientes operaciones.

- Movimiento de la Unidad Mecánica.
- Control de la Herramienta.
- selección del Número de Programa y Número de Paso.
- Control y Selección de Entradas y Salidas.
- Programa de Enseñanza.
- **Edición de Programas.**

TALLA DE ORIGEN

- Programa de Pruebas.
- Modificar los Datos del Sistema: Velocidad, Exactitud, Tiempo Herramienta.
- Activar o desactivar una Salida o Salidas Múltiples para Pruebas.
- Monitorear señales de Espera (WX/entradas externas de espera).
- Cedulación de Soldadura (WS/salida de cedulacíón de soldadura).
- Control de Varias Herramientas.
- Cronómetros.
- Ajuste de la Exactitud de los movimientos.
- Operaciones de trayectoria en Movimiento Articulado o Movimiento Lineal.

Ademas. el usuario puede grabar los datos geométricos para la unidad mecánica usando la tecla de grabar en el programa manual.

Pueden cambiarse los datos del sistema incluyendo la velocidad de ensenanza, exactitud. cronómetro y herramienta. El usuario también puede ver la posición XYZ, posición angular de la. articulación, comando angular de la articulación y seriales de entrada y salida. El programador Manual está equipado con interruptores de gatillo y cableado de paros de emergencia, conjuntamente con un interruptor del modo enseñar para la seguridad del usuario. La segura la muestra el programador manual.

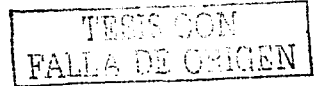

**DESCRIPCIÓN DEL ROBOT KAWASAKI Js 10** 

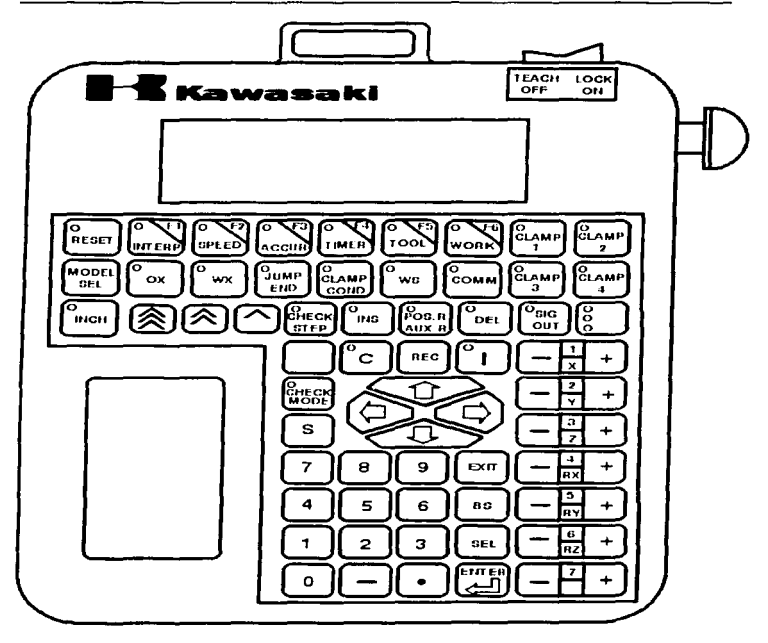

**Carl Corporation** 

**CAPITULO IV** 

Figura 4. Programador Manual (Tech Pendat) del EX120.

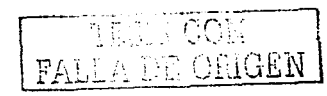

IV.4.1 INTERRUPTORES E INDICADORES DEL PROGRAMADOR MANUAL. Pantalla de Cristal Líquido LCD.

El Programador Manual Kawasaki esta equipado con una pantalla LCD (Liquid Crystal Display), que tiene un total de 8 lineas y 40 caracteres por línea en el área de la pantalla. Esta área de la pantalla nos muestra los datos de posición grabados. señal de herramienta, entradas y salidas, posición actual del robot (XYZ y articulación), posición angular de la articulación del robot, status de todas las entradas y salidas, datos del sistema (velocidad, exactitud, tiempo y herramienta) y otras informaciones que son importantes al usuario para la operación del robot.

La información al usuario en la pantalla LCD puede ser en dos modos de operación:

1. MODO ENSEÑAR

2. MODO REPETIR

### IV.4.1.1 TECLA SELECCIÓN DE MODO (MODE SEL).

La tecla Selección de Modo (MODE SEL), permite al usuario seleccionar un programa existente o crear un nuevo programa. Cuando el Interruptor Ensenar (TEACH) del Programador Manual esta en la posición de Encendido (ON) y el selector de Enseñar/Repetir (TEACH/REPEAT) en el Panel Interfase del Operador está en Ja posición de Ensenar (TEACH), presionando la tecla Selección de Modo (MODE SEL), se visualizara la pantalla como es mostrada en la -- . El usuario puede seleccionar un nuevo programa presionando cualquiera de las dos teclas introducir (ENTER) ó FS (En la pantalla LCD se mostrara la palabra CHAR). Cuando la tecla FS es presionada, Ja pantalla cambiará como se muestra en la . La longitud del nombre del programa esta limitada a 15 caracteres (Letras y Números).\_ El usuario puede deslizarse a través del menú de los progi-amas existentes: Usando las teclas del cursor. Después seleccione el programa deseado Usando Ja tecla del cursor, la pantalla cambiará como se muestra en la Fraura 4-2. Si el programa no tiene pasos grabados la pantalla cambiará a la escena mostrada en la Ficus e -2.3.

FALLA DE ORIGEN
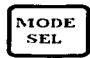

Figura 4-1 Modo Selección

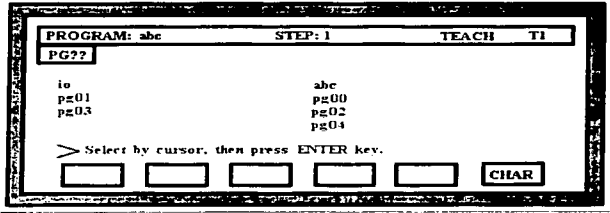

Figura 4-1a, Pantalla Cuando es Presionado Modo Selección (MODE SEL).

| 445 Contract Constitution        |               | a constitution and the season of the |
|----------------------------------|---------------|--------------------------------------|
| PROGRAM: abc                     | STEP: I       | TI<br><b>TEACH</b>                   |
| $P = ??$                         |               |                                      |
| <b>#ABCDEFGH</b>                 | エナ・ナノイン い     | #abcdefgh                            |
| <b>IJKLMNOPO</b>                 | ***HO+        | iiklmnopq                            |
| <b>RSTUVWXYZ</b>                 | - 李ロロネグマへ (の) | <b>rstuvwxvz</b>                     |
| Select whit cursor and press SEL |               |                                      |
|                                  |               | CHAR                                 |
|                                  |               |                                      |

Figura 4-1a Pantalla Cuando "F6" es presionado.

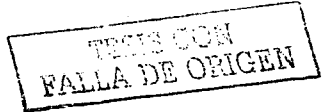

CAPITULO IV DESCRIPCIÓN DEL ROBOT KAWASAKI Js 10

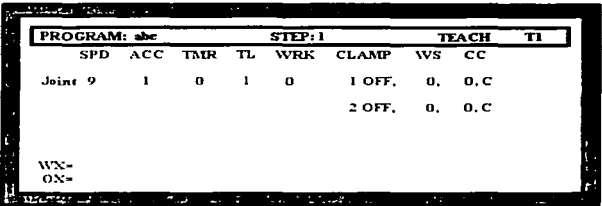

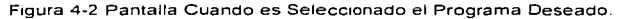

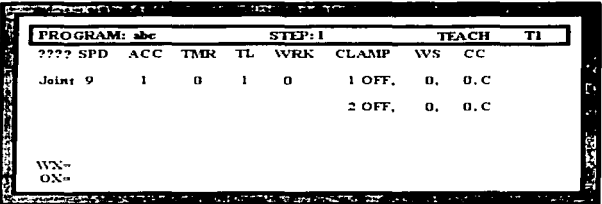

Figura 4-2a Pantalla Cuando es Seleccionado un programa No-Existente.

Cuando la tecla Seleccionar Modo (MODE SEL) se presiona dos veces. la pantalla mostrará al usuario la selección del número de paso deseado en el programa desde el punto de inicio (referirse a matemática).

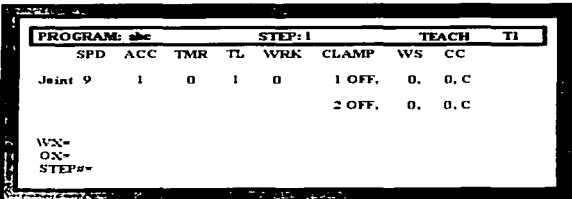

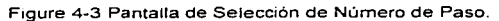

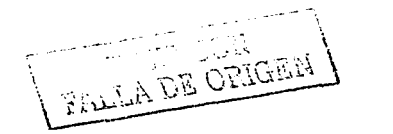

10:?

**CAPITULO IV** 

DESCRIPCIÓN DEL ROBOT KAWASAKI Js 10

Cuando la tecla Selección de Modo (MODE SEL) es presionada nuevamente, la pantalla cambiará como se muestra en la sera a ser Esta pantalla muestra la posición actual XYZ y Articulaciones del robot para cada eje, el comando de la posición de la Articulación de cada eje y el estado de cada entrada v salida.

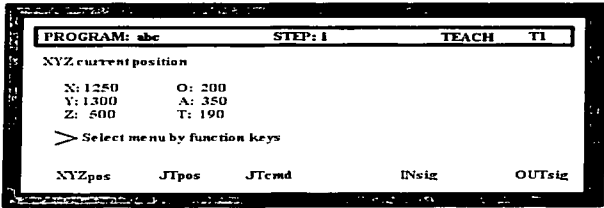

Figura 4-4 En Pantalla se muestra la Posición, Entradas y Salidas.

En los XYZ de la se muestra la orientación de los ejes originales de X, Y y Z desde el centro de la base de la herramienta.

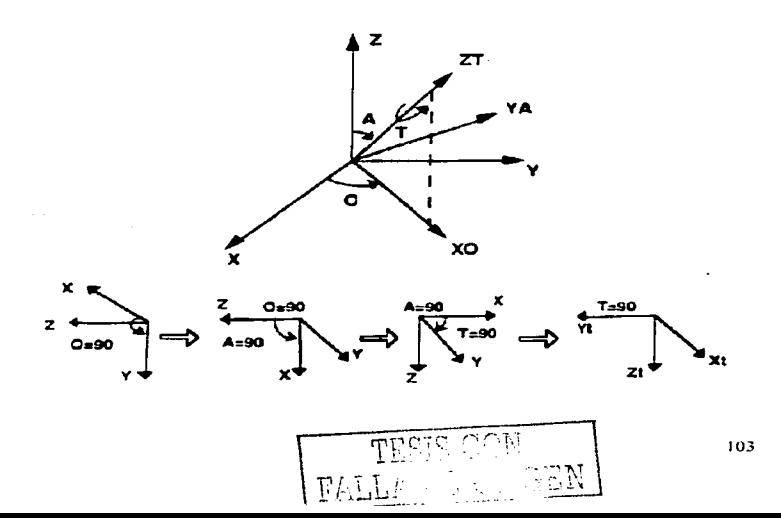

CAPITULO IV DESCRIPCIÓN DEL ROBOT KAWASAKI Js 10

## Figura 4-4a Orientación de XYZ y OAT.

OAT en la componición en muestra los ángulos de rotación en grados, en el sistema de coordenadas XYZ.

O - Angulo de rotación alrededor del eje Z.

A- Angulo de rotación alrededor del eje Y, después de ser especificado 0.-

T- Angulo de rotación alrededor del eje Z, después de ser especificado O y A. Refiriéndose a la  $\ell$  :  $\ell$  .  $\cdots$  .

En referencia a la Figura 4-4, los indicadores (LEDs) en FI, F2. F3, F5 *y* F6, corresponden a "XYZpos" "JTpos", "JTcmd", "1 Nsig" y "OUTsig", respectivamente.  $\epsilon$ ).

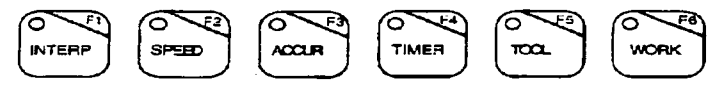

Figure 4-5 Teclas de Funciones

Cuando FS es presionado. la pantalla cambiara como se muestra en la

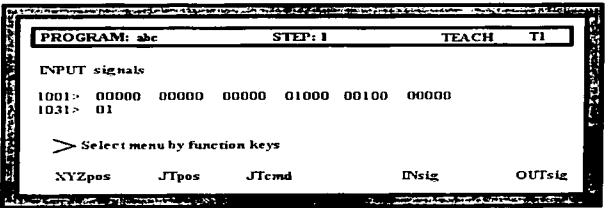

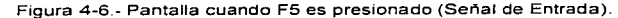

Cuando es presionado F6. Ja pantalla cambiará como se muestra en la

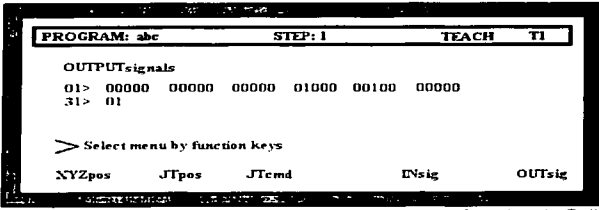

Figura 4-7.- Pantalla cuando F6 es presionado (Señales de Salida).

### IV 4.1.2 OPERACIONES DE MOVIMIENTO.

Las operaciones de movimiento pueden ser ejecutadas usando el modo deseado de operación de Articulación, Base, Herramienta (JOINT, BASE, TOOL). usando las teclas de polaridad mostradas en la . El Motor tiene que ser energizado para hacer la selección.

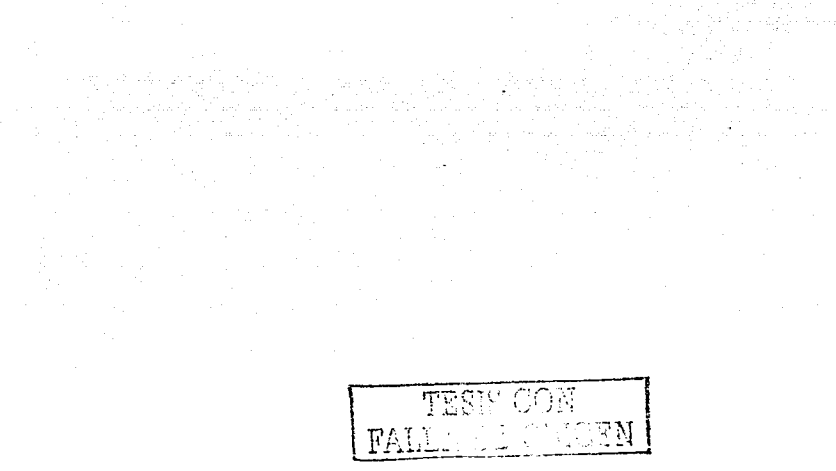

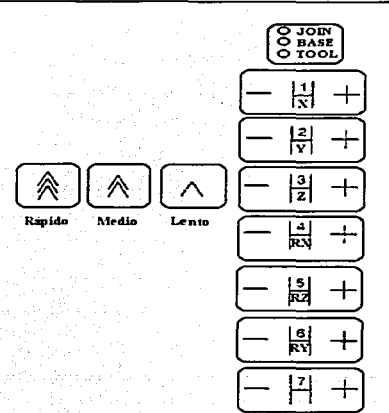

Figura 4-8.- Teclas Polaridad, Teclas Velocidad y Tecla JOINT/BASEfTOOL.

#### IV.4.1.3 MODO ARTICULACIÓN (JOINT MODE)

La operación en el Modo Articulación, el usuario puede mover individualmente cada eje del robot. Los ejes que pueden ser movidos son JT1 (Eje R). JT2 (Eje O), JT3 (Eje O). JT4 (Eje S). JTS (Eje B) y JT6 (Eje T). **Para mover el robot en el Modo Articulación (Joint Mode):** 

Seleccione el Modo Articulación (JOINT) presionando la tecla  $\overline{\phantom{a}}$ JOINT/BASEfTOOL hasta que el LEO se encienda en JOINT.

Presionar el interruptor de gatillo y asegurándose que la potencia en el motor  $\bullet$ **(Motor Power) esté encendida.** 

Presione una de las teclas de velocidad (Rápida, Media, Despacio). **Únicamente la velocidad Rápida deberá presionarse en forma continua en el movimiento. la velocidad Media y Lenta se presionará una vez al iniciar los pasos.**  Mueva la articulación deseada presionando la tecla de polaridad.

FALLA DE ORIGEN

En la contra se ilustra la configuración de los Ejes del Modo Articulación (Joint Mode).

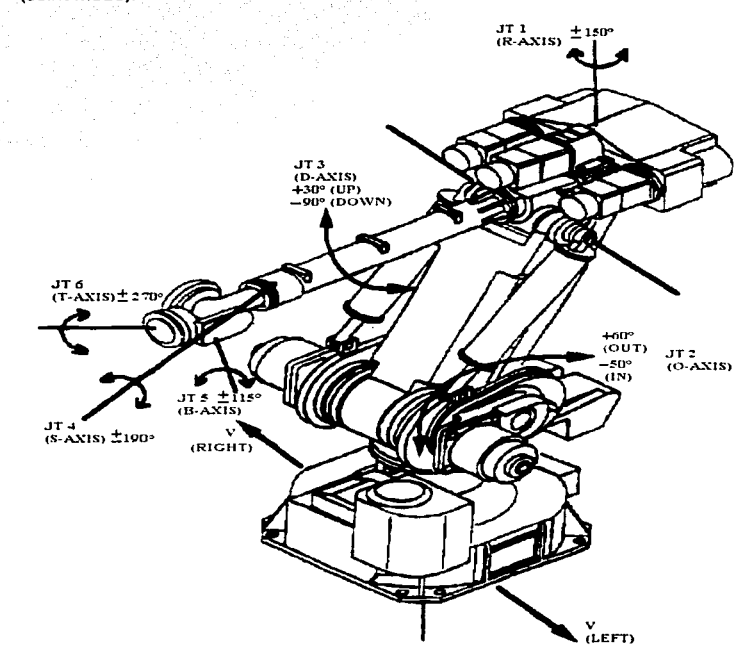

Figura 4-9.- Configuración de los Ejes en Modo Articulación.

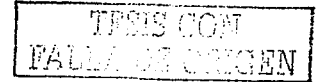

CAPITULO IV DESCRIPCIÓN DEL ROBOT KAWASAKI Js 10

### IV .4.1.4 MODO BASE (XYZ).

El fv1odo Base permite al manipular al robot manteniendo Ja posición con relación a la base del robot. Esto permite al usuario mover más de un eje al mismo tiempo o simultáneamente.

El sistema de coordenadas puede ser representado principalmente por la Regla de la Mano Izquierda como se representa en la sera a en la ... Las teclas de polaridad marcadas X, Y y Z corresponden a las coordenadas Base de dirección de movimiento y las teclas de polaridad marcadas RX. RY y RZ, corresponden a la rotación sobre los ejes X. Y y Z respectivamente (referirse a ·-). Para información adicional referirse a la ·. Orientación de XYZ y OAT.

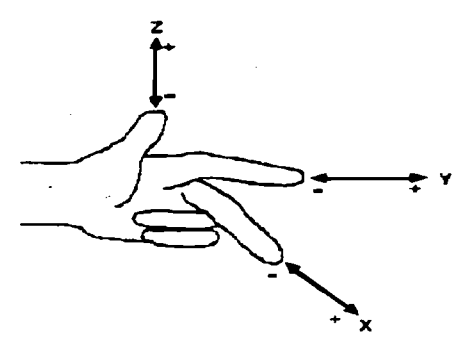

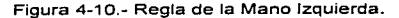

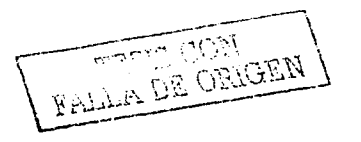

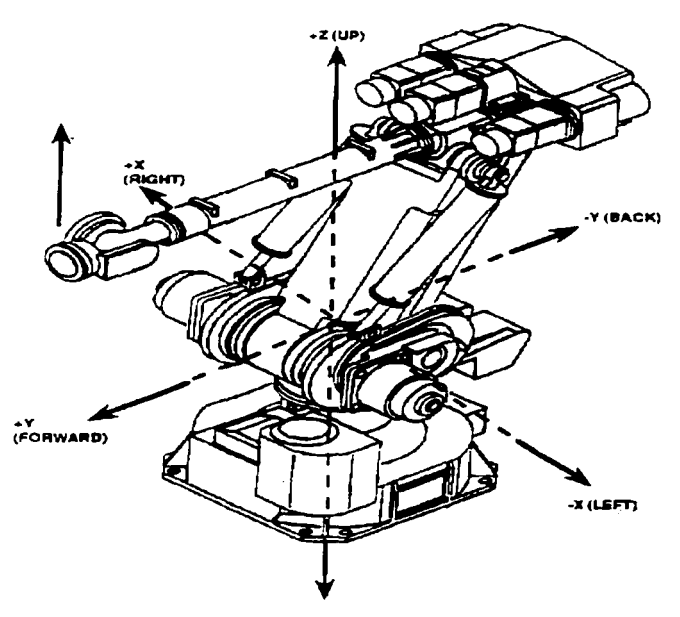

Figura 4-11.- Sistema de Coordenadas Base.

### IV.4.1.5 SISTEMA DE COORDENADAS DE HERRAMIENTA (TOOL).

El Sistema de Coordenadas de Herramienta (TOOL). permite al usuario mover el robot mientras la herramienta mantiene su posición relativa a la pieza del trabajo. Como en el Sistema de Coordenadas Base, el Sistema de Coordenadas de Herramienta permite al usuario mover los ejes al mismo tiempo. El origen de los ejes X. Y y Z, son en relación a la placa de montaje de la herramienta (posición de montaje de la herramienta).

 $\sqrt{\frac{1}{\text{FOLLALI}}\frac{\text{GUCBW}}{\text{GUCBW}}}}$ 

### CAPITULO IV DESCRIPCIÓN DEL ROBOT KAWASAKI JS 10

Las teclas de polaridad marcadas como X, Y y Z, corresponden a la dirección de movimiento de las coordenadas de la herramienta, considerando que las teclas de polaridad marcadas como RX, RY y RZ, permite la rotación sobre los ejes X, Y y Z, respectivamente (referirse a la  $\cdot$   $\cdot$   $\cdot$   $\cdot$   $\cdot$   $\cdot$  ).

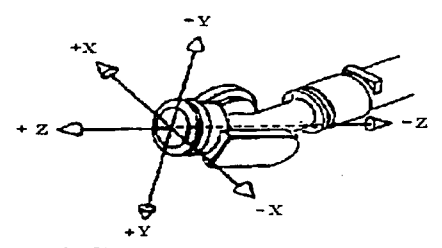

Figura 4-12.- Sistema de Coordenadas de Herramienta.

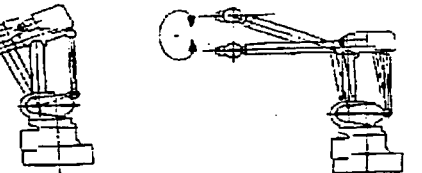

RX RY RY RY ROTACION SOBRE EL EJE X ROTACION SOBRE EL EJE Y

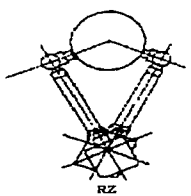

ROTACION SOBRE EL EJE Z

Figura 4-13.- Rotación de los Ejes de Muñeca en el Sistema de Coordenadas Base.

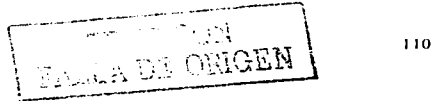

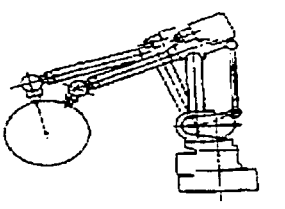

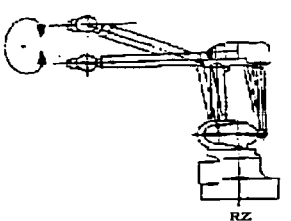

**DV ROTACION SOBREEL EJEX** 

**ROTACION SOBRE EL EJE Z** 

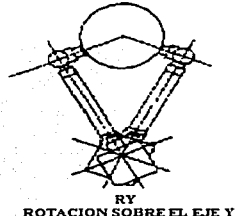

Figura 4-14.- Rotación de los Ejes de Muñeca en el Sistema de Coordenadas Herramienta.

# IV.5 GENERALIDADES DE LOS CIRCUITOS PRINCIPALES DEL **CONTROLADOR DEL ROBOT.**

El diagrama a bloques de tarjetas de circuitos del controlador Kawasaki (finality) and it representa las tarjetas principales de los circuitos impresos en el controlador del robot Kawasaki.

La unidad central de procesamiento (CPU) está contenida en la tarjeta de circuitos 9ZA, esta equipada con un procesador Motorola 6802. Esta taneta controla la pantalla de plasma (PDU), el puerto de la impresora, la interfase del programador manual, almacena los datos programados (auxiliares y de posición) y datos del sistema. Los datos programados (auxiliares y de posición) y datos del sistema. Los datos auxiliares incluyen señales del clamp (sujetador), exactitud, cedulación de soldadura (WS), entradas externas de espera (WX) y salidas

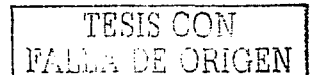

#### CAPITULO IV **DESCRIPCIÓN DEL ROBOT KAWASAKI JS 10**

externas (OX). Los datos de posición de Ja geometria actual son proporcionados por los datos del encoder para la posición individual de cada eje del robot durante la operación de ensenanza. Esta tarjeta también monitorea los voltajes +SVCD. +12VCD, -12VCD y +24VCD. Utiliza Ja memoria CMOS RAM, Ja cual usa tres baterias de litio de 3.6 VCD como respaldo (la vida de la batería es de 5 años). La capacidad de la memoria estándar del controlador es de 512 KB (aprox. 4200 pasos), Ja cual puede expandirse a 1024 KB (aprox. 9000 pasos) como una opción. La velocidad del reloj es de 16 MHz.

El modelo del robot y el tipo de Servo-interfase que será utilizado determinara el tipo de tarjeta de Servo-Interfase. Todos los robots que utilizan el Controlador A excepto el EE1 O usan encoder ópticos para producir los datos Servo, ambos datos increméntales y absolutos son transmitidos al controlador del robot. El robot EE10 utiliza un resolver para transmitir los datos servo al controlador del robot. De tal manera, los robots que utilizan encoders estarán equipados con una tarjeta 9ZC designada como interfase con el resolver. Una explicación de cada uno se describe a continuación.

Tarjeta Servo-Interfase 9ZB: La tarjeta 9ZB equipada con un Co-Procesador de punto flotante DSP TMS320C25, genera y monitorea la posición y control de velocidad para cada eje del robot. el cual es amplificado por el Servo-Amplificador y enviado individualmente a cada eje en su Servo-Motor de CA del Robot. Es también responsable de la Interfase del Encoder absoluto de todos los Ejes (JT1, JT2. JT3. JT4, JT5 y JT6) del robot. Cada Encoder es directamente acoplado a cada motor individual. El Encoder. tiene una resolución de 13 Bits por revolución y los Encoders increméntales tienen 256 conteos por revolución. Esta tarjeta también tiene comunicación con las tarjetas 9ZH (Conector de Arnés de señales del Encoder) y 9ZP.

Tarjeta de Servo-Interfase 9ZC: La. tarjeta 9ZC, equipada con un Coprocesador de punto flotante DSP TMS320C25, genera la señal de comando velocidad para cada uno de los ejes del robot, la cual es entonces amplificada por el Servo-Amplificador y enviada al Servo Motor de CA individual de Cada Eje del Robot. Cada Resolver Sfncrono está directamente acoplado a cada motor. Esta tarjeta también tiene comunicación con las tarjetas 9ZH {conector de Arnés de señales del Resolver) y 9ZP.

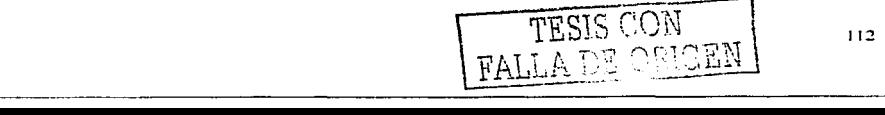

#### CAPITULO IV DESCRIPCIÓN DEL ROBOT KAWASAKI Js 10

La tarjeta 9ZR es responsable de la interfase del controlador del robot con un PLC (Programmable Logic Controller- controlador lógico programable) o el controlador de celdas, el control de soldadura y otras funciones de E/S. Se comunica con la tarjeta SZA a través del bus de E/S.

La tarjeta 9ZP controla el voltaje de 24 VCD de los frenos y es también responsable de la coordinación de secuencia de control entre el servo amplificador y el circuito de control del freno.

La tarjeta 9ZF es responsable de la interlase de la unidad de disco flexible. La tarjeta está localizada en la unidad de disco flexible atrás de la puerta frontal del controlador. También se comunica con la tarjeta 9ZA a través del bus de E/S.

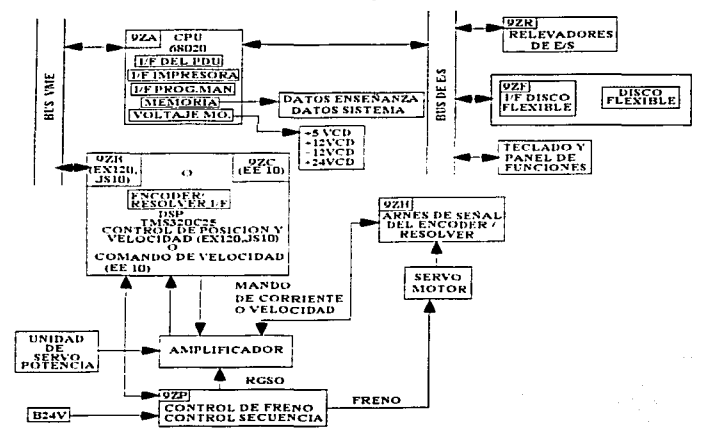

Figura 5.- Diagrama a bloques de los Circuitos del Controlador Kawasaki

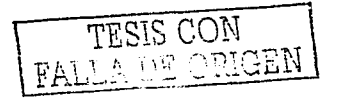

#### CAPITULO IV DESCRIPCIÓN DEL ROBOT KAWASAKI Js 10

#### IV.6 GENERALIDADES DEL SERVO CONTROL DE CA.

Para completar el tema del sistema del servo accionador de CA. que está más allá del alcance de este texto, los circuitos del servo accionador serán vistos en términos generales. La ilustra un diagrama de bloques del servo amplificador Kawasaki .

. Hay cuatro componentes principales en el sistema del servo aperador de CA Kawasaki.

- Unidad de Potencia
- Servo Amplificador
- Servo Motor Ensamblado de CA
- Encoder Hfbrido Ensamblado o Resolver (EE10)

La unidad de potencia recibe la potencia de entrada del ensamble del servo transformador de 210 VCA a 60 Hz. Este voltaje está filtrado aumentado y luego rectificado a 300 VCD para el propósito de suministrar potencia a los transistores de potencia NPN, así que cuando esté regulado por las señales del servo control, operará el servo motor de CA.

El servo amplificador recibe la señal Comando Corriente mandada de la tarjeta 9Z13. Esta señal es primero amplificada y sumada con la señal de retroalimentación del Encoder para producir una serial de error. La serial de error es en realidad la señal de corriente mandada. La retroalimentaci6n del Encoder se origina desde el Encoder que está montado al final de la flecha del Servo motor de CA. La señal luego es amplificada y la salida es sumada con la salida del selector de fase. La señal resultante es luego amplificada por el amplificador de corriente. La salida de corriente del amplificador es enviada después al circuito de Modulación por Ancho de Pulso.

Para determinar la posición angular de la flecha del servo motor, éste está equipado con un Encoder o resolver que censa la posición angular de la flecha del motor. Estas señales son procesadas con una onda triangular de 2.22 Kilo hertz a 450 gseg. La Modulación par Ancho de Pulso ejecUta una operación dos veces:

Primero. la señal del operador es sumada con la onda triangular. Esta proporciona una onda triangular sobre- una onda senoidal.

Segundo, esta forma de onda compleja es entonces introducida en un Schmitt trigger. el cual es un generador de pulso biestable que proporciona una salida cuando la entrada excede el nivel de voltaje especificado, en cuya salida

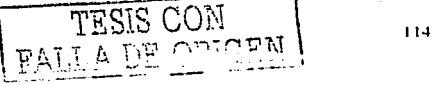

CAPITULO IV DESCRIPCIÓN DEL ROBOT KAWASAKI Ja 10

continúa hasta que el voltaje de la entrada cae debajo de cierto.nivel determinado de CD.

La Modulación por Ancho de Pulso algunas veces es referida como duración del pulso de modulación, que es donde la magnitud de la señal es mostrada. Después, cada prueba se aproxima más al nivel de referencia, por lo cual el proceso es llamado cuantificado. La salida de este circuito es una senal de Modulación por Ancho de Pulso, en la cual la amplitud de las señales está proporcionalmente cambiadas a la demanda del motor. En otras palabras, el ciclo de trabajo del servo motor está cambiado con relación a la amplitud de estas señales del impulsor. La mayor amplitud del pulso, el mayor ciclo del trabajo. Por ejemplo. durante el arranque del motor desde una condición de paro, la amplitud de las señales del impulsor de Modulación serán bastante amplias en comparación a las señales del impulsor cuando el motor alcance su velocidad sostenida. Estas serán enviadas primero a una serial del circuito de aislamiento y luego a las bases de los transistores NPN de potencia. Los transistores NPN están dispuestos en pares. ( ) Diagrama de Bloques del Servo Amplificador Kawasaki.

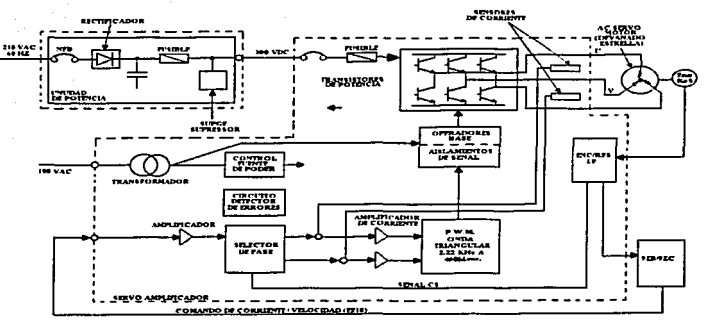

Figura 6. Diagrama de bloques del Servo Amplificador Kawasaki.

FALLA DE ORIGEN

#### **CAPITULO IV**

### IV 7 GENERALIDADES DE LA TRANSMISIÓN MECÁNICA

La seconda la disposición básica de la transmisión mecánica que es usada con el robot EX 120F. Los eles mayores JT1, JT2 y JT3 son impulsados con servo motores de CA a través de un mecanismo de reducción. Todos los servo motores están equipados con frenos electromecánicos de 24 VCD. Además el eje D es accionado a través de un eslabón vertical que está conectado para suministrar esta transferencia mecánica de potencia. Los ejes menores JT4, JT5 y JT6 son accionados por el servo motor de corriente directa y los engranes de reducción están acoplados por un engrane cicloidal de reducción. Los tres ejes menores son accionados a través de tres tubos de torque concéntrico que permiten la transferencia de potencia a los ejes de la mano o muñeca del robot.

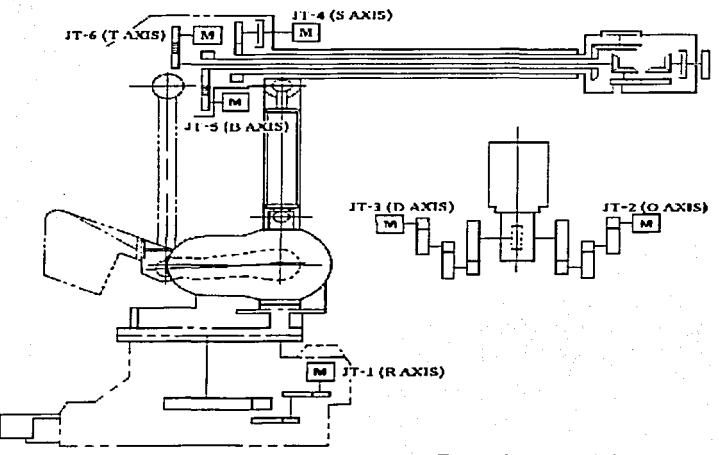

Figura 7.- Generalidades de la Transmisión Mecánica

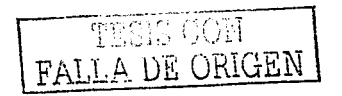

# IV.8 PROGRAMACION EN EL MODO ENSEÑANZA IV.8.1 INTRODUCCIÓN Y CONSIDERACIONES ESPECIALES PARA LA ENSEÑANZA

Durante la operación de "enseñanza", el programador moverá el robot dentro de su posición. usando las teclas de polaridad del Programador Manual en uno de los tres modos enlistados abajo y descritos con anterioridad:

- Sistema de Coordenadas de Articulación
- Sistema de Coordenadas Cartesianas de Base (XYZ)
- Sistema de Coordenadas Cartesianas de Herramienta

Una vez que el robot está en posición, la información posicional o geométrica es registrada sólo con los datos de trayectoria auxiliar y es almacenada en la memoria en la tarjeta SZA cuando la tecla Grabar (REC) es presionada. Se debe asegurar que la dirección avanza un paso después de que la tecla Grabar (REC) es presionada.

#### IV.8.2 MODOS DE CONTROL-MODO DE ARTICULACIÓN (JMOVE) Y MOVIMIENTO LINEAL (LMOVE).

En el movimiento de Articulación, cuando el interruptor CP (switch del sistema) es colocado en la condición apagado (off), el robot entra a una rampa de desaceleración y todos los ejes alcanzan los puntos enseñados exactamente. De cualquier forma, en movimiento por Articulación cuando el CP (switch del sistema) es colocado en la condición encendido (on) y la exactitud es seleccionada y puesta a un valor alto, el robot no entrara a una rampa de desaceleración y se producirá un movimiento continuo.

En el movimiento Lineal el robot se detendrá en una posición particularmente enseñada cuando una señal de clamp (sujetador) haya sido enseñada y/o el CP (Continuous Path) (switch del sistema) esta en posición de apagado (off) mientras es mantenida una orientación constante de la herramienta hacia la pieza de trabajo. En el movimiento Lineal, cuando el CP (switch del sistema) esta en posición de encendido (on) y la exactitud es colocada a un valor suficientemente alto, el robot continuara con movimiento lineal para realizar la siguiente posición enseñada mientras mantiene una orientación constante de la herramienta a la pieza de trabajo.

FALLA DE ORIGEN

DESCRIPCION DEL ROBOT KAWASAKI Js 10

#### **CAPITULO IV.**

IV.8.3 RELACIONES ENTRE EL MOVIMIENTO ACTUAL DEL ROBOT Y DEL **PASO ACTUAL** 

En la planeación de una estrategia de programación para una travectoria antes de la enseñanza del paso actual, es importante contemplar que el paso actual que esta siendo elecutado por el robot no siempre corresponde al movimiento del robot. El metodo de ejecución de trayectoria tal como fue planeado por el controlador del robot es explicado en la internacional Elemplo de Movimiento. Actual del Robot y de Paso Actual.

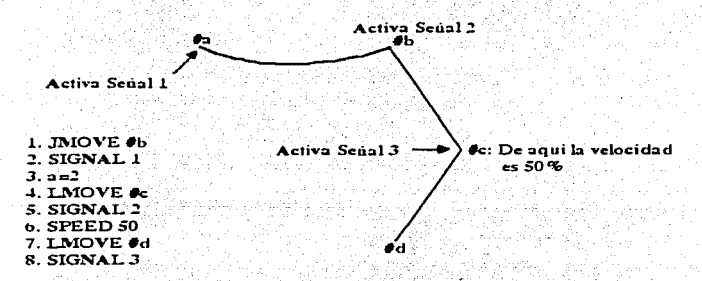

Figura 8.- Ejemplo de Movimiento Actual del Robot y Paso Actual

Cuando el programa superior mostrado comienza a elecutarse el robot se encuentra en la posición "#a". El siguiente parrafo explica la secuencia entre el movimiento actual del robot y él paso actual que se está elecutando.

 $1.1$ El robot comienza moviéndose a "#b" cuando la instrucción "JMOVE #b" es elecutada.

Inmediatamente después de que el movimiento es iniciado. el 2. . siquiente paso "Señal 1 "es procesada. Esto es, la señal 1 es activada justo después de que movimiento de "#a" a "#b" es iniciado.

з. Después del Paso 4 "LMOVE #c" la interpolación/ planeación es terminada, la elecución de la travectoria está en un estado de espera hasta que el robot alcanza la posición "#b".

 $4.$ Cuando el robot alcanza "#b", el siguiente movimiento (de "#b" a "#c") se inicia y la ejecución de la travectoria procede-hasta-el-pase 7. (la siguiente

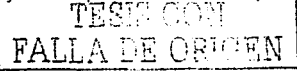

#### CAPITULO IV DESCRIPCIÓN DEL ROBOT KAWASAKI .Js 10

instrucción de movimiento "LMOVE '#d'"). Esto es. la señal 2 se activa inmediatamente después de que el movimiento desde\_"#b" a "#c" se comienza.

Nota: La ejecución del Programa sigue hasta que la siguiente instrucción de movimiento es encontrada durante el movimiento actual. Sin embargo, una instrucción WAIT detiene la elecución hasta que la condición de espera sea cumplida. Si el CP. (switch del sistema) esta en posición de apagado (off), la ejecución se detiene antes de que la próxima instrucción de movimiento sea iniciada, mientras que el siguiente movimiento no esta listo para ser ejecutado.

#### IV.8.4 SHOCK DINÁMICO O DE ACELERACIÓN.

Durante las operaciones de trayectoria continua con el CP (Switch del sistema) en posición de encendido (on), y la exactitud puesta en un valor alto, puede ocurrir un shock dinámico o por aceleración cuando el robot realice cambios repentinos de dirección o invierta la dirección. Si esto ocurre, puede ser necesario el tomar contramedidas especiales en la programación. Debido a que todos los dispositivos mecánicos no son capaces de producir aceleración o desaceleración instantánea durante cambios de dirección, se producirá un shock dinámico o de aceleración. Esta condición de error ocurre debido a que el robot trata de mantener una velocidad constante de herramienta durante operaciones con movimiento Lineal. Para omitir esta condición de error, grabe datos auxiliares tales como WX, timer (tiempo de espera). o CL 1 (Clamp), además de los datos de posición, para producir una condición de paro.

La condición de shock dinámico será particularmente frecuente durante la operacione, cuando se use la velocidad 9 y cuando el robot cambie de dirección, como se muestra en el ejemplo de la · . Una forma de evitar esta condición es grabar un punto C adicional, como se muestra en el , ejemplo B de la · .......................... En este ejemplo. el robot reduce su velocidad de 9 a 2. En el punto c. la velocidad es 2. Cuando el robot empieza a moverse del punto C al D, se acelera de la velocidad 2 a la 9. La ... ... ilustra esta condición. Un método adicional para quitar esta condición de shock dinámico. es registrar una función de cronómetro (tlmer). cualquier TIM1. TIM2, o TIM3 en el punto en el cual el robot gire.

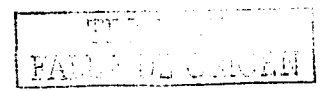

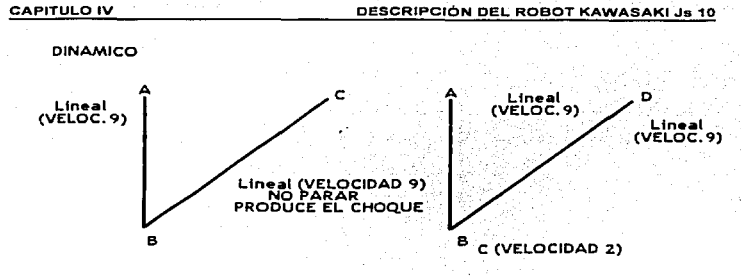

#### **EJEMPLO A**

**EJEMPLO B** 

Figura 9.- Ejemplo de Aceleración o Choque Dinámico

Además las operaciones de movimiento lineal pueden producir un error de desviación cuando el robot requiere moverse más rápido que la velocidad de la herramienta, por ejemplo, cuando el valor de la velocidad es 9.

Esto ocurre porque algunos ejes no pueden seguir o producir suficiente velocidad, para mantener la orientación constante de la herramienta a la pieza de trabaio. Para corregir esta condición de error, se reduce la velocidad del robot.

### **IV.8.5 PROGRAMAR VELOCIDAD.**

Seleccionar la velocidad de enseñanza desde 0-9 para la velocidad de movimiento en cada modo de control. Estas velocidades son ajustables desde un 0. 1 % a un máximo de 100%. La velocidad del robot durante el modo enseñanza está limitada por el software a un valor máximo de 250 mm/seg. (9.84 pulg/seg.) El valor de la velocidad será efectivo desde la posición que fue enseñada, hasta la siguiente posición (sí la velocidad cambia en la siguiente posición). Ver siguia de la cual muestra esta relación.

Durante el Modo Articulación, el movimiento del robot está limitado a una velocidad de 250 mm/seg. (9.84 pulg/seg.) o más despacio en cada eje con una carga de 120 kilogramos (264.5 lbs.) calculada a 320 mm (12.598 pu1g.) desde la inclinación de la muñeca.

Durante la operación de movimiento en el Modo Base (XYZ), la velocidad del robot está controlada a 150 mm/seg. (5.9 pu1g./seg.).

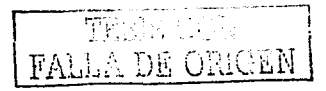

Durante la operación de movimiento en el Modo Herramienta. la velocidad del robot está controlada a 150 mm/seg. (5.9 pulg/seg.).

#### IV.B.6 CRONÓMETROS (TIMERS) 1-9.

Los Cronómetros 1-9 (Timers 1-9) permiten al usuario introducir una función de cronómetro en el paso deseado. Nuevos cronómetros están disponibles:: La duración del cronómetro puede ser ajustada entre 0.1 - 99.9 segundos en intervalos de 0.1 segundo, usando la Función 58 definición de datos. La función cronómetro cuando registra la localización de un paso... tendrá efecto en esta localización. La **internación.** 

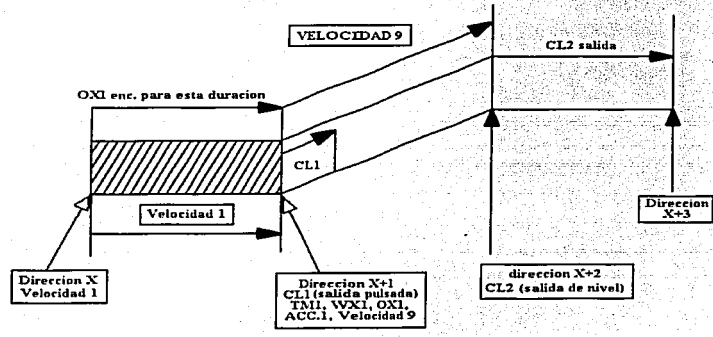

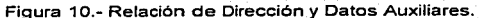

#### IV.8.7 CLAMPS 1, 2, 3,4.

Clamps 1, 2, 3, 4 permiten al usuario usar una señal de clamp cuando está propiamente colocado para operaciones de soldadura (spot welding). Los Clamps 1 al 4 son seleccionados para ser usados como una salida de pulsación o estabilizada por el usuario. El Clamp 1 es una salida de pulsación para aplicaciones normales de soldadura. El Clamp 2 es una salida de nivel. Ver escura , la cual ilustra esta relación.

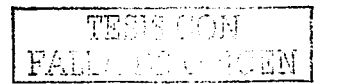

#### CAPITULO IV DESCRIPCIÓN DEL ROBOT KAWASAKI JS 10

### IV.a.a EXACTITUD.

La Exactitud (ACCURACY)1, 2, 3, 4 permiten al usuario seleccionar la Exactitud para ejecutar las operaciones de enseñar.

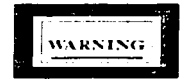

NOTA: Es importante recordar que la trayectoria del robot será cambiada, cuando la Exactitud del robot sea modificada. El robot puede moverse hasta 500 mm o 19.685 pulg, hacia atrás. hacia enfrente o a los lados de los puntos enseñados, cuando la Exactitud (ACCURACY) 1, 2, 3 ó 4 es seleccionada y ajustada a este valor. Las exactitudes (ACCURACIES) 1, 2, 3 ó 4 pueden ser ajustadas desde O. 5 - 5000. O mm (0. 020 -196.95 pulg) para los robots EE10 y EX120 y de O. 1-5000.0 mm (0.004-196.85 pulg) para el JS 10.

Cuando la Exactitud (ACCURACY) 1. 2. 3 ó 4 es seleccionada. el robot pasara al siguiente punto. sólo después de que el robot coincidió con los puntos de los datos grabados para el punto actual. dentro de los parámetros establecidos por la Exactitud (ACCURACY) 1, 2, 3, ó 4 en la Función 53 definición de datos cuando el CP (Interruptor del Sistema) esta en la condición de apagado (off).

Si el robot está siendo operado en el movimiento de articulación con la Exactitud (ACCURACY) 1. 2. 3, ó 4. y una de ellas tiene un valor alto (Por ejemplo 500 mm). y el CP (Interruptor del Sistema) esta en posición de encendido (on), la velocidad del brazo no llegará a ser cero, puesto que el movimiento del brazo será al siguiente punto enseñado, antes de coincidir con el punto actual enseñado. Por lo tanto, cuando la Exactitud (ACCURACY) de posición no es importante, es más recomendable utilizar valores altos para las exactitudes 1, 2, 3 ó 4 para reducir el tiempo del ciclo. Sin embargo, cuando una gran Exactitud es necesaria el usuario debe seleccionar la Exactitud (ACCURACY) necesaria, Para la mayorla de las aplicaciones de soldadura es usualmente recomendada una Exactitud (ACCURACY) de 0.5 mm. La muestra el efecto de Exactitudes 1. 2. 3 ó 4 en la posición de trayectorias.

 $\boxed{\frac{\text{FAD}}{\text{FAD}} \cdot \frac{\text{FAD}}{\text{FAD}} \cdot \frac{\text{FAD}}{\text{FAD}} \cdot \frac{\text{FAD}}{\text{FAD}} \cdot \frac{\text{FAD}}{\text{FAD}} \cdot \frac{\text{FAD}}{\text{FAD}} \cdot \frac{\text{FAD}}{\text{FAD}} \cdot \frac{\text{FAD}}{\text{FAD}} \cdot \frac{\text{FAD}}{\text{FAD}} \cdot \frac{\text{FAD}}{\text{FAD}} \cdot \frac{\text{FAD}}{\text{FAD}} \cdot \frac{\text{FAD}}{\text{FAD}} \cdot \frac{\text{FAD}}{\text{FAD}} \cdot \frac{\text{FAD}}{\text{$ 

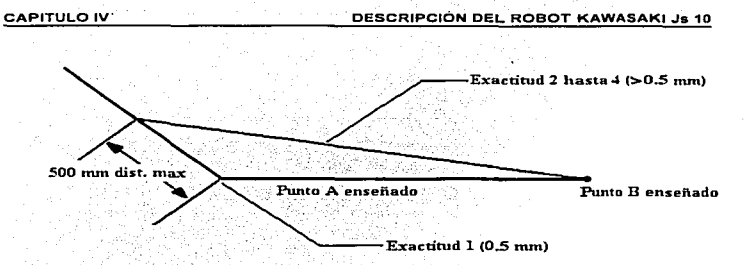

Figura 11.- Efectos de Exactitud (ACCURACY) 1,2,3, ó 4 en la Posición de **Trayectorias.·** 

Las Exactitudes (ACCURACY) 1, 2, 3 ó 4 pueden ser ajustadas usando la Función 53 definición de datos, desde 0.5-5000 mm (0.020 pulg.-196.85 pulg.).

La ilustra el efecto que tienen las Exactitudes (ACCURACY) 1, 2,3 **ó 4 en las rampas de aceleración y desaceleración para el robot, con relación a la velocidad contra la Exactitud de posición cuando el CP (Interruptor del sistema) esta en posición de encendido (on), y las Exactitudes 2, 3, o 4 tienen un valor relativamente grande (ejemplo, 500 mm y exactitud 1 en 0.5 mm).** 

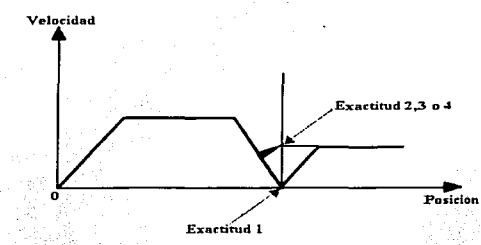

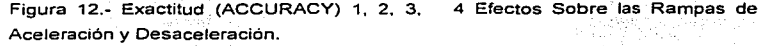

**Nota: En el ejemplo anterior cuando el CP (Interruptor del sistema) es puesto en la condición de encendido (on), y las Exactitudes 2, 3, o 4 tienen un valor** 

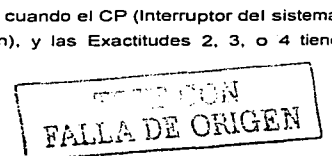

#### CAPITULO IV DESCRIPCIÓN DEL ROBOT KAWASAKI Js 10

relativamente alto (por ejemplo 500 mm), y la Exactitud 1 esta a 0.5 mm. la muestra el efecto de las rampas de aceleración y desaceleración.

Además cuando la velocidad de repetición es alterada. también puede alterarse Ja geometría de la trayectoria, como se describe en esta sección.

#### IV.8.9 SEÑALES OX, WX.

Las Señales OX. WX permiten al usuario seleccionar OX (Salidas Externas/Salidas) o WX (Espera Externa /Entradas) cuando estas señales son deseadas en un paso particular de un programa. Es importante notar que cuando OX (Salida Externa) esta programada, tendrá la salida encendida en el paso anterior. La muestra esta condición.

#### IV.8.10 PROGRAMAS DE CEDULACIÓN DE SOLDADURA (WS).

Los programas de cedulación de soldadura (WS). permiten al usuario seleccionar una cedulación particular de soldadura. para ser usada durante las operaciones de sujeción en los procesos de soldadura. Cuando se procesa un programa y datos auxiliares, es necesario seleccionar un Modo de Control. Movimiento de Articulación (JOINT MOVE), Movimiento Lineal (LINEAR MOVE), selección de velocidad (SPEED). asi como también una selección de Exactitud (ACCURACY).

IV.8.11 EFECTOS DE LA TRAYECTORIA DEBIDO A LA EXACTITUD, COMANDOS DE ACELERACIÓN, DESACELERACIÓN Y EL CP (INTERRUPTOR DEL SISTEMA).

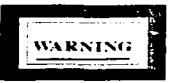

Advertencia: La trayectoria continua puede cambiar dramáticamente dependiendo de la exactitud seleccionada, valores de aceleración y desaceleración. y dependiendo dé si el CP (interruptor del sistema) está en condición de encendido (on) o apagado (off). Esto debe contemplarse antes de que

- ' . . ' ,. ,\_.\_ 1 124 \_\_\_\_\_ ..:..\_ -- --· --·---

#### CAPITULO IV DESCRIPCIÓN DEL ROBOT KAWASAKI Js <sup>10</sup>

cualquiera de estos cambios se realicen para reducir riesgos de colisiones con herramental en el área de trabajo.

Las siguientes secciones describen los efectos de trayectorias continuas cuando los Comandos de la Exactitud, Aceleración, Desaceleración y del CP (Interruptor del Sistema) son cambiados.

La siguiente explicación se refiere a la figura 14 Trayectoria Continua. La Trayectoria Continua que se muestra en esta figura ilustra una combinación de dos segmentos de movimiento desde "A" a "B" y de "B" a "C" en movimiento CP (trayectoria continua), por lo tanto, el CP (Interna! del sistema) está en la condición de encendido (on). Cuando ocurre que el robot está en la localización dentro del rango de la exactitud de la posición "B" (en "D" ), los valores enviados son calculados como el valor compuesto de los valores de desaceleración del movimiento que se esta llevando a cabo y la aceleración del próximo movimiento. (Referirse a la ejemplo 1).

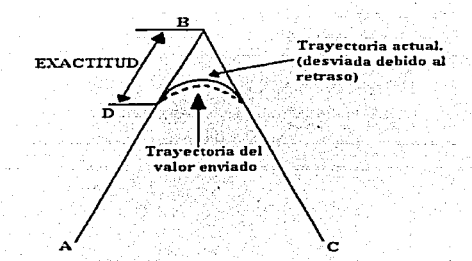

Figura 13.- Trayectoria Continua .

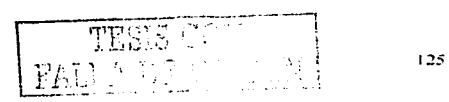

comienze.

DESCRIPCIÓN DEL POROT KAWASAKL Je 10

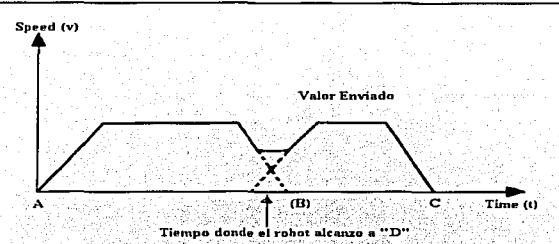

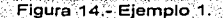

Un valor de exactitud mayor permite un traslape de los dos segmentos más temprano, pero si el valor de exactitud es puesto a un valor muy grande no tiene efecto debido a que el traslape no puede comenzar entes de que la rampa de desaceleración comience (Refiriéndose a la ejemplo 2).

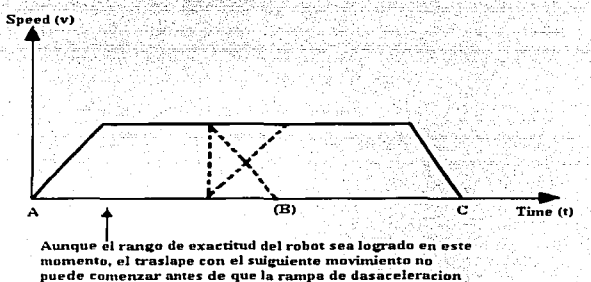

Figura 15.- Eiemplo 2.

En la ejemplo 3, cuando las rampas de desaceleración y aceleración tiene un valor relativamente pequeño, la rampa de desaceleración comienza más temprano y el traslape correspondiente puede empezar también. En este ejemplo los dos segmentos de movimiento están unidos por un arco de radio grande, pero el tiempo para alcanzar "C"-es-casi

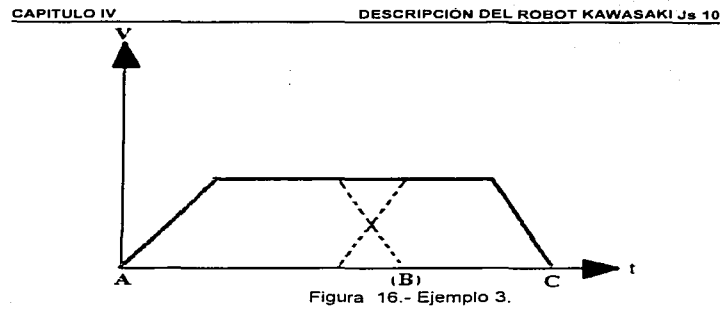

Cuando la rampa de desaceleración del segmento de movimiento actual es de un valor menor que la rampa de aceleración del siguiente segmento de movimiento, el traslape no comienza hasta que el valor compuesto es enviado (velocidad), mientras que la velocidad de monitoreo del programa no sea excedida. En este ejemplo el tiempo de traslape es determinado tal que el final de la rampa de desaceleración coincide con el comienzo de la rampa de aceleración. Refiriéndose a la ejemplo 4.

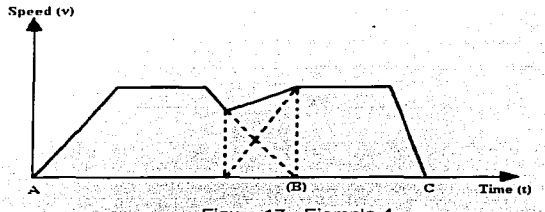

### Figura 17.- Ejemplo 4.

Cuando el CP (Interruptor del sistema) está en la condición de apagado (off), no ocurrirá traslape entre los dos segmentos de movimiento. Para que no ocurra la aceleración en el siguiente comando de movimiento, el robot debe estar en el rango de exactitud de la localización de destino del último valor enviado antes que el siguiente segmento de movimiento pueda empezar. ejemplo 5.

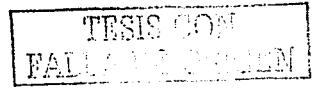

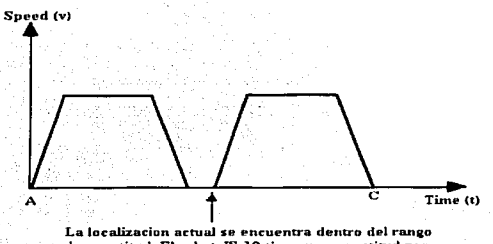

de exactitud. El robot JS-10 tiene una exactitud por default a un valor de 1 mm, pero puede ponerse tan bajo hasta de 0.1 nun.

#### Figura 18.- Ejemplo 5.

Es importante darse cuenta que el próximo comando de movimiento no puede comenzar hasta que coincidan los ejes y el valor enviado de cero es obtenido. Aunque si el robot esta dentro del rango de exactitud del segmento actual de movimiento, el siguiente movimiento no empezará hasta que el último valor enviado de cero sea obtenido. ejemplo 6.

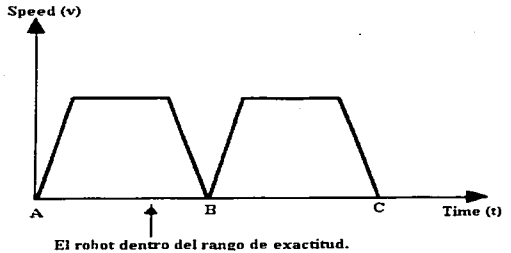

Figura 19.- Ejemplo 6.

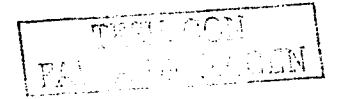

1~8

# **CAPITULO V**

# DESCRIPCION DEL CONTROLADOR "ALLEN BRADLEY OS 3001"

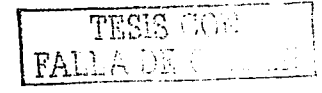

 $129$ 

#### **CAPITULO V** DESCRIPCION DE UN CONTROLADOR "ALLEN BRADI EX OS 3001"

#### **V.1 DESCRIPCIÓN GENERAL**

La familia SLC 500, proporcionan potencia y flexibilidad para una solución de control total. El conjunto de instrucciones del procesador, sus herramientas de programación avanzada y sus capacidades de expansión son buenas razones para seleccionar en aplicaciones de control.

El SLC 500 es una familla en constante crecimiento compuesta por controladores programables compactos construidos en dos opciones de hardware: un controlador compacto o un controlador modular. El controlador compacto proporciona en una sola unidad la fuente de alimentación, entradas y salidas y el procesador.

El controlador modular (El cual sera nuestro objetivo a tratar) ofrece flexibilidad adicional en la configuración del sistema. más potencia de procesamiento y capacidad de E/S (Entradas/salidas). Esto le permite crear un sistema controlador diseñado específicamente para su aplicación Las herramientas de programación y la mayoría de los módulos de E/S son compatibles entre las dos opciones de hardware; por lo tanto, podemos resolver de manera económica una amplia variedad de aplicaciones.

de configuración, los Además de la flexibilidad controladores programables SLC 500 se comunican a través de una red incorporada DH-485 (Data Highway) que permite el soporte y la supervisión del programa. El procesador SLC 5/03E, proporciona hasta 960 puntos de E/S (Entradas/Saldas), programación en linea y un interruptor de llave para seleccionar 1 de 3 metodos de operación (marcha, programación y remoto). En el procesador SLC 5/03 también se incluye un canal RS-232 con capacidad para comunicación asincrona de datos en serie entre dispositivos terminales. Los procesadores SLC 5/04E, proporcionan las mismas características que el SLC 5/03 con funciones adicionales. Por ejemplo, el procesador SLC 5/04 proporciona un coprocesador matemático incorporado que brinda tiempos más rápidos de instrucciones matemáticas. También tiene un puerto Data Highway PlusE (DH+E) incorporado para conexión directa con la red DH+. La conexión DH+

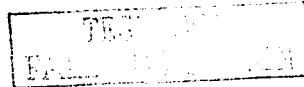

#### **CAPITULO V DESCRIPCION DE UN CONTROLADOR "ALLEN BRADI EY OS 3001"**

directa permite que el SLC 5/04 se comunique con los procesadores PLC-5 en la red DH+ sin necesidad de bardware adicional de interface de red. Para implementar un sistema de E/S distribuidas, cualquier controlador programable SLC: 500 usado con el módulo de comunicaciones directas (DCM siglas en ingles), el módulo escáner (SN siglas en ingles), o el módulo escáner DeviceNetE (DSN siglas en ingles) se integra en la red de E/S remotas 1771 y DeviceNet, de Allen-Bradley respectivamente.

La familia SLC 500 ofrece una variedad de módulos de E/S discretas que permiten configurar su sistema de control de manera económica. La adición de módulos de E/S de 32 puntos reduce los requisitos de espacio de panel.

## **V.2 ARRANQUE DEL SISTEMA.**

### V.2.1 PAUTAS DE LA INSTALACIÓN.

La instalación apropiada y cableado son prácticas de primera importancia en la aplicación de mandos de estado sólido. La práctica de la instalación electrica apropiada minimizara la influencia de ruido eléctrico que puede causar funcionamiento defectuoso en los equipos de mando de estado solido.

Los usuarios e instaladores deben familiarizarse con las instrucciones de instalación y cableado además de los requisitos de todo código aplicable. leyes v normas.

El ruido eléctrico es una consideración muy importante en cualquier instalación de mando de estado solido. Mientras las prácticas de cableado pueden variar de situación en situación, lo siguiente es basico para minimizar el ruido eléctrico:

1. - Debe mantenerse suficiente separación física entre las fuentes del ruido eléctrico y el equipo sensible para asequrar que el ruido electrico no causará mal funcionamiento o el accionamiento imprevisto del mando de estado solido.

2. - La separación física debe mantenerse entre el cable de señal sensible y carga eléctrica, y conductores del mando. Esta separación puede ser lograda

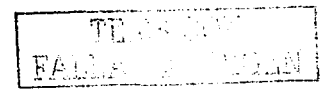

#### **CAPITULO V** DESCRIPCION DE UN CONTROLADOR "ALLEN BRADLEY OS 3001".

por canalizaciones y puede cablearse en bandeias o charola electrica, o con otro cable recomendado por el fabricante.

3. - Deben usarse cable trenzado en circuitos señalados como críticos y circuitos productores de ruido electrico para minimizar interferencia magnética.

4. – El cable blindado debe usarse para reducir la magnitud del ruido electrico en acoplamientos de circuitos de bajo nivel de señal por acoplamiento electrostático o magnético.

Mucho esfuerzo esta enfocado al diseño de equipo de estado sólido para lograr un grado razonable de inmunidad al ruido electrico. Filtros, blindaies, v equipos diseñados con circuito que son impenetrable a cada forma de ruido se encontraran en la escena industrial

Cuando se instala un sistema que usa tecnología de estado sólido es sabido que ese ruido eléctrico existe y se debe de instalar el equipo de acuerdo con la recomendacon del proveedor para minimizar problemas.

## **V.2.2 GABINETES (VENTILACIÓN)**

Deben utilizarse gabinetes apropiados para trabalar en medios ambientales variables para prevenir funcionamientos defectuosos en mandos de estado sólido.

Las recomendaciones del fabricante deben seguirse para la selección de gabinetes, ventilación, aire que se filtra (si se requiere), y temperatura del ambiente. Estas recomendaciones pueden variar segun la instalación.

# **V.2.3 MANEJO ESPECIAL DE DISPOSITIVOS SENSIBLES**

## **ELECTROSTATICOS.**

Algunos dispositivos pueden ser dañados a través de cargas electrostaticas. Estos dispositivos se identifican y deben manejarse de una manera especial especificada por el fabricante.

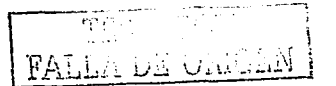

#### **CAPITULO V** DESCRIPCION DE UN CONTROLADOR "ALLEN BRADLEY OS 3001"

Muchos problemas debido a la descarga electrostática (ESD siglas en ingles electrostatic discharge) ocurren debido al mal maneio de módulos durante instalaciones o mantenimiento.

Además de recomendaciones específicas proporcionadas por un proveedor de equipo, las pautas generales siguientes pueden avudar a reducir daño debido a descaragas electrostática.

1. - Use un brasalete con contacto a tierra, sies posible para minimizar la acumulación de carga electrostatica en la persona.

2. – Tome las tarietas o modulos de estado solido por los extremos sin tocar los componentes o circuitos impresos.

# V.2.4 COMPATIBILIDAD DE DISPOSITIVOS CON VOLTAJES APLICADOS Y **FRECUENCIAS**

Antes de energizar, los usuarios e instaladores deben verificar que el voltaje aplicado y frecuencia esten de acuerdo con el voltaje y la frecuencia especificada por fabricante.

Nota: Voltaie incorrecto o frecuencia, pueden causar un funcionamiento defectuoso y daña los mandos de estado solido.

· Precauciones de la comprobación

Cuando pruebe el mando de estado sólido, los procedimientos y recomendaciones partidas por el funcionamiento defectuoso deben seguirse. Cuando aplique, la instrumentación y equipos de la prueba deben ser eléctricamente equivalentes v los recomendado por el fabricante para el procedimiento de la prueba. Un probador de voltaje de impedancia baja no debe usarse.

Nunca deben usarse pruebas de aislamiento de voltaje altos y pruebas del dielectrico para probar dispositivos de estado sólido. Si el cableado de alto voltaje requiere aislamiento, deben desconectarse los dispositivos de estado sólidos. Ohmetro sólo debe usarse cuando y como es recomendado por el

FAILLE DE CREUZ

#### **CAPITULO V** DESCRIPCION DE UN CONTROLADOR "ALLEN BRADLEY OS 3001"

fabricante del equipo. Probando el equipo, deben conectarse con tierra: si no deben tomarse precauciones especiales.

Los dispositivos como lámparas incandescentes o lámparas de neón no debe usarse para verificar voltaies en sistemas de estado sólido. Las lámparas incandescentes tienen impedancia baia: la impedancia baia de estos dispositivos puede cambiar un nivel de voltaje eficazmente de una lógica "1" a una condición lógica "0" al intentar hacer una medicion. Las lámparas de neón no responden tipicamente a voltaies usados en circuitos logicos (e.g., 32 voltios DC o menos). El uso de un probador de lámpara de neón podría llevar a las conclusiones falsas sobre el voltaje presente nivelado en un circuito...

## **V.2.5 PROCEDIMIENTOS DE ARRANQUE.**

Un buen procedimiento de arrangue puede proporcionar beneficios importantes para seguridad de las nuevas instalaciones o después de modificaciones o reparaciones. En una "corrida en seco" bajo condiciones controladas, se puede verificar una instalación apropiadamente, antes de que una persona opere el equipo y asi disminuir riesgos.

Muchos sistemas de estado solido programable tienen la capacidad para simular funcionamiento en un modo conocido como "modo de prueba" o "corrida" en seco". Estos modos le permiten a un usuario verificar un programa y realizar los cambios correctos a la logica de programacion y prevenir errores de la misma para elevar el rendimiento del equipo. El movimiento de la máquina inesperado y el posible daño al operador y el equipo se evita así. Estos modos de prueba también pueden ser usados para verificar el funcionamiento apropiado del sistema después de una reparación.

Muchos sistemas programables proporcionan capacidad para "Forzar" señal" y "Forzamiento de señal fuera" de entradas y salidas de dispositivos. El uso de estas funciones puede reducir arreglos y tiempo de mantenimiento permitiendo al personal desviar ciertos funcionamientos sin operar interruptores fisicamente en una máquina. Debe tenerse cuidado al usar "Forzar señal " para

ERLLA DE ORIGEN

#### CAPITULO V DESCRIPCION DE UN CONTROLADOR "ALLEN BRADLEY OS 3001"

**evitar exponer al personal a movimientos de la máquina arriesgados o a funcionamientos del proceso inesperados.** 

**Para programadores que operan una herramienta de la máquina o robot.**  es considerado "una buena práctica", ejecutar un programa o un fragmento del **mismo a velocidad suave con Ja pieza de trabajo. Esto le permite a un pragramador observar posibles interferencias de impacto con la parte y hacer correcciones al programa. Elaborar una pieza de trabajo de material suave como**  madera, plástico, o cera: minimizara riesgos de daño de la herramienta, si **llegara a ocurrir una caída de la** herr~mienta· ~ **pieza de trabajo.** 

## V.2.6 PRUEBE SUS ENTRADAS.·

Después de la correcta inicialización y prueba del procesador, se iniciara  $l$ a prueba de las señales de entradas siguiendo estos pasos:

a) Suponiendo que todavía está en línea con el dispositivo de programación (en comunicacion), coloque el controlador en el modo de escán continuo. Esto permite que el procesador escanee(actualizar) las E/S y el programa, pero no active ninguna salida física.

b) Monitoree los datos en el archivo de datos 1, el archivo de datos de entrada. Deben mostrarse todas las entradas configuradas.<sup>2</sup>

**c)** Asegúrese de que la primera ranura de entrada, cualquiera que sea su número, se muestre en el monitor.<sup>;</sup>

d) Seleccione el primer dispositivo de entrada conectado a la primer terminal de entrada en el módulo de entrada en el chasis de  $E/S$ .

e) Cierre y abra manualmente el dispositivo de entrada direccionado.

f) Observe el estado del bit asociado. usando la función de control del dispositivo de programación. También observe el indicador LED de estado de **entradas.** 

Cuando el dispositivo de entrada está cerrado *y* hay tensión en la terminal de entrada. el bit de estado asociado se establece a uno, *y* el LEO indicador de estado de entradas se enciende.

TESE OVE

### CAPITULO V DESCRIPCION DE UN CONTROLADOR "ALLEN BRADLEY OS 3001"

Cuando el dispositivo de entrada está abierto y no hay tensión en la terminal de entrada, el bit de estado asociado. se establece a O, *y* el LED indicador de estado de entradas se apaga.

g) Si el estado del bit asociado *y* el LED indicador de estado correspo.nden con el estado del dispositivo de entrada, seleccione el siguiente dispositivo de entrada *y* repita los pasos e *y* f hasta que todas las entradas en el chasis SLC 500 hayan sido probadas.

## V.2.7 PRUEBE SUS SALIDAS.

Después de haber probado todas sus entradas *y* haber determinado que están funcionando correctamente, pruebe las salidas siguiendo estos pasos: 1. Como precaución de seguridad, usted debe asegurarse de que no ocurra movimiento de la máquina. La forma idónea es desconectar los cables del motor (si aplica) en el arrancador del motor o el motor mismo. De esta manera usted ' puede probar la operación de la bobina arrancadora. verificando que su circuito de salida esté correctamente cableado y funcionando. De manera similar, la forma idónea de desconectar un solenoide es desenganchar la válvula, dejando la bobina conectada.

En algunos casos usted no podrá desconectar un dispositivo en la forma idónea. En este caso es necesario abrir el circuito de salida en algún puntoconveniente.

Para fines de prueba de circuitos, es mejor abrir el circuito en un punto lo más cerca posible al dispositivo que causa movimiento. Por ejemplo, su salida .<br>puede ser una bobina de relé que a su vez activa un arrancador de motor; si no es práctico desconectar los cables del motor, lo más conveniente es abrir el circuito en un punto entre el arrancador del motor *y* el contacto del relé.

2. Coloque el controlador en el modo de programa.

3. Cree un renglón de prueba de salida según como se muestra a continuación para cada módulo de salida configurado.

---c::.y.::~·:7-~~~-\  $\cup$   $\cdots$   $\cup$   $\cdots$  136
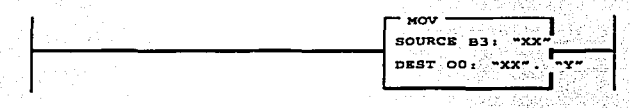

En el renglon source (origen) "XX" indica el numero de la palabra del archivo B3. Dest "XX" representa el número de ranura de la salida seleccionada. "Y" representa el identificador de palabras de salida. Este rengión transfiere una palabra de datos desde elvarchivo de bit al archivo de salida.

4. Guarde el programa de prueba de salida y la configuración actual del controlador -

5. Transfiera el programa de prueba de salida al procesador.

6. Cologue al controlador en el modo de marcha (Run).

**CAPITULO V** 

7. Controle los datos en archivo de datos B3 en la pantalla del dispositivo de programación.

8. Introduzca B3: "XX" en la petición de comando de dirección para seleccionar la salida que va a ser probada. "XX" representa el número de ranura de la salida -

9. Introduzca 1 en la petición de comando de datos para la dirección que corresponde al bit en la palabra de salida.

10. Observe el indicador LED de estado de salidas y el dispositivo de salida. El indicador LED de estado de salidas debe encenderse. El dispositivo de salida debe activarse (a menos que usted lo haya desconectado para evitar el movimiento de la máquina).

11. Restablezca el valor de los datos otra vez en cero para la dirección seleccionada, deben desactivarse el indicador LED de estado de salidas y el dispositivo de salida.

12. Si el LED indicador de estado y el dispositivo de salida corresponden con los estados de los pasos 10 y 11, repita los pasos 8 al 11 para cada salida.

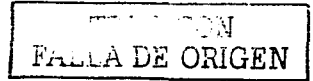

Si el LED indicador de estado y el dispositivo de salida no correspondencon los estados de los pasos 9 v 11, siga los pasos recomendados sobre localización y corrección de fallos de salida en la siguiente sección

1. Asequrese de que el procesador esté en el modo de marcha (Run).

2. Verifique el direccionamiento correcto del rengión de prueba de salida de la página anterior.

3. Usando un dispositivo de programación, ubique el archivo de datos de salida y el archivo de datos de bits. Vea sí el estado de los bits asociados entre estos archivos es equivalente.

4. Si el estado de los bits es equivalente en el paso 3, y si el estado del LED indicador de salida es equivalente con el estado de los bits, pero el estado del dispositivo de salida es diferente, continue al paso 5. Si el indicador LED de estado de salidas no corresponde con el estado del bit asociado, revise las habilitaciones de ranuras de E/S del archivo de estado S:11 y S:12. Los bits S:11/0 a S:11/15 v S:12/0 a S:12/14 deben ser todos 1. habilitando todas las ranuras de E/S para el sistema modular. Si fue verificada la habilitación de la ranura de salida, intente intercambiar el módulo de salida por otro igual, y vuelva a probar. Si el nuevo módulo funciona correctamente: reemplace el original 5. Verifique que el voltaje de salida sea el correcto en la terminal de salida y luego en el dispositivo de salida.

6. Desactive el circuito de salida y revise todo el cableado.

7. Si el voltaje de salida no es el apropiado en el dispositivo de salida y la fuente de alimentación eléctrica es adecuada para controlar el dispositivo de salida, pruebe el dispositivo de salida y reemplácelo si fuera necesario.

# **V.3 PERIFERIA**

A fin de poder realizar su función, el procesador de control necesita de la unión con el proceso, para poder controlar y regular las máquinas o las instalaciones. Esta unión la realizan las tarietas de la periferia, a las que se dirige el procesador central a través del bus de la periferia.

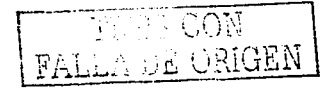

La mavoría de las tarietas de la periferia son formadores de señal, estas transformal, las señales binarias del proceso (tarietas digitales) o señales del proceso analógicas (tarietas analógicas), en la representación interna y viceversa. En algunos casos se realiza una elaboración previa de la señal del proceso, o bien, se realizan tareas completas de control y regulación, por medio de tarietas especiales de la periferia con elaboración previa de señal.

En el momento actual se tiene disponible la siguiente selección de tarietas analógicas:

\* Tarjetas analógicas se utilizan cuando hay que elaborar o dar salida a estados analógicos de las señales.

\* Tarietas de entrada analogicas realizan la transformación de un valor analógico en un valor digital.

\* Tarjetas de salida analógicas transforman un valor digital en un valor analógico. Como valores analógicos se pueden presentar tanto tensiones como corrientes.

Con las tarjetas periféricas "inteligentes", se elaboran los estados de la señal procedentes del proceso sin acción del procesador central, preparándolas y poniendolas a disposición de la interface del bus de datos interno. Estas tarietas se utilizan cuando se presentan accionamientos complejos, por ejemplo para el posicionamiento de mecanismos o el tratamiento de circuitos de requiación de forma independiente. Esta tarjetas realizan funciones, que el procesador central, en la mayor parte de los casos, no podría ejecutar a velocidad suficiente, o bien, incrementaria notablemente el tiempo de elaboración del programa y con ello el tiempo de reacción.

La interface con el programa de usuario no es tan fácil de operar, como en las tarietas digitales o analógicas. Aquí hay que realizar, en la mayor parte de los casos, un tráfico de datos en una secuencia temporal indicada por el "firmware" de la tarjeta. Esto exige un conocimiento especial de la interface de los datos, si el usuario se quiere dirigir directamente a la tarjeta. Para cada una

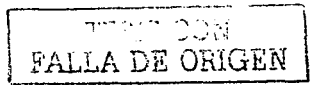

139.

de estas tarietas hay, sin embargo, módulos de función estándar, que soportan el tráfico de datos entre la interface y la tarieta, ofreciendo una simplificación del nivel de servicio. La aplicación de estos módulos de función estándar, para el control de tarjetas de periferia con elaboración previa de la señal, simplifica la utilización de estas tarietas.

# V.3.1 TARJETAS DE ENTRADAS/SALIDAS DIGITALES

Las tarjetas digitales son formadores de señal para señales binarias del proceso. Con avuda de estas tarietas el procesador central puede consultar los estados operativos del proceso, o bien, realizar acciones de control en el mismo.

Tarietas de entrada digital. La tensión de control (tensión de alimentación del emisor o del actuador) es, en la mayor parte de los casos, +24 Vcd o = 220 Vcc. Estas tensiones no las puede elaborar directamente el procesador central, este necesita para ello los apropiados formadores de señal. Las tarietas de entrada digital adaptan el nivel externo de la señal a nivel interno (+ 5 V). La adaptación de la señal se puede realizar, según la tarieta, bien mediante potencial ligado o con separación de potencial.

Adicionalmente se filtran las señales de entrada, es decir, se eliminan las interferencias en las líneas de señal y se recortan los picos de sobretensión de breve duración. Condicionadas por este filtraie es como las entradas de señal sufren un retraso; que, según las tarietas, se encuentran entre 1.4 ms v 25 ms. Si se tienen que captar las modificaciones de la señales de entrada muy rápidamente, se aconseia la utilización de tarietas de entrada con formación de alarmas de proceso en las que el filtro de entrada tiene un tiempo de retraso máximo de 1.5 ms.

Tarjetas de salida digitales. Para poder realizar acciones de control sobre el proceso, el procesador central necesita de formaciones de señal que transforman el estado interno de la señal en las correspondientes tensiones y corrientes del proceso. Las tarjetas de salida digital contienen una memoria de datos, sobre la que se escriben los estados de señal enviados a la tarjeta,

conduciéndose posteriormente a un amplificador en donde se dispone de la potencia necesaria de conmutación. La protección contra cortos circuitos se realiza electrónicamente en los amplificadores de corriente continua y en las salidas de corriente alterna mediante un fusible de precisión.

En la sección de la tarjeta de salida digital hay que tener en cuenta la frecuencia de conmutación, la carga total y la residual. La frecuencia de conmutación más alta permitida depende de la tarjeta y de la clase de aparato a controlar. Se encuentra entre 100 Hz (carga óhmica) y 0.1 Hz (carga inductiva). La carga total, es decir, el tanto por ciento de aparatos a controlar simultáneamente depende de la temperatura ambiente a la que se encuentra la tarieta, este varia entre 50% (para 55°C) y 100% (para 20° C). la corriente residual con el estado de señal "0" (según la tarjeta, entre 1 mA y 5 mA), no debe sobrepasarse, va que, en caso contrario, los aparatos conectados no reaccionan a la desconexión.

# **V.3.2 TARJETAS DE ENTRADAS/SALIDAS ANALOGICAS.**

Las tarietas analógica son formadores de señal para las señales analógicas del proceso. Con ayuda de estas tarjetas el procesador central puede, por ejemplo, elaborar valores de medida analógica, puesto que estos son transformados en valores digitales por las tarjetas de entrada analógica, o bien, pueden proporcionar, en forma continua, valores analógicos de consigna a los actuadores, generados a partir de los valores prestablecidos por las tarjetas de salida analógica ( por elemplo, valores de medida o valores de consigna). ocupa un "canal" en la tarieta analógica. Existen tarietas con 8 o 16 canales, es decir, se pueden elaborar 8 ó 16 valores analógicos en forma casi paralela. En la interface con el programa del usuario, un canal (un valor analógico) ocupa una palabra de 16 bits.

Tarjetas de entrada analógica. A fin de poder elaborar en el procesador central un valor analógico, presente en el proceso (tensión, corriente. resistencia), se utiliza la tarjeta de entrada analógica, que transforma la señal

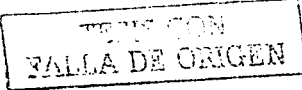

analógica del proceso. en un valor digital interno, mediante un.procedimiento de integración. Para la conversión digital-analógica, se emplea por canal un máximo de 60 ms (con 50 Hz). El valor digital se deposita en una memoria de datos de la tarieta. El valor leido se puede llevar, mediante una operación de carga al procesador central, para su elaboración posterior. La conversión de la señal se puede realizar mediante potencial ligado o con separación de potencial. según la tarjeta. Los valores externos se adaptan, mediante módulos de áreas de medida (4 canales por módulo) al nivel de tensión de la entrada en la que se realiza la conversión.

Con un tiempo de decodificación de 60 ms por cada canal, los valores se actualizan en una tarjeta con 8 canales. cada 480 ms. para 16 canales se emplean 960 ms (lectura libre ciclica). Las tarjetas de entrada analógica se pueden también fijar en la clase de servicio "lectura individual".Por este procedimiento, cada canal se define para decodificación individual.

Tarietas de salida analógica: La entrada al proceso de valores analógicos. la realizan las tarjetas de salida analógica, las cuales transforman los valores digitales internos del procesador central, en las tensiones y corrientes que necesite el proceso. Para los diferentes márgenes de tensiones y corrientes, existen diferentes tarietas, presentando toda separación de potencial entre las señales externas e internas. Las tarjetas analógicas de salida disponen de una memoria de datos que toma el valor analógico enviado a la tarjeta y realizan a continuación la conversión analógico- digital en 1 ms.

Las exigencias crecientes a las visualizaciones del proceso, exigen un incremento en las divisiones de las tareas del autómata programable.

Las tareas de automatización de regulación y control. con sus correspondientes elaboraciones de datos del proceso, se realizan por el procesador central o por tarjetas de periferia con elaboración propia de señal. Las funciones necesarias para la comunicación entre el autómata programable Y el operador se realizan, en operaciones simples los aparatos de servicio. Las

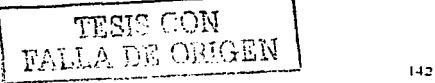

funciones más desarrolladas las realizan las tarietas de interface. Ilamadas "procesadores de comunicación" (CP).

# V.3.3 APARATOS DE SERVICIO, OBSERVACION Y PROTOCOLIZACION.

Los aparatos de servicio presentan limitaciones en el servicio y en la observación de los procesos controlados, frente a la comunidad ofrecida por los procesadores de comunicación. Los aparatos de servicio controlan, bien por medio de tarietas digitales de entrada / salida, o bien, conectandose al enchufe de la interfase del aparato de programación, o a la segunda interface de la tarjeta, lo que significa que en estos casos no se tienen mayores exigencias de hardware.

Por medio de los aparatos de servicio se tienen disponibles las siguientes funciones de servicio en el automata programable SLC 5/03 OS301.

\* Aparato de servicio

Entrada y salida de valores de temporizador y contador.

Representación de los textos de los mensajes.

Entrada y salida de datos del proceso (con cálculo a los límites establecidos y supervisión de valores limite) con acompañamiento de textos en la llamada "imagen del proceso".

Control de marcas.

Lectura de los mensales de avería en una memoria tampón y salida con la fecha y hora (reloj de hardware incorporado).

Diagnostico del control de la ejecución.

Salida de protocolo de datos de servicio.

Control de una impresora.

\* Panel de servicio

Salida de los estados de señal en forma binaria y de bytes.

Control de marcas.

Entrada y salida de datos del proceso con direccionamiento directo. Entrada y salida de datos del proceso con textos de acompañamiento.

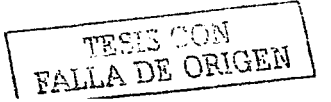

Salida de los mensajes de avería.

Transferencia de módulos de datos

\* Representación de los textos de los mensajes.

\* Inclusión de las variables actuales en los textos de los mensajes.

Los procesadores de comunicaciones son tarietas, que pueden operar en el bastidor de un aparato central o en el correspondiente aparato de ampliación (sólo sobre determinados conectores). A estas tarietas se conectan los aparatos periféricos estandar a través de interfaces serie. En el área de servicio. supervisión y protocolización, éstos son:

\* Conexión de una impresora al procesador de comunicación.

\* Conexión de monitor de pantalla-monitor, con teclado para el servicio del proceso.

Para la parametrización de los procesadores se utiliza un determinado software estándar, por medio de un aparato de programación. Las indicaciones las realiza el usuario, guiado por medio de máscaras, con lo que este los puede realizar sin unos conocimientos especiales de lenguaie de programación.

# V.4 DESCRIPCION GENERAL DEL PROTOCOLO DE COMUNICACION DEL DATA HIGHWAY PLUS.

La red Data Highway Plus implementa la comunicación entre dispositivos semejantes con un esquema de paso de testigo para rotar el maestro de la red entre un máximo de 64 nodos. Ya que este método no requiere llamadas, ayuda a proporcionar un transporte de datos confiable y en corto tiempo. La red DH+ cuenta con:

- Programación remota de procesadores PLC-2, PLC-3, PLC-5 v SLC 500 en su red.

· Conexiones directas a procesadores PLC-5 y terminales de programación industrial.

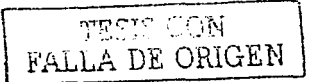

**Reconfiguración y expansión fáciles si quiere agregar más nodos posteriormente** 

•Una velocidad de comunicación de.57.6 K baudios, 115.2 K baudios o 230 K baudios

# V.4.1 DESCRIPCIÓN DE LA REO.D.H.-485

Se ha diseñado la<sup>r</sup>red DH-485 para pasar información entre dispositivos<br>en una planta. La red controla los parámetros del proceso, los parámetros de los dispositivos, el estado de los dispositivos, el estado del proceso y programas de **aplicación, brindando soporte a la adquisición de datos, monitorización de datos,**  carga/descarga de programas y control supervisor. La red DH-485 ofrece:·

• **Interconexión de 32 dispositivos** 

- **Capacidad para maestros múltiples**
- Control de acceso de paso de testigo
- **La capacidad de añadir o retirar nodos sin alterar la red**
- •Longitud máxima de red de 1219 m (4000 pies).

# V.4.2 PROTOCOLO DE LA RED D.H.-485

El protocolo tiene capacidad para dos clases de dispositivos: iniciadores y contestadore~. **TodoS los iniciadores en la red tienen la· oportunidad de iniciar transferencias de mensajes. Para determinar qué iniciador tiene derecho a**  transmitir se usa un algoritmo de paso de testigo.

# V.4.3 ROTACIÓN DEL TESTIGO D.H.-485

Un nodo que tiene el testigo puede enviar cualquier paquete válido por la red. Cada nodo puede hacer sólo una transmisión (más dos repeticiones) cada vez que recibe el testigo. Después que un nodo envia un paquete de mensajes, intenta dar el testigo a su sucesor, enviando un paquete de "paso de testigo" a **su sucesor.** 

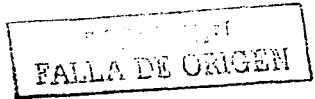

Si no se produce ninguna actividad en la red, el iniciador envla el paquete de paso del testigo otra vez. Después de dos repeticiones (un total de tres intentos) el iniciador intenta encontrar un nuevo sucesor.

Nota importante: La máxima dirección que el iniciador buscará antes de pasar a cero es el valor en el parámetro configurable "dirección de nodo máxima". El valor predeterminado para este parámetro es 31 para todos los iniciadores y contestadores.

Los límites permisibles de dirección de nodo de un iniciador son 0 a 31. Los limites permisibles de dirección para todos los contestadores son 1 a 31. Debe haber por lo menos un iniciador en la red.

# V.4.4 INICIALIZACIÓN DE LA RED D.H.-485

La inicialización de la red empleza cuando un período de inactividad que excede el tiempo para el tiempo muerto límite de un vínculo es detectado por un iniciador en la red. Cuando el tiempo para el tiempo muerto límite de un vínculo. es excedido, generalmente el iniciador con la dirección más baja reclama el testigo. Cuando un iniciador tiene el testigo, empezará a construir la red. La red requiere por lo menos un iniciador para inicializarla.

La construcción de la red empieza cuando el iniciador que reclamó el testigo trata de pasar el testigo al nodo sucesor. Si el intento de pasar el testigo falla. o si el iniciador no tiene un sucesor establecido (por ejemplo al momento de la activación), empieza una búsqueda lineal de un sucesor empezando con el nodo de número inmediatamente superior.

Cuando el iniciador encuentra otro iniciador activo, pasa el testigo a ese nodo, el cual repite el proceso hasta que el testigo es pasado alrededor de toda la red hasta el primer nodo. En este punto. la red está en un estado de operación normal.

 $\begin{bmatrix} 1+6 \end{bmatrix}$ VALLA DE ORIGEN

# **CAPITULO VI**

# EJEMPLO DE UNA APLICACIÓN DE UNA APLICACIÓN DE LA COMBINACIÓN P.L.C., ROBOT Y EQUIPOS PERIFÉRICOS

TEST OUN FALLA DE ORIGEN

 $147$ 

# Vl.1 APLICACIÓN.

**El equipo que acontinuación describiremos, es una aplicación muy común y muy flexible en la industria, ya que,. por· su arquitectura se pueden construir mas de 2 tipos de calaveras y/o faros para- automóviles. La apliciación de este**  equipo se enfocará a la implantación del control de pegado.

La integración completa del equipo consiste en seis sistemas, el Robot, el PLC, el equipo Nordson (Bomba\_ de ·dosificación), el Panel Interfase Hombre-**Maquina, Sistema Neumático Y sistema de Sensado, todos ellos tienen como controlador central el PLC qUe gcibierna· el sistema como maestro.** 

Esta celda es automatizada con equipo Allen Bradley. Kawasaki y equipo **Nordson, en donde la comunicación entre las partes que conforman esta estación, es discreta ( punto a punto). La alimentación a la estación se realiza**  por medio de tableros de distribución que reciben una tensión de 440 VAC junto **con un transformador que convierte la tensión de 440 a 11 O VAC y una fuente de**  110 vcA a 24 veo.

**La celda cuenta con dos zonas de trabajo para cada uno de los lados de**  las calaveras y/o faros, ya que podemos trabajar con el lado izquierdo y/o **derecho; otra facilidad que nos da, es, si queremos producir un solo lado**  (izquierdo o derecho y/u otro tipo de calavera y/o faro) la ce\_lda identifica la zona **que tenemos presente y et modelo por medio 'de ÜnoS: sensores de identificación**  de parte presente y modelo, no importando sí una de las zonas esta vacia. Esto la hace muy flexible ya que puede solo: producir piezas en la zona derecha. izquierda o ambas sin necesidad de configuraciones especiales. Una ventaja mas, es que cuenta con una pantalla de seguridad por zona sustituyendo las molestas puertas corredizas que solo incrementan el tiempo-ciclo de operación y reduciendo el riesgo de un accidente por tratar de detener o intervenir dichas puertas. ya que si trataran de intervenir en el movimiento de la maquina. las pantallas de seguridad son interrumpidas y envían una señal para detener todos **tos movimientos generados en ese instante; Si ocurriera ese evento con solo accionar el botón de inicio de ciclo, la celda comienza desde él ultimo punto**  donde fue interrumpido.

> $\overline{1}$ FALLA DE ORIGEN 148

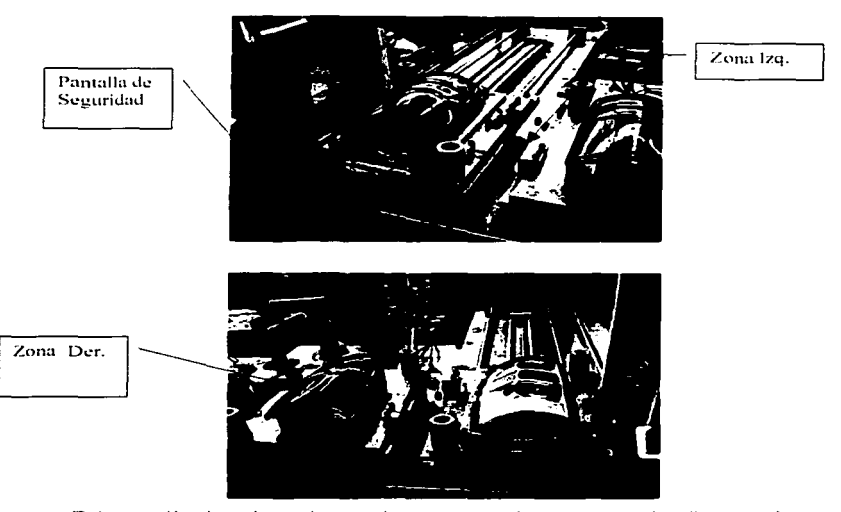

Existen sólo dos tipos de señales en este sistema, uno de ellos es el discreto, que gobierna casi toda la estación. Ja ventaja de este sistema es que su comunicación se da por medio de un cable por señal lo que facilita la detección de fallas y se puede independizar cualquier elemento en caso de falla; todas estas señales son a 24 VCD; este tipo de comunicación puede resultar muy costoso si se maneja un numero muy alto de señales, va que la cantidad de cableado elevaria el costo del proyecto y reduciria el espacio considerablemente en las charolas de tendido. El otro tipo de señales es de tipo Remote I/O y sólo es en la comunicación entre la tarieta Scaner 1746-SN del procesador SIc 5/03 y el PanelView que es la interfase hombre-máquina: Este tipo de comunicación es muy recomendable cuando se utilizan longitudes muy largas entre la unidad central v/o muchas transmisiones de señales.

FALLA DE ORIGEN

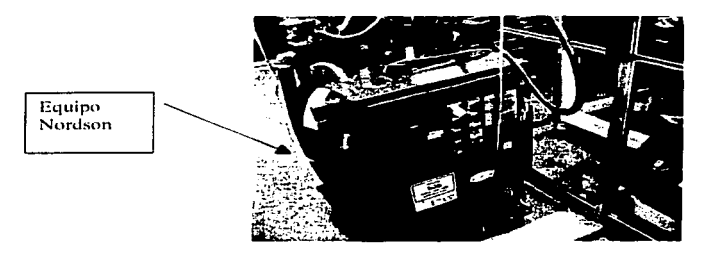

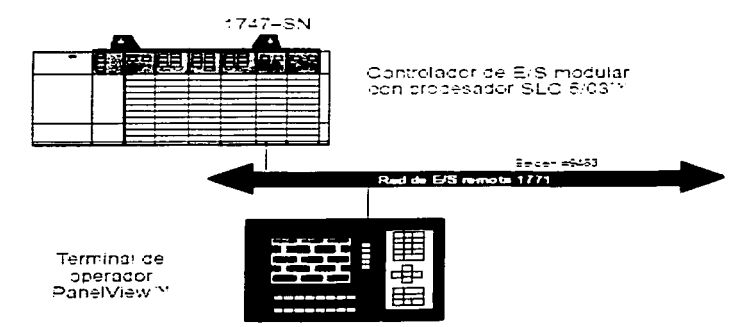

**TECT CON** FALLA DE ORIGEN

DIAGRAMA DE FLUJO DE TENSION

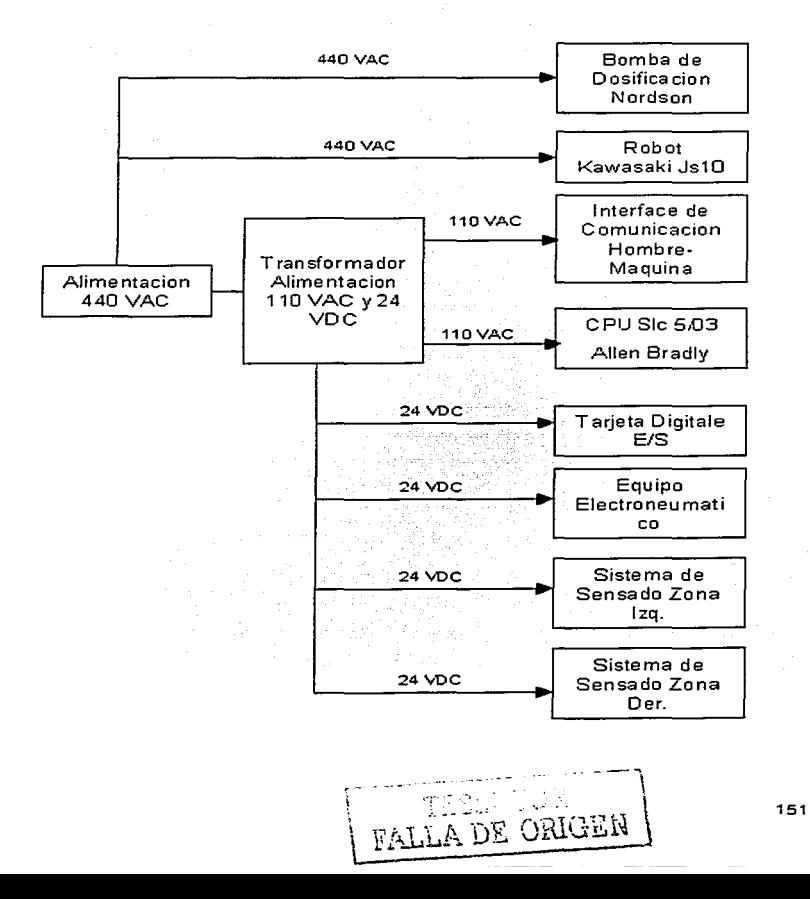

Los tableros de alimentación con las diferentes tensiones van a una caja de distribución que alimenta con 440VCA a los controladores del robot y de la bomba, con la alimentación de 110VCA se alimenta el PLC y PanelView y con los 24 VCD se alimentan las tarjetas de control de la bomba, del robot, del PLC, así como las señales como lámparas de señalización y sensores.

Siendo el PLC el comunicador entre el robot y la bomba, estos dependen de las instrucciones de éste para saber el paso a seguir en el proceso, por lo tanto, en los tableros de AC es donde comienza la supervisión del PLC, como primera supervisión se tiene la entrada de AC al sistema (Robot y Bomba), en caso de falla éste es detectado a través de un contactar el cual monitorea cada fase. Los contactores cuentan con un contacto normalmente abierto (NO), el cual es alimentado con 24 VDC para indicar la falta de tensión, es decir, cuando hay presencia de energía se muestra cerrado y en caso de ausencia de tensión es abierto, el PLC recibe la señal a través de una de las tarietas de entrada, éste identifica la señal y la envía al panel de interfase donde se da la señalización de que existe tensión o no. Igualmente se realiza la supervisión de la entrada de OC al sistema (Sensores. equipo electro neumático. señales discretas al Robot y .... .\_ .... T..... • - • • ,. ~ll • -

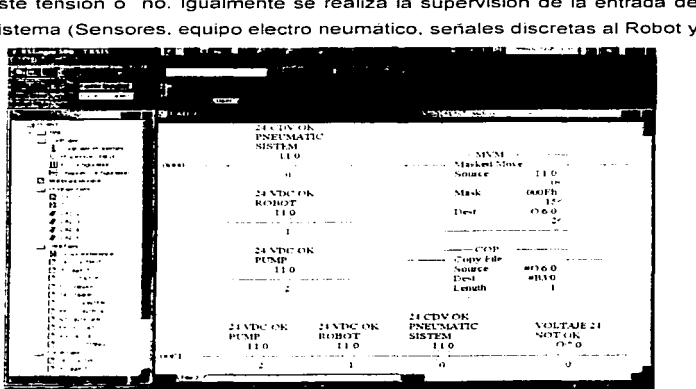

 $\ddot{\phantom{0}}$ L

Bomba), en caso de falla éste es detectado a través de un relevador el cual monitarea cada fase. De los relevadares se toma el contacto normalmente abierto (NO). es decir, cuando hay presencia de energía se muestra cerrado y en caso de ausencia de tensión es abierto, el PLC recibe la señal a través de una de las tarjetas de entrada. éste identifica la señal y la envfa al panel de interfase donde se da la señalización de que existe tensión o no.

En general. todos los eventos son enviados al PLC a través de contactas auxiliares. sensores y señales binarias (Discretas) y comunicación Remota 1/0.

Estas señales son recibidas en las tarjetas de entrada digital (En los PLC en las tarietas de entradas van conectados todos los sensores, interruptores, y señales de salidas del robot y contactores de señales de estado de la bomba, etc.,) como el PLC realiza la supervisión y control de los elementos involucrados las señales son procesadas y enviadas a tarjetas de salida digital (En las tarjetas de salidas se encuentran conectados los actuadores como por ejemplo, señales de entrada para el robot y contactares de la bomba, electro válvulas, señalizaciones "Lámparas de estado'', etc.).

Al recibir los diferentes eventos el PLC los procesa según el programa de control por lo que las fallas que se encuentren en estos gabinetes son. tomadas y procesadas por el PLC mediante una expresión OR y enviadas a una bandera auxiliar *o* a una tarjeta digital, los resultados son enviados a un panel .de interfase y mostrados en un display en donde el operario puede ver el estado en que se encuentra el proceso y en caso de fallos el problema.

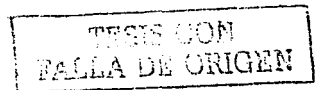

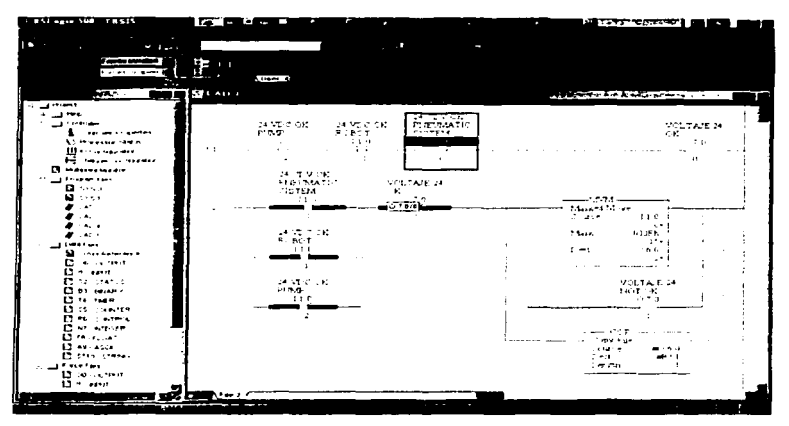

Estos fallos pueden deberse no sólo a que se realice una mala ejecución del proceso sino también a que se viole la seguridad del sistema, a este sistema se le llama cadena de seguridad. Cuando se abre la cadena de seguridad de paro de emergencia se abre el contactor maestro, se apaga y esto trae por consecuencia que el robot se detenga. la pistola se apague y se genere una interrupción inmediata de la operación.

Se cuenta con cinco paros de emergencia que afectan toda la estación de pegado haciendo la operación sobre la cadena de seguridad, uno de ellos se encuentra en el panel de control de la estación, otro más en la botonera de mando que tiene el operario, otro mas en el controlador del Robot, otro mas en el controlador de la bomba. y por ultimo todas las puertas de acceso a la cabina. cuentan con un sensor que detecta si alguna de los accesos esta abierto o cerrado.

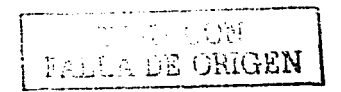

Existen un paro de emergencia adicional que detiene al robot ya que la condición de inicio de ciclo se apaga y los motores son detenidos en su operación. tanto manual como automática y se encuentra en la caja de enseñanza del robot. Esta condición no se puede restablecer desde el panel de interface del operador, es necesario restablecerla desde el controlador del robot; por lo tanto se tiene que revisar la ubicación del robot para poder iniciar el ciclo (Este procedimiento sera explicado detalladamente mas adelante).

Para poder ser activado el ciclo en automático se debe de tener todas estas condiciones en estado normal (cilindros y robot en posición de inicio), sumado a esto se debe tener la señal de no-interferencia en las pantallas de seguridad. ya que si en algún momento la pantalla de seguridad tiene interferencia no podrá iniciarse el ciclo de operación en automático.

Como se menciono anteriormente, en el PLC se conectan en las entradas los sensores, por lo que éste es el que recibe la instrucción de que se debe iniciar el proceso.- esta instrucción se da cuando el par de micas y de carcasas son colocadas en las bases las cuales están montadas sobre mesas deslizantes de la estación de pegado.

El PLC le comunica al robot que la mica y la carcasa se encuentran en sus respectivas bases por lo que el proceso puede comenzar. La tarjeta 9ZR es con la que se puede comunicar el PLC con el robot, esta tarjeta se localiza en el controlador del robot (ver capitulo V. Descripción del Robot Kawasaki). El papel que desempeña el PLC en el proceso lo podemos ver el siguiente diagrama.

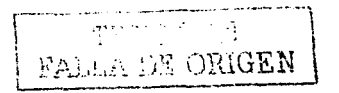

DIAGRAMA DE FLLUO DE LA COMUNICACION

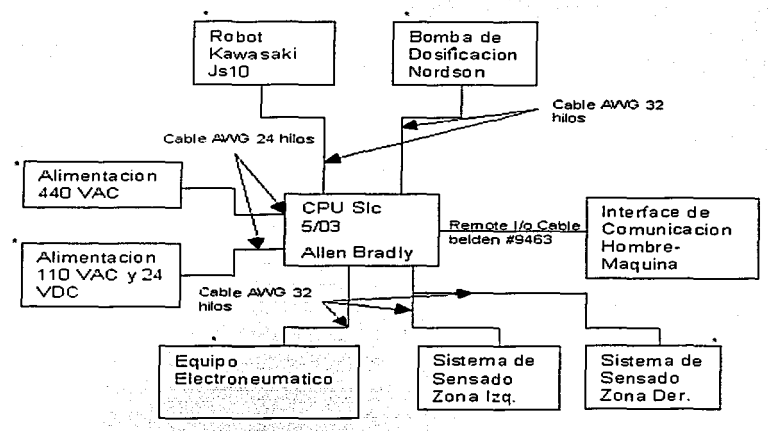

\* Comunicacion discreta

El operador con cualquiera de sus dedos puede activar cualquiera de los dos sensores (un sensor para cada zona), este sensor activara la zona en donde esta colocada la carcasa la cual recorrera 80 cm. Aproximadamente, donde al llegar activara un sensor el cual le dará la señal al robot para que inicie su operación.

El robot cuenta con un programa diseñado que consta de 70 puntos para los cuatro modelos (2 modelos izquierdos y 2 derechos), dentro de los cuales deberá posicionar la boquilla para que el dosificador aplique el adhesivo dentro del canal de la carcasa, terminada la aplicación el robot regresa a su posición de

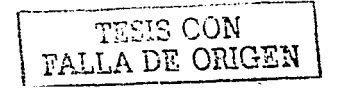

inicio para esperar la señal de inicio de ciclo sin importar que zona este trabajando: ya que, como se menciono se puede trabajar solo una zona a la vez.

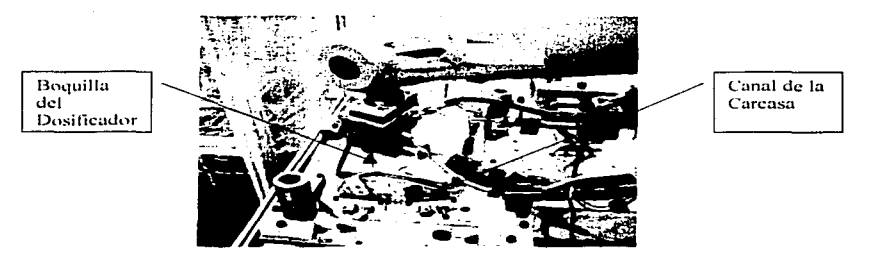

El adhesivo llamado Hot Melt, tiene como caracteristica solidificar a temperatura ambiente (27°C) con la finalidad de pegar la carcasa y la mica: para poder llegar a este punto, es necesario, realizar un proceso de elevación de la temperatura del adhesivo con unas resistencias que son monitoriadas por el controlador de la bomba y son llevadas a temperaturas aproximadas de 127°C; logrando con esto que el adhesivo comience a volverse un fluido viscoso, para poder manipularlo de su lugar de almacenamiento a su destino final que es la carcasa.

Resistencias v Manipulador de fluio

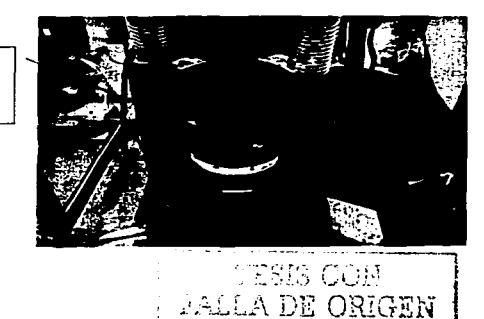

# CAPITULO-VLEJEMPLO-DE UNA APLICACION DE LA COMBINACION P.LC... ROBOT Y EQUIPOS.<br>PERIEERICOS

En todos los ciclos el robot realizara un movimiento para que el dosificador inicie la purga de la boquilla, el brazo del robot estará desplazándose a una caja donde depositara el pegamento que resulta de esta purga, al terminar la boquilla pasa por un cautin para eliminar el sobrante del pegamento. Otro punto donde también se elimina el sobrante del pegamento. es al terminar la dosificación en la carcasa. se pasa la boquilla sobre un cautin diferente, para evitar que salga el producto con mala apariencia.

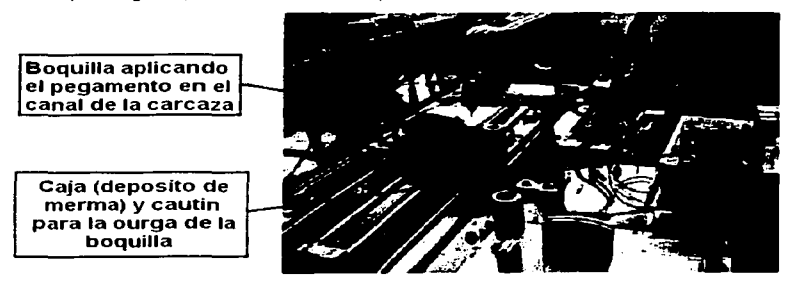

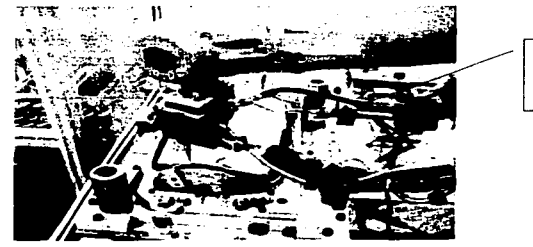

L'uutin de final de carcasa

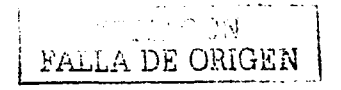

Mientras el robot está realizando la travectoria de 70 puntos y el dosificador aplica el pegamento, la mica está siendo movida por un dispositivo que tiene dos ventosas o chupones que levantan la mica por succión y la colocan arriba de la base de la carcasa para cuando ésta regrese. Daje la mica y la presione durante 5 segundos aproximadamente para asegurar el pegado. esto se repite para la segunda base.

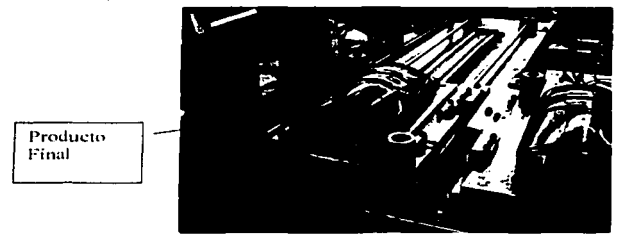

La bomba se comunica y recibe las señales del PLC por medio de relevadores, el robot le informa al PLC que está en posición para comenzar a inyectar el Hot Melt, este a su vez, recibe la señal y la manda a los relevadores para accionar la bomba. La regulación del grueso del cordón de adhesivo puede realizarse manualmente, por medio de un potenciómetro que hará que el dosificador invecte más ó menos Hot Melt. Otra manera de regular el grueso del 8cordón de adhesivo, es manipulando la velocidad del robot, pero esto puede ser contraproducente va que al disminuir la velocidad se puede alargar el tiempo-ciclo de la estación: el monitoreo del cordón es muy importante, va que si no se coloca la cantidad suficiente de material puede ocasionar fugas en el producto final, y en caso contrario se produciría un derrame que daría mal apariencia al producto.

Una de las causas por las cuales el cordón no sea él optimo, puede ser que la boquilla este saturada de material contaminado o que el potenciómetro que requia la aplicación no esta en un nivel optimo.

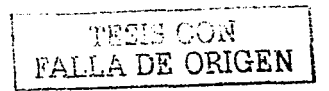

GAPITULO VI EJEMPLO DE UNA APLICACIÓN DE LA COMBINACIÓN P.L.C... ROBOT Y EQUIPOS PERIFERICOS Vl.2 DESCRIPCION DE LA ORGANIZACION DE UN PROGRAMA DE P.L.C. (CONTROLADOR LOGICO PROGRAMABLE).

# Vl.2.1 ARCHIVOS DEL PROCESADOR, DEL PROGRAMA Y DE DATOS.

**La mayoría de las operaciones que usted realiza con el software de prograniacion incluyen el archivo del procesador y los dos componentes creados con éste: archivos del programa y archivos de datos.** 

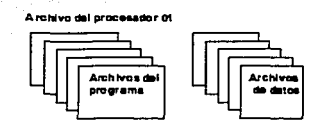

# Vl.2.1.1 ARCHIVOS DEL PROCESADOR.

**Un archivo del procesador consta de los archivos del programa y archivos de datos creados bajo un nombre particular de archivo del procesador. Contiene todas las instrucciones. datos e información de configuración correspondientes a un programa del usuario.** 

El archivo del procesador es una unidad transferible. Puede ubicarse en la terminal de programación (o en la terminal portátil). Los archivos de procesador que residen en la terminal de programación pueden transferirse hacia/desde un procesador SLC 500, SLC 5/01,.SLC 5/02, SLC 5/03 o SLC 5/04, o hacia/desde un módulo de memoria ubicado en el procesador.

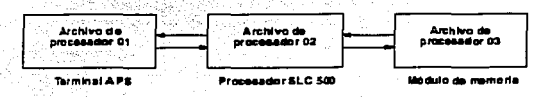

Los archivos de procesador que residen en la terminal portátil sólo pueden transferirse hacia/desde un procesador SLC 500. SLC 5/01. SLC 5/02 o **hacia/desde un módulo de memoria ubicado en uno de estos procesadores. No** 

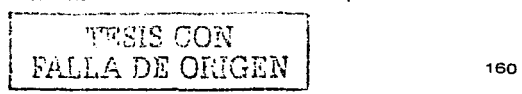

se puede usar una terminal portátil para transferir archivos de procesador hacia/desde un procesador SLC 5/03 o SLC 5/04.

# VI.2.1.2 ARCHIVOS DEL PROGRAMA.

Los archivos del programa contienen información del controlador. el programa principal de escalera y los programas de subrutinas. Para cada programa se reguleren los primeros tres archivos del programa. Estos son:

· Programa del sistema (archivo 0) – Este archivo siempre está incluido v contiene información diversa relacionada con el sistema e información programada por el usuario como por elemplo tipo de procesador, configuración de E/S, nombre de archivo del procesador y contraseña.

- Programa principal de escalera (archivo 2) – Este archivo siempre es incluido y contiene instrucciones programadas por el usuario que definen cómo va a operar el controlador.

• Programa de escalera de subrutinas archivos 3 - 255) - Estos son creados por el usuario y activados de acuerdo a instrucciones de subrutinas que residen en el archivo del programa principal de escalera.

La rutina de fallo, interrupciones de E/S discretas, interrupciones cronometradas seleccionables y subrutinas de interrupción también incluyen archivos de programa de subrutinas.

# VI.2.1.3 ARCHIVOS DE DATOS

Estos archivos contienen los datos asociados con las instrucciones en los archivos del programa de escalera. Cada programa puede contener hasta 256 archivos de datos. Estos archivos están organizados según el tipo de datos que contienen.

Los primeros 9 archivos de datos (0 - 8) tienen tipos por defecto. Usted designa el resto de los archivos (9 - 255). Los archivos por defecto son:

· Salida (archivo 0) - Este archivo almacena el estado de los terminales de salida para el controlador.

• Entrada (archivo 1) – Este archivo almacena el estado de los terminales de entrada para el controlador.

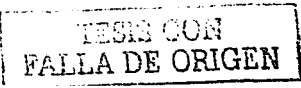

• Estado (archivo 2) – Este archivo almacena la información de operación del controlador. Este archivo es útil para la localización y corrección de fallos del controlador y la operación del programa.

· Bit (archivo 3) - Este archivo se usa para el almacenamiento de la lógica del relé interno.

• Temporizador (archivo 4) - Este archivo almacena los valores acumulados y predefinidos de temporizador y bits de estado.

• Contador (archivo 5) - Este archivo almacena los valores acumulados v predefinidos de contador y bits de estado.

• Control (archivo 6) – Este archivo almacena la longitud, posición del puntero y bits de estado para instrucciones específicas tales como registros de desplazamiento y secuenciadores.

· Entero (archivo 7) - Este archivo se usa para almacenar valores numéricos o información de bits.

• Coma flotante (archivo 8) - Este archivo almacena números de 32 bits. El rango valido es ±1.1754944e-38 a ±3.40282347e+38 Sólo los procesadores SLC 5/03 OS301 V SLC 5/04 OS400 usan este archivo.

• Definidos por el usuario (archivos 9 - 255) - Estos archivos son definidos por el usuario como almacenamiento de bit, temporizador, contador, control v/o datos enteros. Los procesadores SLC 5/03 OS301 v SLC 5/04 OS400 también. aceptan los archivos de coma flotante, cadenas y ASCII. Además, el archivo 9 está especificamente disponible como un archivo de interface de comunicación.

# VI.3 ORGANIZACION Y DIRECCIONAMIENTO DE ARCHIVOS DE DATOS.

Los archivos de datos contienen información de estado asociada con E/S externas y todas las otras instrucciones que usted usa en sus archivos del programa de escalera de subrutinas y principal. Además, estos archivos almacenan información concerniente a la operación del procesador. Usted también puede usar los archivos para almacenar "fórmulas" y buscar tablas si fuera necesario.

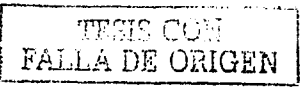

Archivos de dalos que residen en la memoria de procession

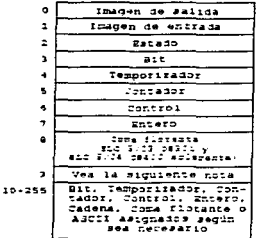

Nota: El archivo de dages 9 quede usarse para that sheets at east an ared DH455, Ltd G socs types<br>gas no son SLG 500 clacen eerly escribines archivo. El archivo de gatos 9 buede usaree como un archivo de catos ordinario si e precesador no esta en una red ble procesador está en una lecidule consta de # spositions SLC 500 sciamente. Desgre este archivo come entero o oticuando use la función de transferencia  $2000$ Aleste archivo tambén se le lama faronico de internizi

comuni485CIFT o faronyo de compatibilidad PLC-2".

Archivra de datos sendados con modulos de ER mpeciales (procesadores SLC 5/02, SLC 5/03 v SLC **GMT** 

### Archives Moy Mt

Estos archivos de datos les denien la memoria de modulo de ES especial. Su función decende de módulo can mi ar ce E:S especial

En a matcha de calcasos usad ouece o recognar estos archivos en su procrama de esca era

### **Archives G**

Estos archivos de datos son el equiva ente de software de os cierracions DIP.

Se cotana acceso y se editan os archivos Gitzara de inea papilaturade de confidiración de E.S. La ribrimadion es basada a modulo de E/S especia cuando usted introduce e moto de marcha (Runtio) Drumper (Test)

# VI.3.1 TIPOS DE ARCHIVOS DE DATOS.

Para fines de direccionamiento, cada tipo de archivo de datos es identificado por una letra (identificador) y un número de archivo. Los números de archivo 0 a 7 son archivos por defecto, que los procesadores filos SLC 5/01. SLC 5/02 y SLC 5/03 OS300 crean para usted. El número de archivo 8 se aplica sólo para los procesadores SLC 5/03 OS301 y SLC 5/04 OS400. Si necesita almacenamiento adicional, puede crear archivos especificando el identificador apropiado y un número de archivo del 9 al 255. Remitase a las siguientes tablas:

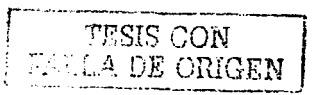

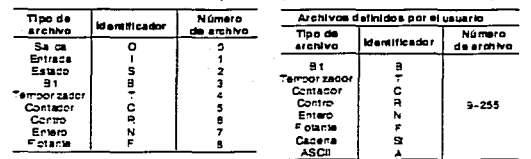

Tipos de archivos de detos, identificado ma y numeros farchivos de datos en la memoria del procesador.

Nota importante: Los tipos de archivo de coma flotante, cadena y ASCII están disponibles solo cuando se usan procesualores SLC 5 03 08301 v SLC 5 04 08400.

# VI.3.2 DIRECCIONAMIENTO DE ARCHIVOS DE DATOS.

Los archivos de datos contienen elementos. Tal como se muestra a continuación, algunos archivos de datos tienen elementos de 1 palabra, algunos tienen elementos de 3 palabras. Usted direccionará elementos, palabras y bits.

> Los archivos de salida y entrada tienen esmentos de 1 paísbra, con cada elemento específicado por numero de pelabra **CROWDED**

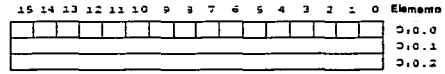

Los elementos en archivos de temportador, conteder, control y ASCII constan de 3 pelebras;

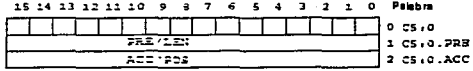

### Los archives de estado, bit y entero tienen elementos de 1 palabra:

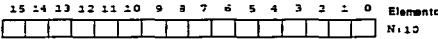

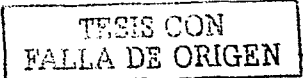

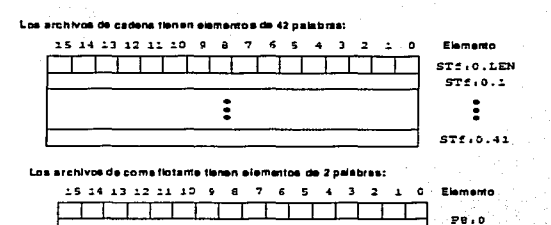

Las direcciones constan de caracteres alfanuméricos separados por delimitadores. Los delimitadores incluven el signo de dos puntos, el signo diagonal (/) y el punto. A continuación se muestran direcciones típicas de elemento, palabra y bit:

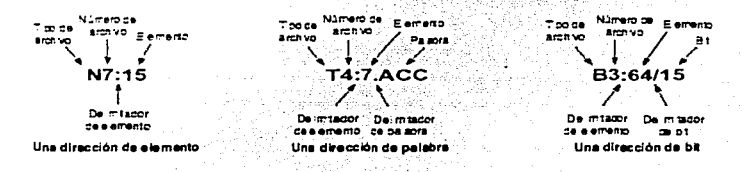

El formato de dirección varía, dependiendo del tipo de archivo.

# VI.3.3 ARCHIVOS DE DATOS 0 Y 1 - SALIDAS Y ENTRADAS.

Los bits en el archivo 0 se usan para representar salidas externas. Los bits en el archivo 1 se usan para representar entradas externas. En la mavoria de los casos, una palabra simple de 16 bits en estos archivos corresponderá a una ubicación de ranura en su controlador, con los números de bits correspondiendo a los números de terminal de entrada o salida. Los bits no usados de la palabra no están disponibles para ser usados.

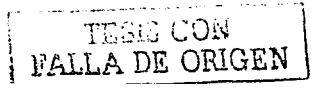

Nota importante: Si el procesador está en el modo de marcha remota (REM Run), usted sólo puede cambiar datos en el archivo de salida si tiene un procesador 5/02 y su archivo fue salvado permitiendo esta opción.

Base: Con el software de programacion, usted puede cambiar la base de visualización (formato) de los archivos de datos de salida, entrada, bits, enteros y ASCII a binario, octal, decimal, hexadecimal/BCD, o ASCII, Puede cambiar la base de visualización (formato) de archivos de datos de cadena a hexadecimal/BCD o ASCII. Para los archivos de salida y entrada, la base por defecto es binaria.

Direccionamiento de E/S para un controlador con E/S fijas: En la siguiente figura, un controlador de E/S fijas tiene 24 entradas y 16 salidas. Se ha añadido un chasis de expansión. La ranura 1 del chasis contiene un módulo que tiene 6 entradas y 6 salidas. La ranura 2 contiene un modulo que tiene 8 salidas.

La siguiente figura muestra cómo estas salidas y entradas son colocadas en los archivos de datos 0 y 1. Para estos archivos el tamaño de elemento siempre es 1 palabra.

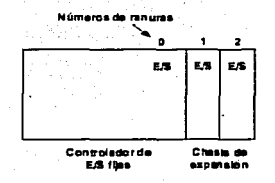

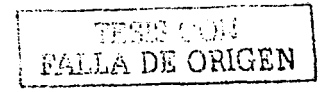

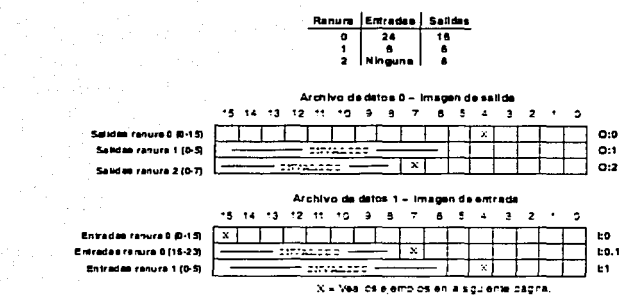

La siguiente tabla explica el formato de direccionamiento para salidas y entradas. Tome nota de que el formato especifica e como el número de ranura y s como el número de palabra. Cuando este tratando con instrucciones de archivo, refiérase al elemento como e.s (ranura y palabra), tomados juntos. Asigne direcciones de E/S para controladores de E/S fijas tal como semuestra a continuación:

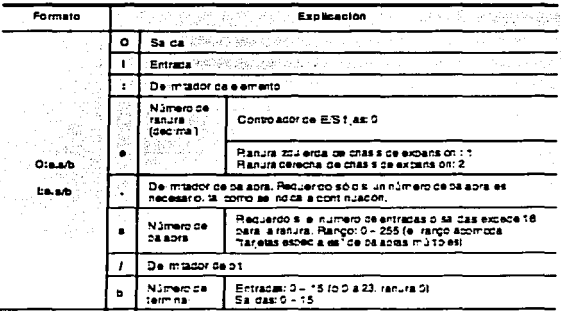

3 U.X DE ORIGEN

WATT

Ejemplos (aplicable al.controlador mostrado en la pagina 9):

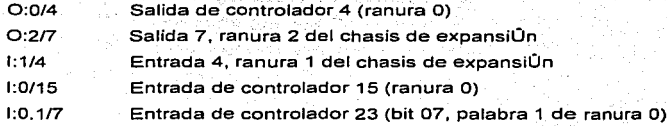

Manera alternativa de direccionamiento de terminales de E/S 16 y **superiores: Tal como se indica anteriormente, la direcciÜn 1:0.117 se aplica al terminal de entrada 23 de ranura O. Usted tambien puede 'direccionar este**  terminal como 1:0/23

**Direcciones de palabras:** 

- 0:1 Palabra de salida O, ranura 1
- 1:0 Palabra de entrada O, ranura O
- 1:0. 1 Palabra de entrada 1, ranura O

**Valores por defecto: Su dispositivo dé·- programacion mostrara una**  direccion mas formalmente. Por ejemplo, cuando usted asigna la direccion **1:1/4**. el dispositivo de programacion la mostrar· como 1:1.0/4 (archivo de entrada, ranura 1; palabra O, terminal 4).

**Direccionamiento de E/S para un controlador modular: Con los controladores modulares, el número de ranura O está reservado para el módulo**  procesador (CPU). La ranura O es inválida como una ranura de E/S.

**La siguiente figura muestra una configuración de controlador modular que consta de un chasis de 7 ranuras interconectado con un chasis de 1 O ranuras. La**  ranura O contiene la CPU. Las ranuras 1 a 10 contienen módulos de E/S. Las **ranuras restantes están reservadas para una futura expansión de E/S.** 

La figura indica el número de entradas y salidas en cada ranura y también **muestra cómo estas entradas y salidas son colocadas en los archivos de datos.**  Para estos archivos, el tamaño de elemento siempre es 1 palabra.

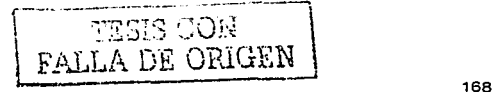

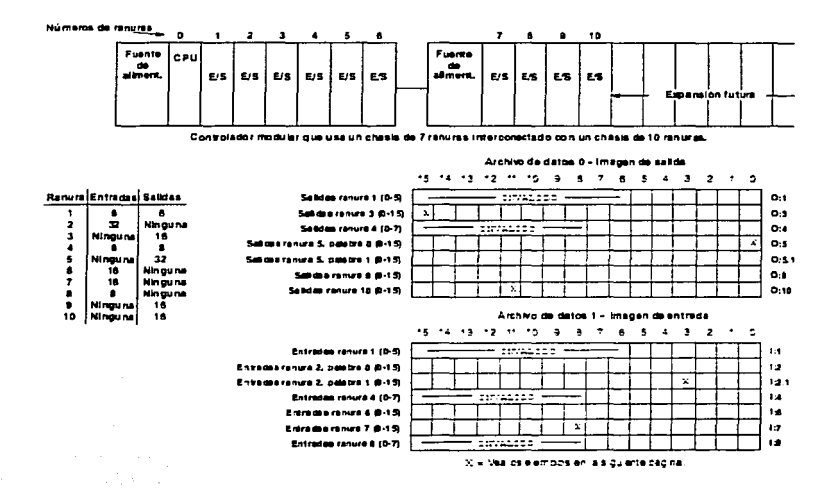

La siguiente tabla explica el formato de direccionamiento para salidas y entradas. Tome nota de que el formato especifica e como el número de ranura y s como el número de palabra. Cuando trate con instrucciones de archivo, refiérase al elemento como e s (ranura y palabra), tomados juntos.

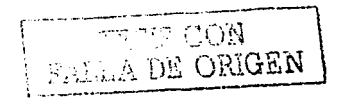

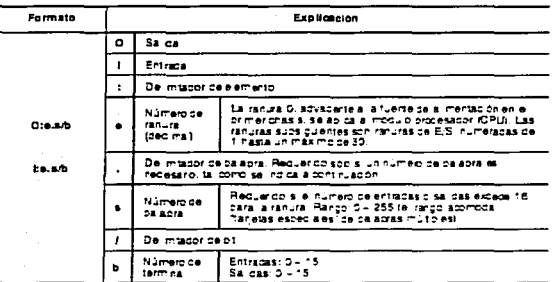

Ejemplos (aplicables al controlador mostrado en la pagina 10):

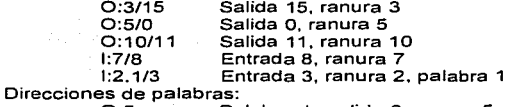

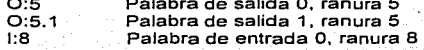

Valores por defecto: Su dispositivo de programacion mostrara una direccion mas formalmente. Por ejemplo, cuando usted asigna la direccion O:5/0, el dispositivo de programacian la mostrara como O:5.0/0 (archivo de salida, ranura 5, palabra 0, terminal 0).

# VI.3.4 ARCHIVO DE DATOS 2- ESTADO.

La siguiente tabla muestra el tamaño de los archivos de estado de los procesadores:

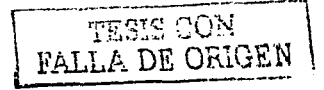

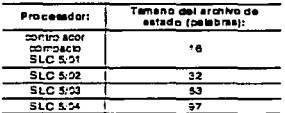

# VI.3.5 ARCHIVO DE DATOS 3-BIT.

El archivo 3 es el archivo de bits, usado principalmente para instrucciones de bit (lógica de relé), registros de desplazamiento y secuenciadores. El tamaño máximo del archivo es 256 elementos de 1 palabra, un total de 4096 bits. Usted puede direccionar bits especificando el número de elemento (0 a 255) y el número de bit (0 a 15) dentro del elemento. También puede direccionar bits numerándolos en secuencia. O a 4095.

También puede direccionar elementos de este archivo.

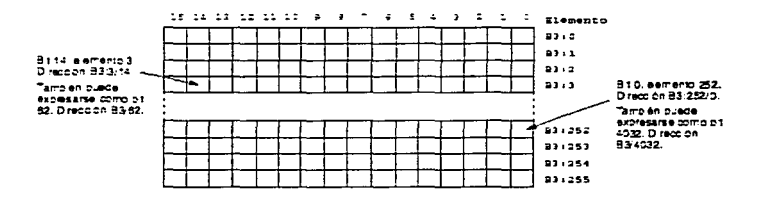

Base: La base de datos indicada anteriormente es binaria, la base por defecto. Usted puede cambiarla a decimal, octal, hexadecimal/BCD o ASCII,

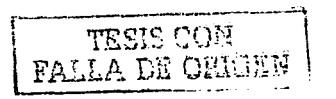

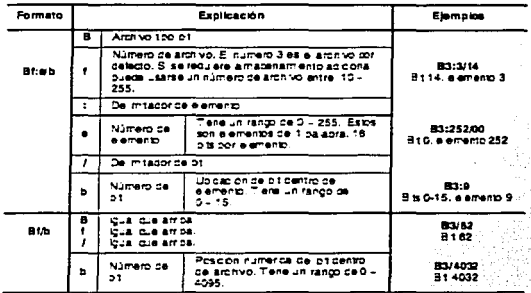

# VI.3.6 ARCHIVO DE DATOS 4 - TEMPORIZADORES.

Los temporizadores son elementos de 3 palabras. La palabra 0 es la palabra de control, la palabra 1 almacena el valor predefinido. y la palabra 2 almacena el valor acumulado. Esto se ilustra a continuación.

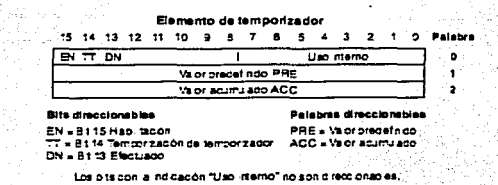

La base de tiempo es 0.01 segundos para un controlador compacto y un procesador SLC 5/01. Los procesadores SLC 5/02, SLC5/03 y SLC 5/04 son establecidos en 0.01 segundos o 1.0 segundos. Asigne direcciones de temporizador como sigue:

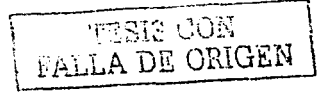
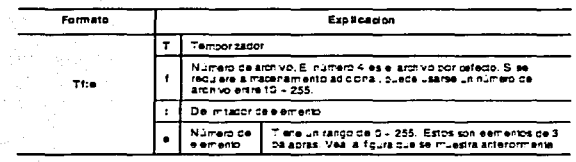

T4:0 Eerrerto S. archivo de tempor zador 4 Elemelat

 $\sim$  and  $\sim$  and  $\sim$  and  $\sim$  product  $\sim$ 

Direccione bits y palabras usando el formato Tf:e.s/b donde Tf:e se explica anteriormente, v:

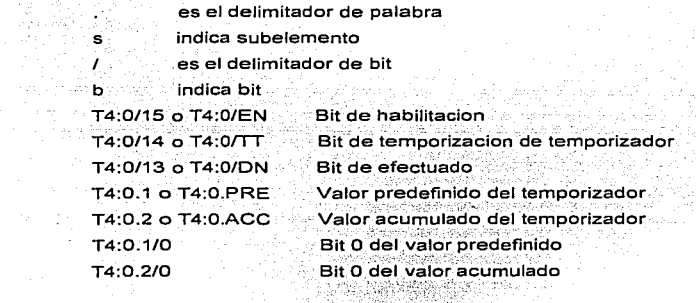

# VI.3.7 ARCHIVO DE DATOS 5 - CONTADORES.

Los contadores son elementos de 3 palabras. La palabra 0 es la palabra de control, la palabra 1 almacena el valor predefinido, y la palabra 2 almacena el valor acumulado. Esto se ilustra a continuación.

NACH PART

yez

la ba

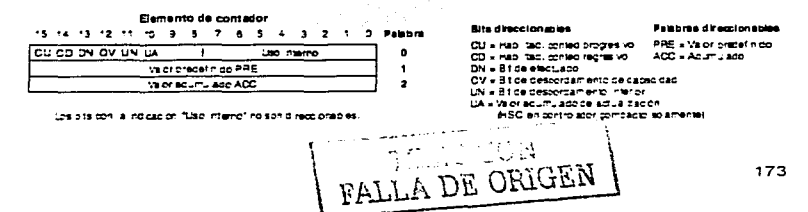

Asiane direcciones de contador como sique:

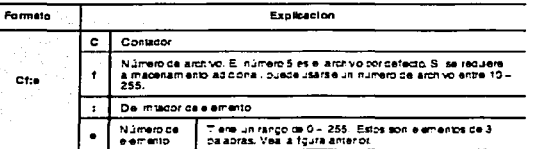

Eiemplo: C5:0 Elemento 0, archivo de contador 5.

Direccione bits y palabras usando el formato Cf:e.s/b donde Cf:e se explica anteriormente. v:

. es el delimitador de palabra

s indica subelemento

/ es el delimitador de bit

b indica bit

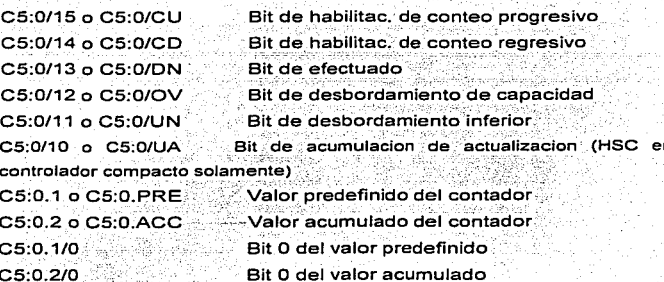

# VI.3.8 ARCHIVO DE DATOS 6 - CONTROL.

Estos son elementos de 3 palabras, usados con las instrucciones de desplazamiento de bit, FIFO, LIFO, de secuenciador, e instrucciones ASCII ABL,

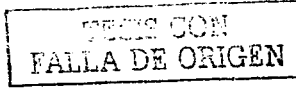

ACB, AHL, ARD, ARL, AWA y AWT, La palabra 0 es la palabra de estado, la palabra 1 indica la longitud de los datos almacenados, y la palabra 2 indica la posición. Esto se muestra a continuación.

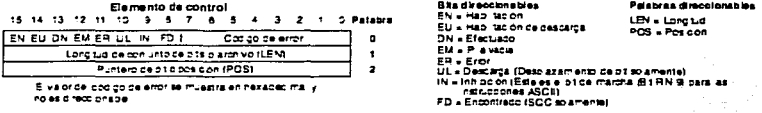

En el elemento de control hay ocho bits de estado y un byte de código de error. Un elemento de control de controlador compacto y de controlador SLC 5/01 tiene seis bits. Los bits EU v EM no son usados por el procesador. Asigne direcciones de control como sigue:

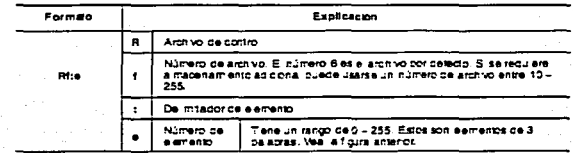

Ejemplo: R6:2 Elemento 2, archivo de control 6.

 $\ddot{\phantom{a}}$ 

b.

Direccione bits y palabras usando el formato Rf:e.s/b donde Rf:e se explica anteriormente, y:

es el delimitador de palabra

indica subelemento

es el delimitador de bit

FALL

indica bit

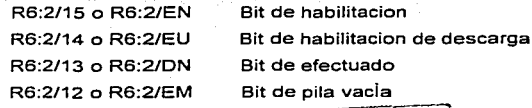

A DE ORIGEN

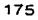

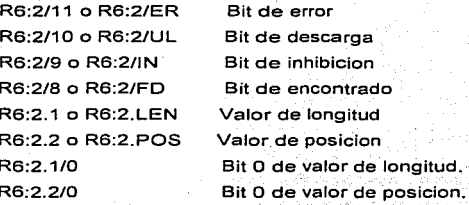

# VI.3.9 ARCHIVO DE DATOS 7 - ENTEROS.

Estos son elementos de 1 palabra, direccionables en el nivel de elemento y bit. Se muestra el archivo 7, el archivo de datos enteros. Hay 251 elementos en el archivo. El elemento N7:23 tiene un valor de 1098.

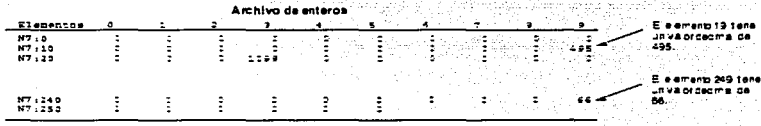

.<br>Base: La pase de datos, no cada anterormente es decimal, la pase por petecto.<br>Usted puede campiaria a pinaria, cotal, inexadecima/BCD o ASCII.

Asigne direcciones enteras como sigue:

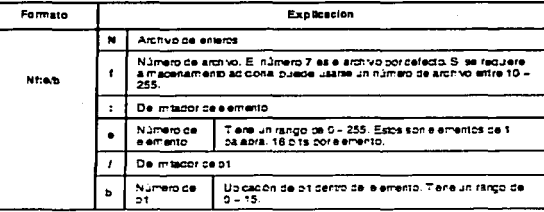

FALLA DE ORIGEN

APLICACIÓN DE LA COMBINACIÓN P.L.C., ROBOT Y EQUIPOS **ITULO VI EJEMPL PERIFERICOS** 

Ejemplos:

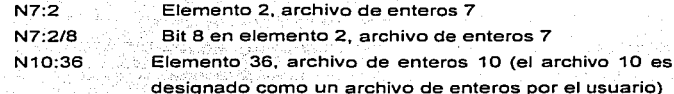

# VI.3.10 ARCHIVO DE DATOS 8 - COMA FLOTANTE.

Este tipo de archivo es válido para los procesadores SLC 5/03 OS301 v SLC 5/04 OS400. Estos son elementos de 2 palabras y direccionables solo al nivel de elemento.

El archivo 8 de coma flotante se muestra a continuación. El cursor del area de visualización está en F8.0.

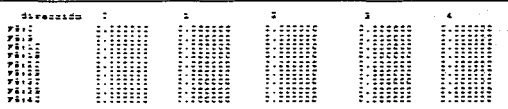

Asigne direcciones de coma flotante de la siguiente manera:

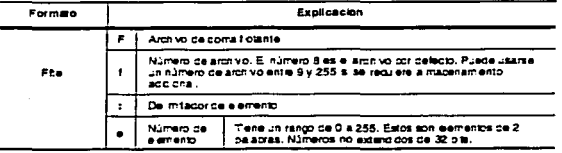

Ejemplos:

F8:2 F10:36

Elemento 2, archivo de coma flotante 8 Elemento 36, archivo de coma flotante 10 (archivo 10 designado como un archivo de coma flotante por el usuario).

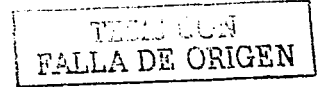

# VI.4 INFORMACION BASICA SOBRE EL PROGRAMA DE ESCALERA.

El programa de escalera que usted introduce en la memoria del controlador, contiene instrucciones de bit (lógica de relé) que representan a dispositivos externos de entrada y salida.

A medida que su programa es explorado durante la operación del controlador, el estado cambiante de activado/desactivado de las entradas externas es aplicado a su programa, activando y desactivando las salidas externas de acuerdo a la lógica de escalera que usted programó.

Para ilustrar como funciona la programación de escalera, elegimos usar instrucciones de bit (lógica de relé), puesto que posiblemente son las más fáciles de entender. Las tres instrucciones descritas en esta sección son:

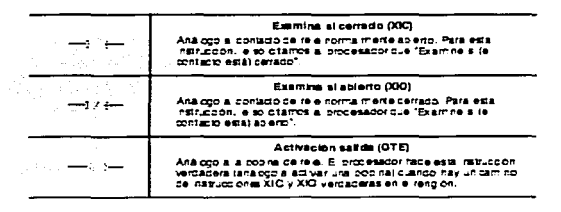

Tenga en cuenta que la operación de estas instrucciones es similar pero no equivalente a la de bobinas y contactos de relé. Más aún, para programar el procesador SLC 500 no se requiere tener un conocimiento de técnicas de control de relé.

# VI.4.1 PROGRAMA DE ESCALERA DE 1 RENGLON

Un programa de escalera consta de renglones individuales, cada uno de ellos contiene por lo menos una instrucción de salida y una o más instrucciones de entrada.

El siguiente renglón de escalera tiene dos instrucciones de entrada y una instrucción de salida. Una instrucción de salida siempre aparece a la derecha,

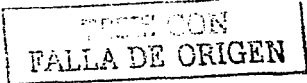

junto a la línea de potencia derecha. Las instrucciones de entrada siempre aparecen a la izquierda de la instrucción de salida.

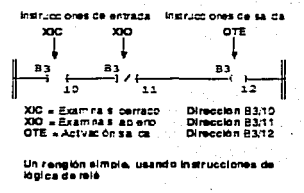

Tome nota de que cada instrucción en el diagrama anterior tiene una dirección. Esta dirección identifica una ubicación en los archivos de datos del procesador, donde se almacena el estado de activado/desactivado del bit. Las direcciones de las instrucciones anteriores indican el archivo de datos de bit 3 (B3), bits 10, 11 y 12:

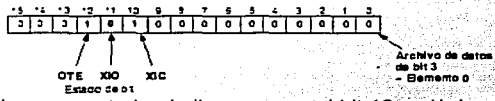

En el diagrama anterior, indicamos que el bit 10 es lógica 1 (activado), bit 11 es lógica 0 (desactivado) y bit 12 es lógica 1 (activado). Estos estados lógicos indican si una instrucción es verdadera o falsa, tal como se indica en la siguiente tabla.

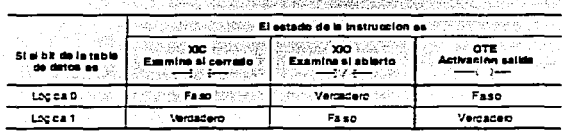

En la tabla anterior, vemos que los bits de estado 10, 11 y 12 indican que la la instrucción XIC, la instrucción XIO y la instrucción OTE de nuestro renglón

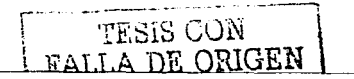

son verdaderas. El estado falso/verdadero de las instrucciones es la base de la operación del controlador, tal como se indica en las siguientes secciones.

## VI.4.2 CONTINUIDAD LOGICA.

Durante la operación del controlador, el procesador determina el estado activado/desactivado de los bits en los archivos de datos, evalúa la lógica de rengión y cambia el estado de las salidas de acuerdo a la continuidad lógica de renglones. Más especificamente, las instrucciones de entrada establecen las condiciones bajo las cuales el procesador hará una instrucción de salida falsa o verdadera. Estas condiciones son:

· Cuando el procesador encuentra un camino continuo de instrucciones de entrada verdaderas en un rengión, la instrucción de salida OTE se hará (o permanecerá) verdadera. Entonces decimos que las "condiciones del rengión son verdaderas".

· Cuando el procesador no encuentra un camino continuo de instrucciones de entrada verdaderas en un rengión la instrucción de salida OTE se hará (o permanecerá) falsa. Entonces decimos que las "condiciones del rengión son falsas". La siguiente figura muestra el estado activado/desactivado de la salida B3/12 de acuerdo a lo determinado por los estados cambiantes de las entradas en el rengión.

es de entrada **Instruct Grass re** мn

**FAMILA DE ORIGEN** 

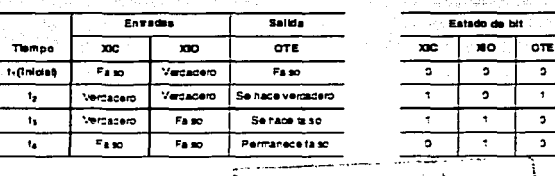

# Vl.4.3 LOGICA SERIE (Y).

**En la sección anterior sobre continuidad lógica. usted ha"visto ejemplos**  de lógica serie (Y). Esto significa que cuando todas las condiciones de entrada **en el camino son verdaderas, se activa la salida.** 

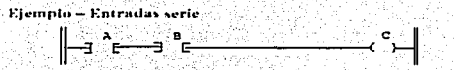

En el ejemplo anterior, si A  $\nu$  B son verdaderas, se activa C.

## $VIA.4$  LOGICA PARALELA  $(O).$

Otra forma de continuidad lógica es la lógica paralela (O). Esto significa **que cuando uno u Otfo** C8r1ii~o **d0 '16QiCa es verdadero, se activa la salida.** 

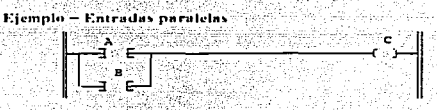

**En el ejemplo anterior, si A o B es verdadera, se activa C.** 

Use bifurcaciones para formar la lógica paralela en su programa del **usuario. Las bifurcaciones pueden establecerse en las porciones· de entrada y**  salida de un renglón. El límite superior en el número de niveles que pueden programarse en una estructura de bifurcación es 75. El número máximo de **instrucciones por renglón es 128.** 

# Vl.4.5 BIFURCACION DE ENTRADA.

Use una bifurcación de entrada en su programa de aplicación para **permitir más de una combinación de condiciones de entrada para formar**  bifurcaciones paralelas (O-condiciones lógicas). Si por lo menos una de estas bifurcaciones paralelas forma un camino lógico verdadero, se habilita la lógica **del renglón. Si ninguna de las bifurcaciones paralelas forma un camino lógico** 

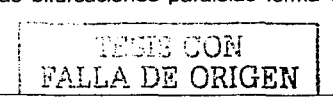

verdadero, no se habilita la lógica del rengión y la lógica de la instrucción de salida no será verdadera. La salida no es activada.

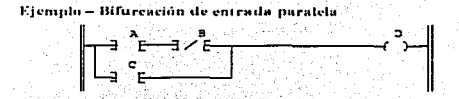

En el ejemplo anterior, ya sea A y B o C proporcionan un camino lógico verdadero.

# VI.4.6 BIFURCACION DE SALIDA.

Usted puede programar salidas paralelas en un rengión para permitir que un camino lógico verdadero controle salidas múltiples. Cuando hay un camino lógico verdadero, todas las salidas paralelas se hacen verdaderas.

Elemplo - Bifurcación de salida paralela

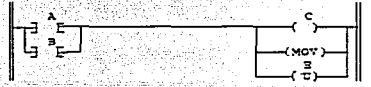

En el ejemplo anterior, ya sea A o B proporciona un camino lógico verdadero a las tres instrucciones de salida.

Se pueden programar instrucciones adicionales lógicas de entrada (condiciones) en las bifurcaciones de salida para un mayor control de condiciones de las salidas. Cuando hay un camino lógico verdadero, incluyendo condiciones de entrada adicionales en una bifurcación de salida, esa bifurcación se hace verdadera.

Ejemplo - Bifurcación de salida paralela con condiciones

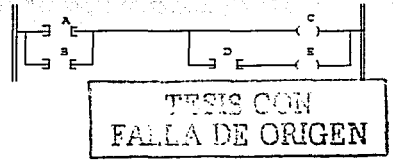

CAPITULO VI EJEMPLO DE UNA APLICACIÓN DE LA COMBINACIÓN P.LC., ROBOT Y EQUIPOS PERIFERICOS En el elemplo anterior, va sea A v D o B v D proporcionan un camino lógico

verdadero a E

# VI.4.7 BIFURCACION ANIDADA.

Las bifurcaciones de entrada y salida pueden ser "anidadas" para evitar instrucciones redundantes, para acelerar la evaluación del procesador y para proporcionar una programación más eficiente. Una bifurcación "anidada" es una bifurcación que empieza o termina dentro de otra bifurcación. Usted nuede anidar bifurcaciones a una profundidad de hasta cuatro niveles.

Efemplo - Bifurcaciones de entrada y salida anidadas

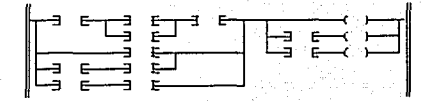

El software de programación permite la programación de todas las combinaciones de bifurcaciones en los procesadores compacto. SLC 5/01. SLC 5/02. SLC 5/03 v SLC 5/04. Tome nota de que la terminal portátil (HHT) no tiene capacidad para programación de bifurcaciones de entrada y salida anidadas en un procesador compacto o SLC 5/01.

Las bifurcaciones anidadas pueden convertirse en bifurcaciones no anidadas repitiendo instrucciones para hacer equivalentes paralelos.

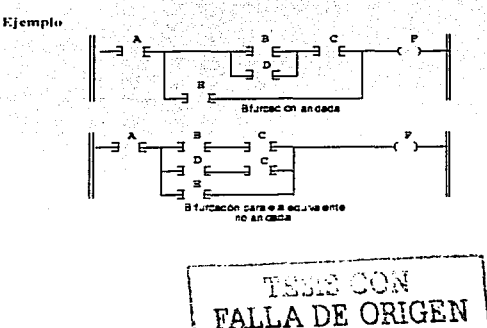

# Vl.5 PROGRAMA DE ESCALERA DE 4 RENGLONES.

**El siguiente programa de escalera de 4 renglones usa las 3 mismas ubicaciones de bit que nuestro diagrama de 1 renglón simple. También usa una dirección de bit de entrada externa y una dirección \_de bit de salida externa. Tome nota de que los bits individuales son direccionados repetidamente. Por**  ejemplo, B3/11 es direccionado con una instrucción XIC en los renglones 1 y 4, y **es direccionado con las instrucciones XIC y OTE en el renglón 2. Durante la**  operación normal del controlador, el procesador revisa el estado de los bits del **archivo de datos de entrada. luego ejecuta las instrucciones del programa**  individualmente, renglón por renglón, desde el comienzo hasta el fin del programa; a medida que lo hace, actualiza los bits del archivo de datos y activa los bits del archivo de datos de salida apropiados.

Cuando la instrucción XIC 1:0/1 se hace verdadera (porque· un interruptor **pulsador externo momentáneamente se cierra):** 

• El renglón 1 es evaluado como falso, porque la instrucción XIC 83/11 es falsa **en este momento.** 

• El renglón 2 es evaluado como verdádero. XIC B3/11 en la bifurcación de este renglón se hace verdadera para mantener la continuidad en el renglón.<sup>3</sup>

 $\cdot$  El renglón 3 es evaluado como verdadero.

• El renglón 4 es evaluado como verdadero porque XIC B3/11 se ha hecho verdadera. El dispositivo externo representado por OTE O:0/2 es activado. Eiemplo de aplicación<sup>®</sup>

Use el siguiente programa para lograr la acción de contacto mantenida de un interruptor de conmutación de encendido/apagado que usa un interruptor pulsador de contacto momentáneo. Presione para encender. Presione otra vez **para apagar.** 

La primera vez que usted pulsa el interruptor pulsador (representado por la dirección 1:0/1). la instrucción B3/11 es bloqueada, activando la salida O:0/2. La segunda vez que usted pulsa el interruptor pulsador, la instrucción 83/12 desbloquea a la instrucción 83/11, desactivando la salida 0:0/2. La instrucción 83/1 O evita la interacción entre las instrucciones 83/12 y 83/11.

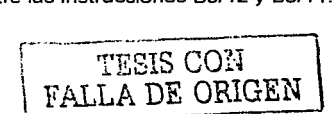

#### CAPITULO VI EJEMPLO DE UNA APLICACIÓN DE LA COMBINACIÓN P **PERIFERICOS**

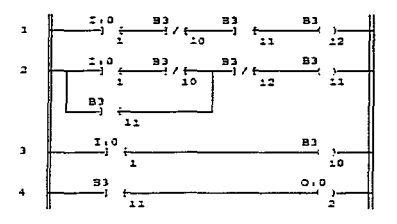

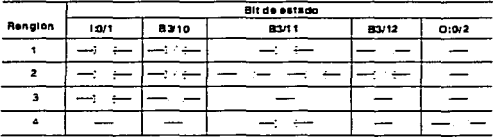

Anteriormente indicamos que el procesador ejecuta las instrucciones individualmente, renglón por renglón, desde el comienzo hasta el final del programa. Esto se llama exploración del programa y se repite muchas veces por segundo. La figura siguiente indica con mayores detalles lo que sucede durante exploraciones individuales cuando se opera un dispositivo de entrada externa (representado por I:0/1).

Cuando el estado de un bit cambia durante la exploración del programa, los efectos que esto puede tener en rengiones anteriores del programa no son considerados hasta la siguiente exploración. Para resaltar esto, mostramos exploraciones sucesivas (1000 y 1001, 2000 y 2001, etc.).

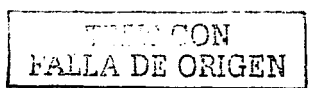

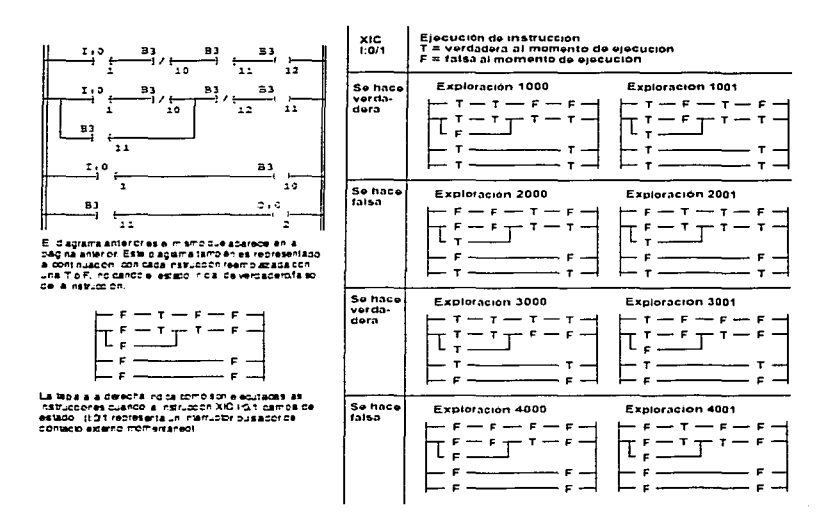

## VI.6 CICLO DE OPERACION (SIMPLIFICADO).

El siguiente diagrama muestra un ciclo de operación simplificado, que consta de la exploración del programa, la cual describimos en el último párrafo, y de la exploración de E/S.

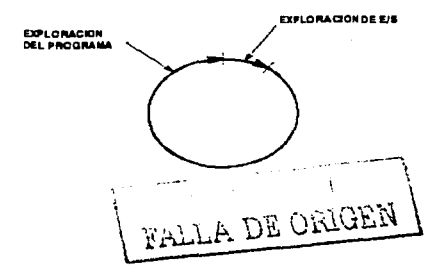

En la exploración de E/S. los datos asociados con salidas externas son transferidos desde el archivo de datos de salida a los terminales de salida. Estos datos fueron actualizados durante la exploración anterior del programa. Además, las terminales de entrada son examinados y por consiguiente cambia el estado activado/desactivado asociado de los bits en el archivo de datos de entrada.

En la exploración del programa, el estado actualizado de los dispositivos de entrada externos se aplica al programa del usuario. El procesador ejecuta la lista completa de instrucciones en orden de renglón ascendente. Los bits son actualizados de acuerdo a reglas de continuidad lógica a medida que la exploración del programa pasa de instrucción a instrucción a través de renglones de escalera sucesivos.

La exploración de E/S y la exploración del programa son funciones separadas, independientes. Por lo tanto, los cambios de estado que ocurren en los dispositivos de entrada externos durante fa exploración del programa no son considerados hasta la siguiente exploración de E/S. De manera similar, los cambios de datos asociados con las salidas externas no son transferidos a las salidas hasta la siguiente exploración de E/S.

Nota importante: Esta descripción no toma en cuenta las tareas diversas del procesador y las porciones de c\_omunicación de~ ciclo de operación.

La siguiente figura indica cómo funciona el ciclo operativo para el programa de escalera de 4 renglones

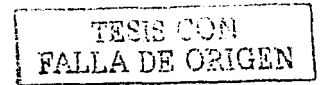

#### Cuando la ontrada se hace verdadera

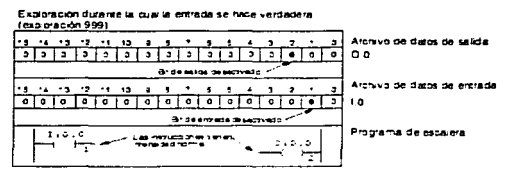

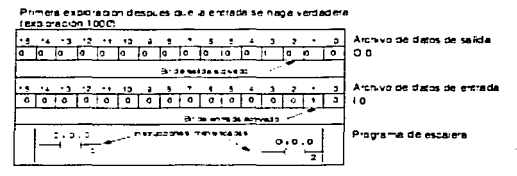

#### Cuando la entrada se hace falsa

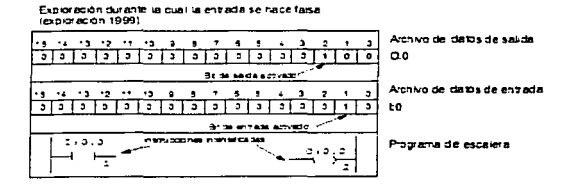

#### Primera exploración arries que la entrada se haga tessa (exploration 2000)

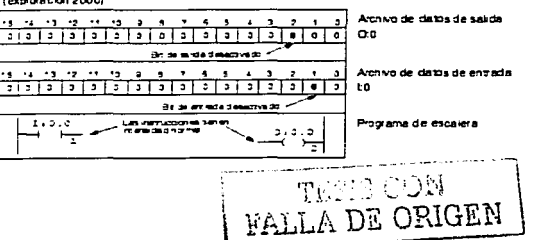

# Vl.7 DOCUMENTACION DE PROGRAMAS DE ESCALERA.

Antes o después que usted introduce los renglones de lógica en su programa de escalera, tiene la opción de documentar los renglones, direcciones. instrucciones o simbolos (en linea y fuera de linea). Esto permite que otra persona, que puede estar manteniendo el programa. lo entienda. También puede usar símbolos en lugar de direcciones para facilitar la programación de la lógica de escalera.

Este tema explica cómo documentar su programa de escalera usando:

- comentarios de renglón
- comentarios de instrucción
- comentarios de dirección
- slmbolos

# Vl.7.1 TIPOS DE COMENTARIOS Y SUS USOS.

Esta sección explica los diferentes comentarios que usted puede usar en su programa de escalera. El documentar su programa de escalera es útil para:

- describir cómo funciona su programa de escalera
- asociar dispositivos de control a direcciones especificas en su programa
- determinar lo que tiene que hacer la instrucción o renglón
- localizar y corregir fallos

## Vl.7.2 COMENTARIOS DE RENGLÓN.

Un comentario de renglón explica el propósito de un renglón individual o grupo de renglones. El comentario de renglón puede consistir en un máximo de 6 lineas, con un máximo de 80 caracteres ASCII en cada lln,ea'.' Un comentario de renglón está asociado internamente con la instrucción de salida del renglón.

Los renglones están asociados con la instrucción superior o primera instrucción y dirección en el renglón: no están asociados al número de renglón. Por lo tanto. si usted usa la misma dirección e instrucción de salida en más de un renglón, cada uno de esos renglones tiene el mismo comentario de renglón.

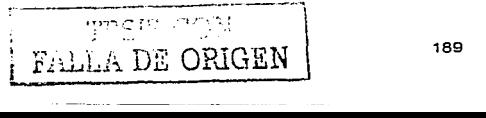

Si usted desea un comentario de rengión único para rengiones con la misma instrucción y par de operandos, debe programarse una instrucción OTE con una dirección de bit única en cada renglón. Si el renglón contiene bifurcaciones de salida, el comentario es asociado con la instrucción de salida en la línea superior de la bifurcación.

Un comentario de rengión no necesita ser único. Si la instrucción tiene más de una dirección, el comentario es asociado a la dirección de destino o control para esa instrucción.

#### VI.7.3 COMENTARIOS DE INSTRUCCIÓN.

El comentario de instrucción puede consistir en un máximo de 5 lineas con un maximo de 10 caracteres ASCII en cada linea

Estos están asociados con el tipo de instrucción y su dirección. Todas las instrucciones con la misma combinación de tipo de instrucción y dirección automáticamente tendrán el mismo comentario de instrucción.

Si la instrucción de entrada tiene más de una dirección, el comentario de instrucción es asociado con el tipo de instrucción y fuente A o la dirección del valor de prueba. Si la instrucción de salida tiene más de una dirección, el comentario de instrucción es asociado con el tipo de instrucción y la dirección de destino o control.

Un comentario de instrucción no necesita ser único. El mismo comentario puede aplicarse a instrucciones que tienen diferentes combinaciones de tipos de dirección/instrucción.

## VI.7.4 COMENTARIOS DE DIRECCIÓN.

Los comentarios de dirección avudan a identificar el tipo de mecanismo (luces piloto o interruptores pulsadores) asociados con la dirección. El comentario de instrucción puede consistir en un máximo de 5 líneas con un máximo de 10 caracteres ASCII en cada linea. Todas las instrucciones que tienen la misma dirección automáticamente tendrán el mismo comentario de dirección.

**EALL A DE ORIGEN** 

Un comentario de dirección no necesita ser único. El mismo comentario puede aplicarse a instrucciones que tienen direcciones diferentes. Los comentarios de dirección están asociados internamente con la dirección de instrucción

# VI.7.5 USO DE SÍMBOLOS.

Usted crea estas "etiquetas" de identificación para que sirvan como substitutos para direcciones. Una vez que existe un símbolo para una dirección usted puede introducir la dirección o el símbolo cuando el sistema le solicite una dirección durante la programación.

Todas las instrucciones que tienen la misma dirección automáticamente tienen el mismo símbolo. Un símbolo es único. No puede aplicarse el mismo simbolo a direcciones diferentes

Una instrucción puede tener un símbolo además de un comentario de rengión, instrucción o dirección.

Un símbolo puede consistir en un máximo de 10 caracteres. Los caracteres pueden ser letras de la A a la Z: números 0 al 9 y espacios. Las letras se muestran todas en mavúsculas. Los espacios son subravados Come nota de que no se puede empezar un símbolo con un número (0 a 9). Nota importante: No use los delimitadores "" - " = " - " Las constantes no pueden tener símbolos asociados con ellas.

Usted tiene la opción de documentar su programa antes o después de introducirlo. Si tiene un programa complejo, se recomienda introducir los comentarios después de haber introducido el programa de escalera.

# VI.7.6 ADICION DE COMENTARIOS Y SÍMBOLOS.

Los comentarios de renglón, instrucción y dirección y los símbolos ayudan a explicar su programa de escalera a alguien que tenga que leer, modificar o mantener el programa.

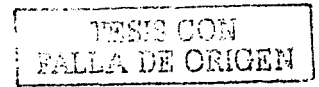

## Borrado de comentarios y simbolos:

Al borrar un comentario, línea, o palabra, éste se coloca en el buffer correspondiente. Si usted decide insertar el item borrado en este u otro comentario, seleccione la función de reinserción apropiada con el cursor en la ubicación deseada. Usted puede realizar operaciones de reinserción con la frecuencia que desee. El contenido del buffer de comentarios, líneas o palabras permanece hasta que usted borra otro comentario, línea, palabra o sale de la función de documentación.

# VI.7.7 CONVENCIONES DE LA DOCUMENTACION DE ESCALERA.

Cuando introduzca, modifique o borre comentarios, tenga en cuenta las siquientes reglas:

· Los comentarios de rengión solo pueden añadirse después que el rengión contenga una instrucción de salida. Los comentarios son asociados con la primera instrucción de salida en el rengión.

· Si existe un comentario de instrucción v comentario de dirección para una instrucción, se muestra el comentario de instrucción.

· Usted también puede usar el editor de la base de datos para añadir, modificar o borrar comentarios, direcciones y símbolos.

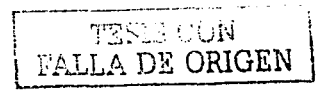

# CAPITULO VI EJEMPLO DE UNA APLICACIÓN DE LA COMBINACIÓN P.LC., ROBOT Y EQUIPOS PERIFERICOS VI.8 PREPARACIÓN PARA LA PROGRAMACIÓN DEL ROBOT KAWASAKI EN EL MODO ENSEÑAR.

Antes de procesar un programa y datos auxiliares, es importante listar los pasos del programa en la secuencia correcta, en una hoja de planeación de datos. Esta hoia permite al programador planear adecuadamente la travectoria de soldadura y los datos auxiliares necesarios que puedan ser registrados en cada paso de la travectoria. Además, durante las operaciones de programación (enseñanza), la hoja de planeación también sirve como una quía para asegurarse que todos los puntos regueridos son enseñados, los puntos omitidos son insertados y algún registro adicional de datos auxiliares es incluido. Una trayectoria propiamente planeada y bien organizada reduce tiempo en la enseñanza de la trayectoria. Esto hace al proceso de enseñanza más eficiente y a su vez sujeto a menos errores, los cuales, requerirán de una corrección futura. En otras palabras, la planeación es necesaria en general para el éxito de la trayectoria.

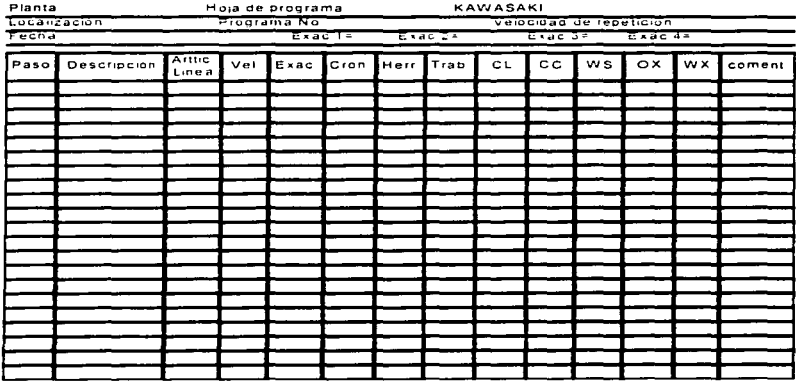

Hoja de planeación para Datos del Programa.

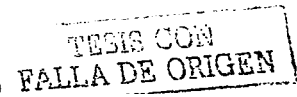

Vl.8.1 INICIAR TRAYECTORIA I DATOS AUXILIARES.

**Para programar la trayectoria y datos auxiliares se deben seguir los procedimientos listados en esta sección:** 

**Secuencia de energizado y selección del modo enseñar.** 

1. Asegurarse que el area de trabajo esté despejada de personal y los **dispositivos de seguridad estén en su lugar y operando.** 

2. Colocar el interruptor de dos posiciones Detener I Activar (HOLD I RUN) del panel Interfase del operador en la posición Detener (HOLD).

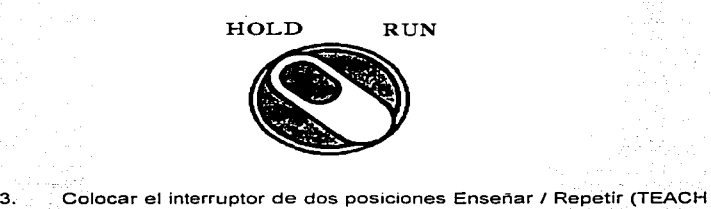

1 REPEAT) del Panel Interfase del Operador en la posición Enseñar (TEACH).

4. Abrir la puerta frontal del controlador, asegurarse que el NFB (NonFuse- Breaker) de la UNIDAD DE SERVO POTENCIA esté en la posición de Encendido (ON) y cerrar la puerta del controlador.

5. Girar el interruptor principal en posición de Encendido (ON). En este instante·: la lámpara Indicadora de Energización del Control (CONTROL POWER) se iluminará.

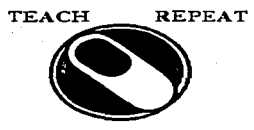

6. Remover el Programador Manual (Teach Pendant) de su soporte y **checar que no halla condiciones de error en la pantalla.** 

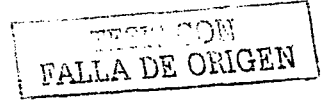

7. Checar que no halla condiciones de error en la Unidad de Pantalla de Plasma del controlador del robot.

8. Seleccione el Modo Enseñar (TEACH) del Programador Manual (Teach Pendant), presionando el interruptor de Encendido (TEACH LÓCK.ON). En la parte superior de la pantalla del Programador Manual se podrá leer Modo Enseñar (TEACH).

9. Colocar el interruptor de dos posiciones Detener I activar (HOLD I RUN) en la posición Activar (RUN). El indicador de Energización del Motor (MOTOR POWER) no se iluminara en este momento porque el botón Energización del Motor (MOTOR POWER) no ha sido presionado.

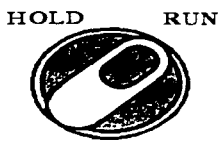

10. Presionar el botón de Energización del Motor (MOTOR POWER). En este instante el foco indicador de Energización del Motor (MOTOR POWER) **se iluminara.** 

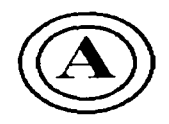

# **Vl.B.2 DEFINICIÓN DEL NÚMERO DEL PROGRAMA.**

El número del programa puede ser seleccionado por cualquiera de los **siguientes métodos:** 

1. Programador Manual.

Presionar el interruptor (TEACH LOCK) a la posición Encendido

(ON).

Girar el interruptor Enseñar I repetir (TEACH I REPEAT) a la posición Enseñar (TEACH).

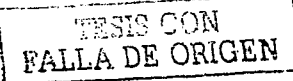

Presionar la tecla Selección de Modo (MODE SEL).

Cuando la pantalla aparezca, seleccionar un programa existente resaltando uno de los números de programa desplegados en la pantalla, o crear un nuevo programa introduciendo un número de programa. (Para revisar todos) los programas almacenados en la memoria, usar las teclas del cursor para deslizarse a través de la lista que aparece en la pantalla).

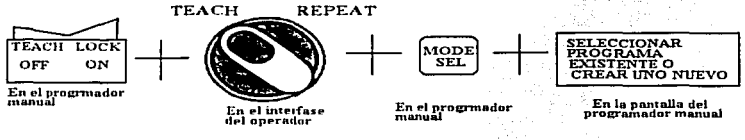

Programación manual.

Panel Interfase del Operador - Teclado del Menú de Funciones

Presionar la tecla de Selección de Programa (PRG SEL).

Una lista de programas almacenados aparecerá en la pantalla de plasma (PDU). Usar las teclas del cursor en el teclado de funciones, deslizar la lista y seleccionar, un programa existente, destacando uno de los números, que aparece, o crear un nuevo programa introduciendo un número de programa.

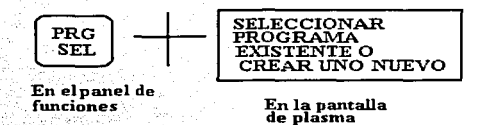

# VI.8.3 SELECCIONANDO LA POSICIÓN INICIAL DEL ROBOT.

El usuario puede definir dos posiciones iniciales, Posición Inicial 1 (Home Position No. I) y Posición Inicial 2 (Home Position No. 2). Para registrar la localización de la posición inicial, ejecutar el siguiente procedimiento:

Presionar Definición de Datos (DATA SET) en el teclado del menú de funciones del Panel Interfase del Operador.

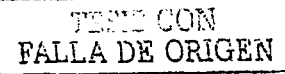

**Introducir el código de Función 76 utilizando el teclado numérico y**  presionar la tecla ENTER.

Introducir los valores (grados) para cada eje del robot, que desea **describir como posición inicial. Esta posición también puede ser localizada por el movimiento del robot como la posición deseada y luego leer los valores**  desplegados en la pantalla presionando la tecla F4 del PDU (Localización).

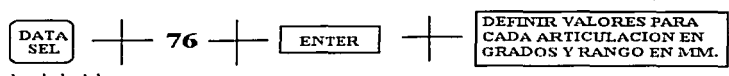

**En el teclado del menu de fwidones** 

## Vl.B.4 DEFINICIÓN DE DIMENSIONES DE LA HERRAMIENTA.

**Si la dimensión de la herramienta no ha sido definida o si debe ser cambiada por otra herramienta con diferentes dimensiones, las dimensiones de ésta necesitarán ser definidas. Para registrar estas dimensiones, se debe ejecutar el siguiente procedimiento:** 

Presionar Definición de Datos (DATA SET) en el teclado del menú de funciones del Panel de Interfase del Operador.

**Introducir el código de Función 48 utilizando el teclado numérico y**  presionar la tecla ENTER.

**Las dimensiones de la herramienta deben ser introducidas como la**  medida tomada desde la placa de montaje de la herramienta (localizada al final de la muñeca) al punto central en la parte final de la herramienta. Los valores de  $X, Y, y, Z$  están dados en milimetros y los ejes 0, A y T están dados en grados.

Un método alterno seria 'introducir estos valores de datos obtenidos de las hojas de información de la herramienta que proporciona el distribuidor.

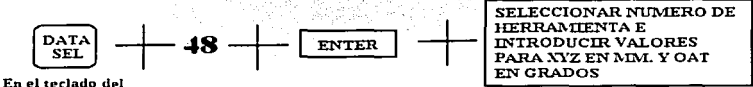

ratt a DE ORIGEN

**mPnu de funciones** 

# VI.8.5 DEFINICIÓN DE EXACTITUDES (ACCURACIES) 1, 2, 3, Ó 4.

Si las Exactitudes (ACCURACIES) 1, 2, 3, 6, 4 necesitan ser verificadas o cambiadas, realizar el siguiente procedimiento:

Presionar la tecla Definición de Datos (DATA SET) del teclado de menú de funciones del Panel Interfase del Operador

Introducir el código de Función 53 usando el teclado numérico y presionar ENTER.

Las Exactitudes (ACCURACIES) deben ser introducidas en milimetros entre 0.5 - 5000 mm (0.02 - 196.85 pulg.), para exactitudes 1, 2, 3, y 4.

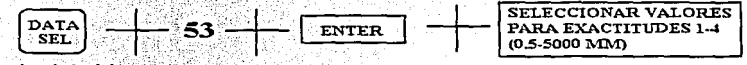

En el teclado del menu de funciones

VI.8.6 DEFINICIÓN DE VALORES DE RETRASO DEL CRONÓMETRO (TIMER).

Si los Cronómetros 1 2 ó 3 necesitan ser verificados o cambiados. realizar el siguiente procedimiento:

Presionar la tecla Definición de Datos (DATA SET) del teclado del menú de funciones del Panel Interfase del Operador.

Introducir el código de Función 58 usando del teclado numérico y presionar ENTER.

Los valores del Cronometro deben ser introducidos en incrementos de 0.1 seg. hasta un valor máximo 39.9 seg. Cronómetros 1, 2, y 3.

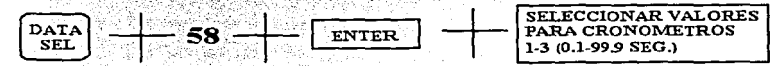

En el teclado del menu de funciones

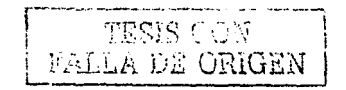

VI.8.7 DEFINICIÓN DE HABILITAR GRABACIÓN DE DATOS.

Antes de grabar cualquier dato de posición o auxiliar, será necesario seleccionar la Función Auxiliar (AUXILIARY) Número 71, para permitir registrar los datos enseñados y no perderlo. Para ejecutar esta función seguir el siguiente procedimiento:

Presionar la tecla Auxiliar (AUX) en el teclado de menú de funciones del Panel Interfase del Operador.

Introducir el código de Función 71 utilizando el teclado numérico v presionar ENTER.

Introducir el número 1 para habilitar la grabación de datos.

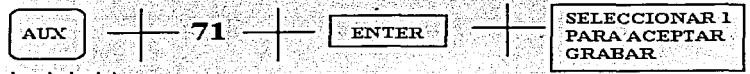

En el teclado del menu de funciones

# VI.8.8 GRABACIÓN DE DATOS DE TRAYECTORIA.

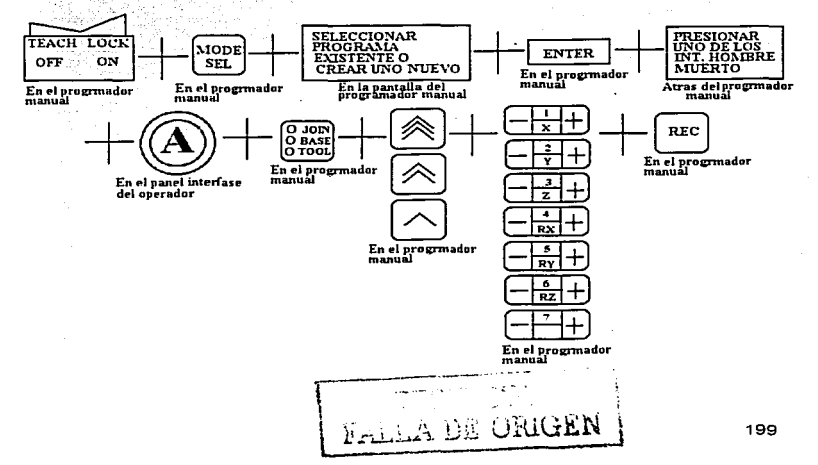

1. Seleccionar el Modo Enseñanza, presionando el interruptor (TEACH LOCK) a la posición de Encendido (ON). En la pantalla LCD se leerá Enseñar (TEACH).

**2. Para seleccionar el número de programa. presionar la tecla MODE**  SEL del Programador Manual e introducir el número de programa, usando el teclado numérico del Programador Manual. Después presionar ENTER, **verificando que en Ja pantalla LCD se encuentre la información correcta.** 

3. Para seleccionar el ntlmero de paso. presionar la tecla MODE SEL **dos veces en el Programador Manual. Introducir el número de paso deseado, en**  el indicador(») en la parte inferior de la pantalla y presionar la tecla ENTER. Las **teclas del cursor del Programador Manual pueden también usarse para incrementar o disminuir un paso.** 

**4. Antes de mover el robot** *y* **registrar los datos de posición, presionar**  el botón de Energizar Motor (MOTOR POWER), para energizar la servo potencia del motor y el interruptor de Gatillo del Programador Manual,· para **disponer de señal favorable.** 

**5. Para seleccionar un sistema de coordenadas, presionar -la: tecla**  que Indica Articulación (JOINT), Base (BASE) o Herramienta (TOOL), hasta que la luz del indicador (LED) se encienda en la coordenada deseada. Usualmente el Modo Herramienta (TOOL) es seleccionado para aplicaciones de enseñanza, sin embargo el usuario puede seleccionar el Modo Articulación (JOINT) o Base (BASE) si se requieren condiciones especificas de enseñanza.

6. Antes de mover el robot en este paso, asegurase de entender el  $s$ istema de coordenadas en que el robot esta actualmente y la dirección en la cual el robot se moverá, antes de presionar las teclas de polaridad.

Para mover el robot , presionar la tecla de Polaridad deseada en la dirección correcta y una de las siguientes teclas dependiendo de la velocidad del robot deseada:

Seleccionar la velocidad deseada utilizando cualquiera de las teclas de Velocidad (TRIGGER KEYS) rápida (fast), media (medium), lenta (slow).

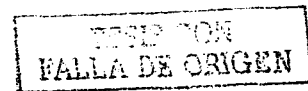

**Si una velocidad inferior a la velocidad lenta (slow) se desea.**  presionar la tecla INCH del Programador Manual.

**7. Una vez que el robot está en la posición deseada. presionar la tecla**  Grabar (REC) en el Programador Manual. La posición deseada es grabada ahora. Para verificar esto, checar en la pantalla LCD que se avanzó al siguiente **paso. Si esto es así la localización ha sido grabada en la memoria.** 

# Vl.9 REGISTRO DE DATOS AUXILIARES DE TRAYECTORIA.

**Para registrar datos auxiliares de trayectoria con los datos de posición, realizar el siguiente procedimiento. Este procedimiento permite al usuario**  seleccionar la información requerida, sin embargo la tecla Grabar **(REC)** deberá **ser presionada para registrar estos datos en el paso de localización deseado.** 

Modo de Control (CONTROL MODE): Presionarla tecla Interpolación (INTERP) para seleccionar Movimiento de Articulación (JOINT) o Lineal (LINEAR). Cuando la tecla Interpolación (INTERP) es presionada otra vez, la pantalla cambiará a Modo Articulación (JOINT) o Lineal (LINEAR), dependiendo **del modo que fue seleccionado antes presionando la . tecla Interpolación**  (INTERP). Cuando este comando ya esta completamente seleccionado, presionar la tecla Grabar (REC) para registrar esta información.

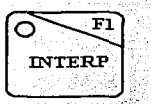

Velocidad (SPEED): Presionar la tecla de Velocidad (SPEED) para **incrementar la velocidad de ejecución del** Pa~o~" **.un inCremento a la vez. Para**  reducir la velocidad de ejecución, mantener presionada la tecla S y presionar la tecla de Velocidad (SPEED) para reducir una velocidad a la vez. Una vez que la velocidad deseada es seleccionada (O - 9), presionar la tecla Grabar (REC) para **registrar esta información.** 

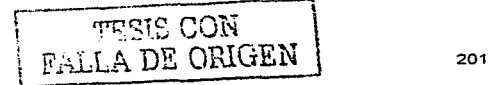

**Si una velocidad inferior a la velocidad lenta (slow) se desea.**  presionar la tecla INCH del Programador Manual.

**7. Una vez que el robot está en la posición.deseada. presionar la tecla**  Grabar (REC) en el Programador Manual. La posición deseada es grabada **ahora. Para verificar esto, checar en la pantalla LCD que se avanzó al siguiente paso. Si esto es·asi la localización ha sido grabada en la memoria.** 

# Vl.9 REGISTRO DE DATOS AUXILIARES DE TRAYECTORIA.

Para registrar datos auxiliares de travectoria con los datos de posición, **realiza( .el siguiente procedimiento. Este procedimiento permite al usuario**  seleccionar la información requerida, sin embargo la tecla Grabar (REC) deberé **ser preSionada para registrar estos datos en el paso de localización deseado.** 

Modo de Control (CONTROL MODE): Presionarla tecla Interpolación (INTERP) para seleccionar Movimiento de Articulación (JOINT) o Lineal (LINEAR). Cuando la tecla Interpolación (INTERP) es presionada otra vez, la pantalla cambiaré a Modo Articulación (JOINT) o Lineal (LINEAR), dependiendo **del modo que fue seleccionado antes presionando la tecla Interpolación**  (INTERP). Cuando este comando ya esté completamente seleccionado, presionar la tecla Grabar (REC) para registrar esta información.

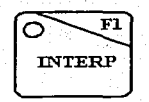

Velocidad (SPEED): Presionar la tecla de Velocidad (SPEED) para **incrementar la velocidad de ejecución del paso, un incremento a la vez. Para**  reducir la velocidad de ejecución, mantener presionada la tecla S y presionar la tecla de Velocidad (SPEED) para reducir una velocidad a la vez. Una vez que la velocidad deseada es seleccionada (O - 9), presionar la tecla Grabar (REC) para **registrar esta información.** 

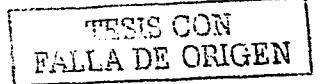

CAPITULO VI FJEMPLO DE UNA APLICACIÓN DE LA COMBINACIÓN P C POROT PERIFERICOS

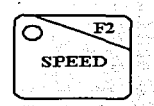

Exactitud (ACCURACY): Para seleccionar la Exactitud, presionar la tecla Exactitud (ACCURACY) y la pantalla cambiara el número a la siguiente Exactitud (1-4). Cuando el número 4 aparece en la pantalla, presionando la tecla Exactitud (ACCURACY) permitiré volver al número 1. Presionar la tecla Grabar (REC) para **registrar Ja Exactitud seleccionada.** 

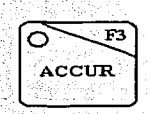

Cronómetro (TIMER): Para seleccionar el cronómetro,, presionar la tecla Cronómetro (TIMER) y en la pantalla aparecera el número siguiente del Cronómetro (1-3). Presionar la tecla Grabar (REC) para registrar esta **información.** 

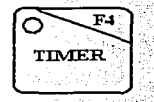

Herramienta (TOOL): Para seleccionarla herramienta, presionar la tecla Herramienta (TOOL) y en la pantalla aparecerá el número de la siguiente herramienta (1-9). Presionar la tecla ,Grabar (REC) para registrar esta **información.** 

CAPITULO VI EJEMPLO DE UNA APLICACIÓN DE LA COMBINACIÓN P.L.C., ROBOT Y EQUIPOS<br>PERIFERICOS<br>TOOT. **PERIFERICOS** 

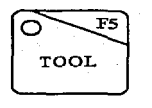

Cedulaclón (WELD SCHEDULE): Para incrementar el número de cedulación (0-15), presionar la tecla de Cedulación (WS). Para reducirel número de cedulación, mantener presionada la tecla S, junto con la tecla de Cedulación (WS). El número de cedulación aparecerá en la pantalla. Presionar la tecla Grabar (REC) para registrar esta información.

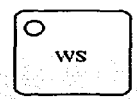

Salida Externa (OX): Para seleccionar una señal OX, presionar la tecla de Salida Externa (OX) e introducir el número deseado de salida usando el teclado numérico, entonces presionar ENTER. El número introducido aparecerá en la pantalla. Para introducir: múltiples salidas presionar después de cada número. Para remover una señal OX introducida y previamente seleccionada, presionar la tecla Retroceder Espacio (BS) e introducir el número de salida deseado usando el teclado numérico. Presionar la tecla ENTER. La señal OX será removida de la pantalla LCD.

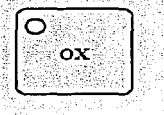

Entrada Externa (WX): Para seleccionar una señal WX, presionar la tecla de Entrada Externa (WX) e introducir el número de entrada deseado usando el teclado numérico. y presionar la tecla ENTER,\_EI número.introducido,aparecerá

'í -. *!* ]\_,\_ 203

en la pantalla. Para introducir múltiples entradas presionar después de cada número. Para remover una señal introducida y previamente seleccionada. presionar la tecla de Retroceder Espacio BS e introducir el número deseado de entrada usando el teclado numérico. Presionar la tecla ENTER. La señal será ahora removida de la pantalla.

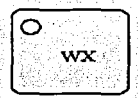

Clamp(suletador) 1, 2, 3, 4; Para seleccionar una señal de clamp. presionar cualquiera de las teclas CLAMP1. CLAMP2. CLAMP3. o CLAMP4 para el número de clamp deseado y presionar la tecla ENTER. Para remover una señal de clamp, presionar la tecla CLAMP (1-4) para que la señal sea removida v presionar ENTER.

En algunos casos, el Clamo 1 es definido para una salida pulsada. El Clamp 2 es definido como un nivel de salida para energizar la válvula retráctil cuando una herramienta grande de soldadura es utilizada, por elemplo, en aplicaciones de soldadura para piso (underbody). Las señales de CLAMP (1-4) pueden definirse utilizando la Función 114 Definición de Datos (DATA SET) del menú de funciones.

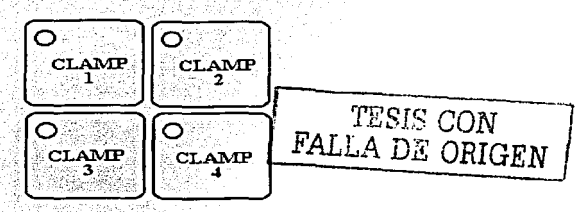

Condición del Clamp (CLAMP CONDITION): Para seleccionar la condición del clamp, presionar la tecla Condición del Clamp (CLAMP COND) en el Programador Manual. La primera C será resaltada. En este punto el usuario podrá introducir un número (1-9) para la anticipación del clamp (clamp

anticipation). Presionando la tecla Condición del Clamp otra vez, la segunda C. será resaltada y el usuario podrá introducir un número (1-9) para la subrutina del clamp.

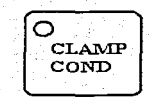

Comentario (COMMENT): Para introducir un comentario, presionar la tecia Comentario (COMM). La parte inferior de la pantalla del Programador Manual cambiará y el usuario podra presionar las teclas de Funciones F1 hasta F6 para introducir un comentario deseado para información del usuario solamente. Las selecciones disponibles serán etiquetas predeterminadas como welding(soldadura), start(inicio), end(fin), etc.

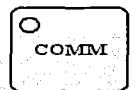

Para finalizar un programa, el usuario no tiene que presionar alguna tecla. simplemente deberá detenerse en el último paso registrado. Si no hay más pasos grabados, el último paso será designado como final del programa.

VI.10 SELECCIONANDO LA FUNCIÓN DE IMPEDIR GRABACIÓN DE DATOS.

Para impedir la grabación de los datos auxiliares y posicionales del robot, será necesario seleccionar la Función 71 para impedir grabar datos en el modo enseñar en registros existentes. Para realizar esta función, elecutar el siguiente procedimiento

Presionar la tecla AUX M teclado del menú de funciones en el Panel Interfase del Operador.

Introducir el código de Función 71 usando el teclado numérico, y presionar ENTER.

> **ANGEL STAR** , 这个小叫自转了工程规程才

Introduzca el número 0 para seleccionar impedir grabación de datos.

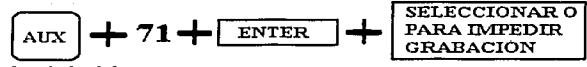

**Ene] teclado del menu de funciones** 

## Vl.11 PRUEBA DE PROGRAMACION.

**Esta sección está designada para permitir al usuario probar. así como verificar, datos auxiliares y de posición, grabados e insertados previamente,**  antes de activar el robot en una operación automática. Hay tres operaciones **básicas que se pueden realizar después de verificar y probar, la.programación,:·** 

1. Verificar datos de posición y auxiliares con el robot en una **condición de paro.** 

- 2. Seleccionar el Modo Checar en el Programador Manual.
- 3. Seleccionar el Modo Repetir de operación.

# VI.11.1 VERIFICAR LOS DATOS DE POSICIÓN Y AUXILIARES.

Hay dos métodos que pueden ser utilizados para checar o verificar los **datos que fueron grabados. Un método es verificar en la pantalla de plasma y la otra es verificar los datos directamente en la pantalla del Programador Manual.** 

# Vl.11.2 VERIFICAR DATOS EN LA UNIDAD DE PANTALLA DE PLASMA.

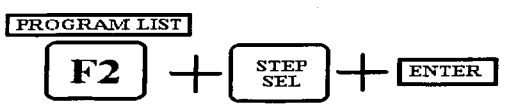

Presionar F2 (Lista de Programa) para verificar el programa actual **residente en la memoria.** 

Presionar la tecla Selección de Paso (STEP SEL) y luego introducir el número del paso en el indicador (Prompt) para ser mostrado. Posteriormente presionar la tecla Introducir (ENTER). Después de que la tecla Selección de

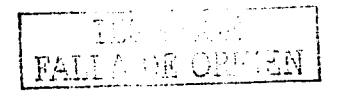

Paso (STEP SEL) es presionada, el usuario puede también usar las teclas del **cursor para deslizarse a través de la lista.** 

- **Verificar los datos de la información.**
- **Anotar los cambios que se realizaran en la hoja de planeación.**

# Vl."11.3 VERIFICAR LOS DATOS EN LA PANTALLA (LCD).

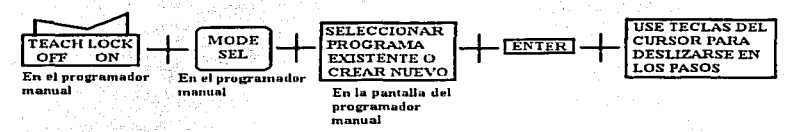

**Poner el interruptor de enseñanza en \_la posición de encendido.** 

Presionar la tecla Modo de Selección (MODE SEL) para verificar la lista **de los programas actuales en la memoria.** 

Usar las teclas del cursor para deslizarse a través de la lista y presionar la tecla Introducir (ENTER) después de seleccionar el programa que debe ser **verificado.** 

 $\bullet$  Usando las teclas del cursor, el usuario puede deslizarse a través de los pasos para ser verificados.

 $\bullet$  . El usuario puede también verificar un número de paso específico presionando la tecla Modo de Selección (MODE: SEL) e introduciendo el número de paso en el indicador el cual esta mostrado en la parte inferior de la pantalla (LCD).

Verificar los datos de la información.

Anotar todos los cambios para ser realizados en la hoja de planeación del programa.

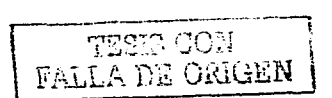
#### CAPITULO VI EJEMPLO DE UNA APLICACIÓN DE LA COMBINACIÓN P.LC., ROBOT Y EQUIPOS PERIFERICOS

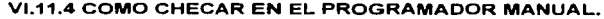

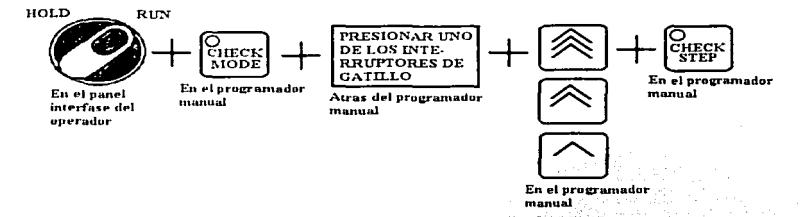

El usuario puede utilizar el Modo Checar Operación para verificar la información de posición y los datos auxiliares, en una velocidad reducida durante la operación de enseñanza. La velocidad máxima durante la operación está limitada a 250 mm/seg. (9.84 pulg. /seg.).

Asegurarse que el interruptor Detener/Activar\_ (HOLD/RUN).en "el Panel Interfase del Operador esté en posición Activar (RUN).

Presionar la tecla de Modo Checar (CHECK MODE) en el Programador Manual. El indicador de la tecla se iluminará para indicar la operación del Modo Checar. Una vez realizado lo anterior, el indicador en la tecla Checar Paso (CHECK STEP) se iluminará intermitentemente.

Usando las teclas del cursor o la función selección de pasos, el usuario puede avanzar al paso deseado para el movimiento del robot.

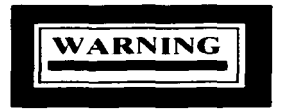

PELIGRO: Antes de realizar el siguiente paso. asegurarse que el robot se moverá desde su localización actual, a la posición requerida basada en el programa y en el número de paso seleccionado. El robot se moverá sin tomar en cuenta cualquier objeto que pueda encontrarse en su trayectoria durante esta operación.

 $\rm \frac{1}{2}$  ,  $\rm \frac{1}{2}$  ,  $\rm \frac{1}{2}$  . The Given Lemma  $\rm \frac{1}{2}$ 

# CAPITULO VIEJEMPLO DE UNA APLICACIÓN DE LA COMBINACIÓN P.L.C., ROBOT Y EQUIPOS **PERIFERICOS**

**Presionar el interruptor de hombre muerto (gatillo). luego presionar**  cualquiera de las teclas de velocidad, rápido, mediano, lento (fast, medium, **slow) y sin dejar de presionar esta tecla presionar la tecla de Checar Paso**  (CHECK STEP). El indicador en la tecla Checar Paso (CHECK STEP) se **apagará. El robot. se moverá al número de paso mostrado en el Programador**  Manual. El interruptor de hombre muerto (gatillo), y la tecla de Velocidad "TRIGGER KEY" deberán . estar · presionadas siempre que se desee el **movimiento del robot y en todas· las operaciones subsecuentes que sigan en**  esta sección, liberando cada uno de los interruptores que pararán el robot. Cuando se presiona otra vez. el robot procederá y completará su trayectoria.

En el procedimiento anterior, si la tecla Checar Paso (CHECK)  $STEP$ ) se mantiene presionada. el robot se moverá en un movimiento continuo hasta llegar al último paso del programa. El robot no se parará después de cada paso.

El robot· se parará cuando haya llegado al paso programado. Después que el robot pare. el indicador de la tecla Checar Paso (CHECK STEP) se iluminara otra vez, presionar la tecla Checar Paso (CHECK STEP) de nuevo y el robot se moverá a la siguiente dirección de su travectoria programada.

Para regresar a una dirección anterior programada usar las teclas del **cursor deslizándolas al número deseado o usar la función de selección de paso**  presionando la tecla Modo de.Selección (MODE SEL) e introduciendo el número de paso deseado, después presionar ENTER.

.--·· - ··- ·-----. . . ! LA DE ORIGEP

209

# **CONCLUSIONES**

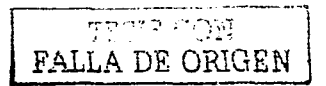

 $710$ 

# CONCLUSIONES

**En esta tesis se logro mostrar información y dar conocimientos básicos primero sobre diferente tema como neumática, electricidad y controladores lógicos; con el motivo de introducir al lector sobre las grandes posibilidades individuales de cada tema Y de su utilización dentro de su especifica área.** 

**Al final logrando conformar, reunir y mezclar estos conocimientos básicos y prácticos al mostrar su práctico potencial en la automatización de la producción**  en serie, en este caso la producción de carcazas, evitando la intervención de la **mano obrera en la fabricación de este prodUcto, paía,'solo ·de requerir de**  supervisión humana. Pero a la vez mostrando la posible utilización de dicha tecnología en otras aplicaciones que no necesariamente tengan que ser dentro **de una empresa.** 

El proceso se puso en marcha en un PLC Sic 5/03 y en un Robot Kawasaki Js 10, probándose que ambos pueden ser muy útiles para todo tipo de **aplicaciones.** 

Haciendo una comparación con la lógica de relevadores en el caso del PLC, sus diferencias son muy obvias: desde el espacio que ocupan, tiempo de respuesta de las acciones de control, confiabilidad y seguridad en el ma\_ndo de **control, además es muy económico; es por eso que actualmente existe una gran**  demanda en México de cambiar el control convencional de lógica de relevadores por lógica utilizando PLC; Haciendo una comparación del Robot con un proceso **manual. las diferencias son muy marcadas: los procesos son más** rápidos~ **más**  limpios y se economiza en perdida de materiales.

**Bajo el concepto de automatización se entiende como la coordinación necesaria en un proceso totalmente mecanizado a través de los** 

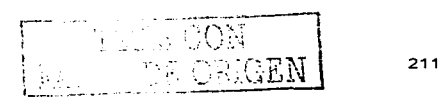

correspondientes equipamientos de manera que se ponga en funcionamiento con una orden de arranque, ejecutándose con una total precisión independiente de la intervención humana y que a la finalización del proceso retorna a un estado de reposo programado can anterioridad.

En nuestros días, el control automático es esencial en operaciones industriales como el control de presión, temperatura, humedad, viscosidad *y* flujo en las industrias de procesos; maquinado, maneja y armado de piezas mecánicas en las industrias de fabricación, entre muchos otros.

Los avances en los controladores lógicos programables *y* Robots, brindan medios para lograr el funcionamiento optimo en: mejorar la calidad y abaratar los costos de producción, expandir el ritmo de producción, liberar de la complejidad de muchas rutinas de las tareas manuales respectivas. etc.

Este trabajo, da a conocer a los PLC's *y* Robots como piezas fundamentales en· la automatización de procesas industriales en este momento, y marcha conjuntamente con el desarrollo de nuevas tecnologías a nivel ingenieria.

Pero como la tecnología se encuentra siempre en continuo desarrollo, como Ingenieros que hemos terminado nuestra carrera en las aulas, estamos obligados a hacer\_ corisulta constante de libros, revistas y -otros medios de difusión que nos mantengan al día, en relación a los avances tecnológicos, y al mismo tiempo contribuir con los avances tecnológicos.

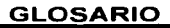

 $\frac{1}{\sqrt{2}}$ **MEGEN** Pake

zР

El glosario contiene definiciones de términos que son usados por operadores, programadores y personal de mantenimiento; las definiciones están enlístadas por orden alfabético.

#### ACTUADOR

A

Un dispositivo que convierte la energla hidráulica en energla mecánica usualmente un motor o un cilindro.

#### A.JUSTE A CERO

Este procedimiento proporciona al controlador del robot con Jos datos del encoder 1 referencia desde una posición mecanica conocida (marcas de pruebas de ajuste, e ajuste simple o valores de inclinómetro en ajustes de precisión) y después estable (un valor del encoder para esta posición conocida. Pueden ser usados dos métodos ajuste de precisión y simple. Algunos fabricantes de robot llaman a este procedimiento "ajuste maestro".

### AMORTIGUADOR DE GOLPES

Un dispositivo el cual amortigua la energla de impulsos o golpes inesperados.

#### AMPERE (AMP)

Unidad de flujo de corriente eléctrica que es equivalente a un (1) coulomb por segundo. Un (1) volt a través de un (1) ohm de resistencia provoca que se genere un fluio de corriente equivalente a un (1) ampere.

# ANALOGO

Una serial de voltaje eléctrica cambiando continuamente. En sistemas de robot, la magnitud o el Valor de ·,a ·5~;..-ai r~pres~'ntan ·1~: ~~de;, de m~viníiento de!r ej~··del robot. ·\_:- ,.. '.; < " ·-·. ', ··. . . .

#### **ARCHIVO**

Una colocación de grabaciones relacionadas o elementos de información que son almacenados usando un nombre y estan ordenados en una estructura que puede ser usada por un programa.

# **AREA DE TRABAJO**

El rango o la extensión efectiva de trabajo de un sistema por ejemplo las articulaciones del brazo robot.

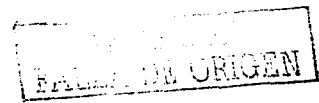

# ARTICULACION

Un término usado para describir los ejes individuales de un robot. 2 Un término usado, para describir el proceso de movimiento en el cual un eje del robot es movido al mismo tiempo.

#### ASCII

Siglas de Código Estándar Americano (American Standard Code for Information lnterchange) para la Información de Intercambios. Este código estándar de B bit es usado por muchos dispositivos tales como teclados e impresoras.

# AWG (AMERICAN WIRE GAUGE)

Siglas de la "'American Standard", que nos da la medida del diámetro del alambre ó cable en fracciones de pulgada ó con un numero AWG.

#### B

# BALERO DE ANTIFRICCION

Es un rodamiento qUe es usado para sostener la rotación\_ de la flecha de un robot.

#### BCD - 2

Siglas para Código Binario Decimal (Binary Coded Deci mal). En este sistema codificado, los digitos decimales están representados por un grupo de dígitos binarios. Por ejemplo, usando el 8 4 2 1 sistema de código binario; el numero 10 es interpretado como 1010.

# BIT

Un dígito binario que tiene uno de los dos valores 0 ó 1.

'Ti -

#### BUFFER

Un area de almacenaje provisional de memoria en una computadora o un dispositivo electrónico.

#### c

CAIDA DE PRESION

Una situación donde la presión entre dos puntos en un paso o Hnea se recude propiamente para disminuir la fuerza en cualquiera de los dos puntos ejerciendo contrapresión.

#### CICLO<sub>1</sub>

Una trayectoria completa de una proyección ejecutada por el robot, para una aplicación especifica.

# CILINDRO

Un dispositivo de movimiento lineal, en el que el desplazamiento o la fuerza de empuje es proporcional al área transversal efectiva y a la presión hidráulica aplicada al cilindro.

#### CODIGO

Colocación de reglas para expresar información en un lenguale que es entendible y procesado por un sistema de control. También es un término para instrucciones en un· programa de computadora. El código ejecuta un proceso y el dato es la información que se procesó.

#### CODIGO BINARIO

Un sistema en el cual los caracteres están representados por un grupo de digitos binarios. que tienen el valor de cualquier 0 6 1. verdadero o falso.  $\sim$  -  $\sim$ 

# CODIGO DE ERRORES DEL CONTROL.

Un código que identifica problemas de sistema, sin que ocurra una condición de alarma.

#### COLISION (CRASH)

Una situación donde la computadora falla al operar, debido a un problema en el software o en el hardware.

#### COMANDO

Una señal análoga o un grupo de señales o pulsos que causa una función específica para ser ejecutada. Una instrucción o requerimiento en un programa de computadora que ejecuta una acción particular. Los comandos que son necesarios para activar el sistema de operación son llamados a un lenguaje de comandos.

### COMANDO DE VELOCIDAD

Esta serial anafaga está directamente proporcional a la velocidad del motor y suministra la señal inicial que es procesada por el sistema de servo transmisión para conducir al mismo tiempo.

CONTROLADOR TESS CON '\?I:::'EN  $\overline{ORICEM}$  216

Un dispositivo electrónico con capacidad de procesamiento y que controla acciones y funciones de un sistema.

#### COORDENADAS DE HERRAMIENTA

Un sistema de coordenadas cartesianas y cuyo punto de origen está en la placa del robot y la orientación de la herramienta puede ser expresado en términos de un espacio tridimensional con representación de proyecciones de X, Y y Z.

### COORDENADAS UNIVERSALES

Un sistema de coordenadas cartesianas en el que el punto de origen esté cerca de la base del robot y el movimiento del robot puede ser expresado en términos de representación de un espacio tridimensional con proyecciones de X, V y Z.

#### CORRIENTE DIFERENCIAL

Es la suma algebraica de la corriente en el torque del motor. Esta es una función del valor de una señal de error y medida en miliamperes.

#### CORRIENTE DIRECTA (CD)

Un valor esencialmente constante de corriente que fluye en una sola dirección.

### CPU

Siglas para unidad central de procesamiento. (Control Procesing Unit). Una colección de equipo (hardware) en una computadora que ejecuta todos los cálculos. guías de entradas y salidas y ejecuta tareas programadas.

#### D

#### DEPURAR (DEBUG)

Proceso por el cual un programa M operario es checado por error y después corregido.

#### DETENER (HOLD)

Cuando una entrada externa o interna está disponible para una condición detener el robot parará sus movimientos y la energia de servo accionamiento sera quitada del robot. Cuando una detención externa sea ejecutada la potencia de servo accionamiento sera energizada.

#### DIAGNOSTICO

Función ejecutada por el procesador para identificar y checar condiciones de error en el brazo del robot y equipos periféricos.

\ .-.-"Te> r:')N FALLA DE ORIGEN | 217

# **DISMINUCION DE PRESION**

Una situación donde la presión entre dos puntos y un paso lineal está reducida debido a una reducción de fuerza sobre cualquiera de los extremos empleados u opuestos.

### **DISPOSITIVO PERIFERICO**

Cualquier equipo periférico conectando al procesador y capaz de recibir, clasificar o transmitir datos

E

## **EDITAR PROGRAMA**

Modificación de un programa existente.

## **FFECTO HALL**

En conductores y semiconductores, este efecto es el cambio de la conducción eléctrica causada por un componente vector de carnoo magnético normal a vector de densidad de corriente que en vez de ser paralelo al campo eléctrico forma un ángulo con el

#### E JE CONTROLADO

Un eje del robot que es operado por energía electrica o hidráutica.

# **FLEMENTOS DE COMPUTADORA**

Equipo físico y aparatos tales como computadora, disco duro, cables, impresora.

### **ENCODER**

Es un dispositivo electromecánico que se conecta a la flecha para producir una sede de pulsos que indican la posición de la flecha.

# **EN LINEA**

Un estado en el cual puede ocurrir la comunicación entre dos dispositivos.

#### **ENTRADA (SEÑAL DE ENTRADA)**

Recepción de una señal externa dentro de un sistema de control.

#### **EPROM**

Son siglas para lectura de memoria orogramable borrable de la submemoria (Erasable Programable Read 0nly Memory). Los contenidos de esta memoria. (Chip de computadora) son retenidos, cuando la energía en el sistema se desconecta o usualmente almacena programas ejecutables y variables de sistema crítico.

### ERROR DE DESVIACION

En todos los dispositivos mecanicos, la actual posición de la unidad mecánica retardará la orden eléctrica del controlador. Un límite permitible es asegurado para esta diferencia, el control detecta una condición donde la diferencia entre este valor mecánico y la posición electrica deseada es más orande que el valor límite establecido, y el controlador del robot generará un error de desviación. Este error es algunas veces asignado como un error próximo al robot industrial

#### **ERROR DE VELOCIDAD**

Cuando el controlador del robot detecta que un eje ha excedido el valor precolocado pará la velocidad, el controlador hará un paro de emergencia.

#### **FXACTITUD**

Es una medida de la diferencia entre el orden de la posición del brazo del robot y la posición actual. También identifica como aiustar un valor indicado a un valor verdadero, (i.e. un valor estándar actual o acentado)

delegatu uset va linlagt lab

1. hallandi və

E

### **FASE**

Es la relación angular entre amps de corriente y voltaje en circuitos de corriente alterna, en una forma de onda o función de período. Ja fracción del período que ha transcurrido, como medida desde Un punto de referencia. La fase angular está determinada multiplicando la fase por 360 grados.

### **FILTRO**

Mec. Materia porosa a través de la cual se hace pasar un llquido o un gas para eliminar las particulas solidas que llevan en suspensión o para extraerlos de las substancias sólidas o pastosas con las cuales se hallan mezclado.

Elec. Una red selectiva de resistencias, inductores o capacitores que ofrecen relativamente poca oposición a ciertas frecuencias, mientras bloquean o atenúan otras frecuencias.

FRENO

FALLA DE ORIGEN

Mee. Dispositivo para detener o moderar el movimiento de una máquina de un móvil cualquiera.

Elec. Un resorte energizado o electromecánico proyectado a un dispositivo tipo calibrador que evita movimiento mecánico.

#### FUERA DE ALIMENTACION

Un dispositivo eléctrico que proporciona voltaje primado y corriente para los dispositivos conectados.

#### FUERA DE LINEA<sup>-</sup>

Un estado en el que la comunicación entre dos dispositivos no puede ocurrir, por ejemplo. entre una impresora y una computadora si la impresora está fuera de linea.

# **FUSIBLE**

Un dispositivo de protección que rompe la energía del circuito, cuando el fluido de corriente excede el valor considerado.

apalapproksi Sidio Bilinga

Gree

# **GLOBAL**

Se refiere a una función o proceso que afecta el sistema o archivo completo.

H

#### HARDWARE (EQUIPO FISICO DE LA COMPUTADORA)

al side

Equipo flsíco y dispositivos~ tales como disco duro de.la computadora, cables. impresora,

etc.

f. l/D

Abreviación para identificación.

#### INCHING

Un valor que se usa durante el proceso de movimiento que permite al usuario posicionar el robot en pequeños incrementos.

INFORMACION ANALOGA

220

FATT A DE ORIGEN

La 1nformac16n que está representada por una caracteristica del valor o la magnitud de una señal eléctrica, tal como la amplitud fase o frecuencia de voltaje, la amplitud o duración de un pulso. la posición angular de una flecha o la presión de un fluido.

### INTERRUPTOR DE PRESION

Un dispositivo mecanico el cual es activado por una elevación o calda de presión.

### INTERRUPTOR LiMITE DE SOBREVIAJE

Es un interruptor eléctrico que es activado por una leva o un perro, cuando el robot tiene excedidos sus limites del software. Cuando este interruptor es activado, la servo potencia es quitada de ta unidad mecénica y el freno electromecánico es aplicado.

#### 1/0 (E/S)

Siglas para entrada/salida.

# INVERSOR

Un circuito que invierte los interruptores de una senal positiva a una señal negativa y viceversa.

K.

#### K

L

Refiriendose a un kilo o a un mil. Usado para medir el tamaño de la memoria o un archivo de datos. 1 K es igual a, 1024 bits.

#### LCD

Siglas para la pantalla de cristal liquido (Liquid Crystal Display). Este tipo de pantalla esta hecha de material que refleja o transmite cambios de luz, cuando un campo eléctrico es aplicado.

# LSB

Siglas para Bit menos significativo (least significant bit).

M

TESIS CON **FALLA DE ORIGEN** 

MEMORIA

Un área de la computadora que almacena Información permanente o también temporalmente. Cuando un programa es solicitado, este primero se carga en la memoria, asf que este puede accesarse rápidamente por el procesador.

#### **MENSAJE DE ERROR**

Mensaje exhibido en la pantalla de plasma del controlador del robot; cuando la acción solicitada por el operador no puede ser completada. Los mensajes de error pueden ocurrir por mal funcionamiento de los componentes o si una orden es escrita incorrectamente por el operador.

#### MHz

Abreviación para megahertz.

#### MODEM

Un dispositivo de conversión de señal que modula y desmodula información dentro de una senal de audio para transmisión.

#### MODO ENSEÑAR

Un modo seleccionado en el panel del operador. durante el cual las posiciones de los ejes del brazo del robot pueden ser programados por el operador y son grabados por e 1 robot.

#### MSB

Siglas para Bit mas significativo.

### MSEC

Abreviación para milisegundo (0.001 segundo).

#### MOTOR EMBOBINADO TIPO DELTA

Un motor de inducción de CA estator embobinado que emplea un circuito trifésico, en el cual las bobinas del sistema están conectadas en la forma de anillo cerrado o en forma de triángulo. Porque el triángulo aparece similar; a la letra griega DELTA, este tipo de motor de inducción es llamado motor con embobinado tipo Delta.:

TESIS CON **FALLA DE ORIGEN** 

GLOSARIO

# MOTOR TIPO ESTRELLA

Un tipo de motor de CA de inducción con estator enrollado que emplea un circuito trifásico en el cual las bobinas del sistema estén conectadas en forma de Y o de configuración estrella.

#### MOVIMIENTO DE ARTICULACION

Un modo de operación en el cual el robot se mueve desde un punto, al siguiente lugar posicional o dirección.

#### MOVIMIENTO (.JOG)

Un término usado para describir el proceso en el cual el usuario mueve la unidad mecánica. a través de influencia con el controlador del robot y el programador manual. Algunas veces referido como un giro rapido.

#### MOVIMIENTO LINEAL

Una operación donde el alcance y dirección del movimiento relativo del brazo del robot están continuamente bajo el control de la computadora.

## MOVIMIENTO PEQUENO

Un valor que es usado durante el proceso de movimientos que permiten al usuario poner el robot en incrementos pequeños de minutos.

N

#### NULO

Un estado cero eléctrico.

#### NUMERO DECIMAL

Sistema numérico con base 10 que usa números del 0 9.

# NUMERO OCTAL

Un sistema numérico con base numérica 6 que usa los números O 7

#### p

#### PLA

Siglas para información lógica programable. Programmable Logic Controller. Usada en muchos circuitos de servo accionamiento.

### PLC

Siglas para control lógico programable, Programmable Logic Controller. Usualmente referido ast en controlador celular o modular.

A DB UIS

PORCENTAJE DE BAUDIO

Determina el número de bits por segundo (bos) o caracteres transmitidos entre aparatos.

#### **POSICION INICIAL**

Se refiere a la posición de inicio o descanso del robot.

### PRESION

Es la acción de una fuerza sobre otra fuerza de sentido contrario. Cuando la fuerza o empuje es aplicada a una superficie, la presión está distribuida sobre el área: P=F/A, La presión está expresada en libras por pulgada cuadrada (PSI).

#### **PUERTO**

El punto de conexión de una apertura o paso que esta localizado normalmente afuera de la caia del dispositivo.

#### R.

#### RAM

Siglas para Memoria de Acceso Random. Un área usada por el CPU para el procesado y caroado de programas temporalmente y así poder accesarios rápidamente. Los contenidos del RAM se pierden cuando la computadora es desenergizada, a menos que una batería de respaldo se hava suministrado.

#### **RECTIFICADOR**

Un dispositivo el cual convierte una corriente alterna a una corriente direccional.

# **RESOLVER**

Un transductor de posición electromecánico el cual desarrolla una salida de voltaje proporcional al producto de la inducción de voltaje y el seno del angulo de la fiecha.

### **RS 232C**

Una especificación ASCII para conexiones y comunicación entre una serie de dispositivos.

## RUIDO

Cualquier alteración indeseable dentro de un sistema dinámico, mecánico, eléctrico.

TESIS CON FALLA DE ORIGEN

 $\mathbf{s}$ 

SEÑAL DE ESPERA

La ser'lal de espera externa es una de muchas entradas que son procesadas por el control del robot. Cuando el robot tropieza con una condición de espera externa, el robot cesará el movimiento y la servo potencia sera quitada.

#### SERVO AMPLIFICADOR

Un dispositivo eléctrico usado en circuitos de servo accionamiento, para amplificación de señales de movimiento a los servo motores, revisando el cambio del sensor y el generador tacométrico retroalimenta a las seriales.

#### SIGLAS

Un término inventado de la letra inicial de las palabras en una frase colocada. Por ejemplo LEO son siglas para (Ligth Em1tting Diode) Diodo Emisor de Luz.

### SINTAXIS

La manera apropiada en la cual los comandos y frases deben ser tecleados, para ser entendidas por el sistema del control. si el operador escribe incorrectamente un comando (por ejemplo, invierte los caracteres), un error de sintaxis aparecerá en la pantalla.

#### SISTEMA DE CIRCUITO CERRADO

Es un sistema en el cual el valor del comando es la potencia de salida y un valor de retroallmentac10n es regresado. El error resultante y la diferencia entre comando y retroalimentación son usados para corregir la señal. En un sistema de robots la señal de salida es producida por el controlador, causando que el brazo del robot se mueva y la señal de retroalimentación es producida por el encoder, mientras lee la posición actual del brazo.

#### SOBRE FLU.JO

Un excedente de algún fluido en un sistema controlado.

Refiriéndose a la programación del robot es cuando un valor o un buffer excede el Umite predefinido.

# **SUBRUTINA**

Una colocación de instrucciones que es activada por otra rutina. T

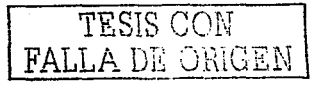

#### TECLAS DE POLARIDAD

Estas teclas en el programador manual permiten al usuario mover o girar el robot en articulación, base (XYZ) o coordenadas de herramienta.

#### TEMPERATURA AMBIENTE

La temperatura del aire o la humedad que rodea un dispositivo.

### TIEMPO REAL

El tiempo real en el cual la computadora analiza y procesa datos: la información es usualmente procesada como es recibida.

### TRANSFORMADOR

Un dispositivo que convierte la corriente de un circuito primario en variaciones de voltaje y comente en circuitos secundarios.

### TTL

Siglas para transistor· transistor lógico.

u

#### UHF

Siglas para Ultra Alta Frecuencia (Ultra High Frequency).

# UNIDAD DE POTENCIA

Una parte del servo accionamiento Sanyo Denki AC, sistema localizado en el controlador del robot cuya función primaria es filtrar y requiar 300 VCD a los servo amplificadores para operación del motor de accionamiento.

V

#### VOLT

Una unidad de diferencia de potencial eléctrico y fuerza electromotriz. Un volt es equivalente a la fuerza requerida para producir un ampere de corriente a través de un ohm de res1stenc1a.

TESIS CON FALLA DE ORIGEN

w

# WS (CEDULACION DE SOLDADURA)

El dato que se almacenó en el controlador de soldadura y proporciona la comente especifica. la presión de agarre, etc., para aplicación de soldadura por puntos.

# **BIBLIOGRAFIA**

.. Apuntes de Neumática .. Impreso en el INP Centro de estudios Tecnológicos Número Uno. Autor: lng. Abraham Rodas Ruiz

"Manual de Neumática"  $\bullet$ Editorial: C.E.C.S.A. Autor: Keenan Wood

"Elementos Neumáticos" Publicado por: Siemens AG. Automation Technology Group. Manual: AUT91

 $\sim$ "PEQUEÑO LAROUSSE TÉCNICO" Ediciones LAROUSSE, edición 1979; impreso en México. Autor: Tomas de Galiana Mingot

"Manual de instalación y operación"  $\overline{\phantom{a}}$ Rockwell Automation. Publicación 1747-6.2ES- Diciembre 1996.

··safety Guidelines fer the Application. lnstallation and Maintenance of Salid State control." Rockwell Automation, Publication SGI-1.1 April 1990

"Manual de Referencia" Rockwell Automation. Publicación 1747-6.15ES - Enero 1996

"Basic Programming SLC 500<sup>\*</sup>" Programmable Controllers" Rockwell Automation, Catalog Number ABT-1747-TSM41 - April 1998

"Advanced Programming far the SCL 500™ Programmable Controllers" Rockwell Automation. Catalog Number ABT-1747-TSMOB- May 1997

"A Controller Installation Manual " Kawasaki MPIACON 101E

Js10 Mechanical Maintenance Manual Kawasaki MPMJS1057E

TESIS CON FALLA DI ORIGEN

\*Autómatas programables"  $\blacksquare$ Editorial: Marcombo Boixareu Editores 1992 Alberto Mayol i Badia ISBN: 84-267-0672-X

"Autómatas Programables Industriales"  $\bullet$ Editorial: Marcombo Boixareu Editores 1990 Gilles Michel ISBN: 84-267-0789-0

"Como y Cuando Aplicar un Robot Industrial"  $\bullet$ Editorial: Marcombo Boixareu Editores 1988 Daniel Audi Piera ISBN: 84-267-0682-7

TESIS CON